**R**épublique **A**lgérienne **D**émocratique et **P**opulaire **M**inistère de l'**E**nseignement **S**upérieur et de la **R**echerche **S**cientifique

**U**NIVERSITE **M**OULOUD **M**AMMERI DE **T**IZI-**O**UZOU

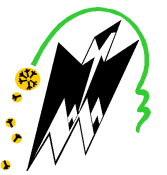

**F**ACULTE DU **G**ENIE **E**LECTRIQUE ET D'INFORMATIQUE **DEPARTEMENT D'ELECTONIQUE**

# **Mémoire de Fin d'Etudes De MASTER ACADEMIQUE**

Domaine : **science et technologies**  Filière : **Génie électrique** 

Présenté par

*CHAOUCHI Mohamed*  **Spécialité :** Télécommunication et réseaux

*CHAOUCHI Amar*  **Spécialité :** Electronique biomédicale

# **Thème Analyse et miniaturisation de l'antenne patch berbère-Z**

Mémoire soutenu publiquement le Devant le jury composé de :

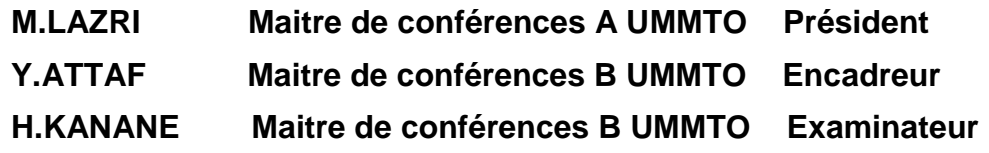

2016/2017

# REMERCIEMENTS

*D'abord, nous remercions le bon DIEU de nous avoir donné santé et courage pour réaliser ce travail. Nous tenons à exprimer notre profonde gratitude à notre Promoteur Mr : Y. ATTAF, pour nous avoir encadrés et guidés et pour son aide précieuse, ses conseils durant toute la durée de notre travail. Nous remercions chaleureusement les membres de jury pour l'honneur qu'ils nous font en acceptant de juger notre mémoire de fin d'études. Nos sincères sentiments vont à nos parents qui se sont sacrifiés jusqu'aujourd'hui et pour leurs encouragements tout le* 

*long de notre parcours.* 

*Mohamed ,Amar*

# DÉDICACES

## Je dédie ce modeste travail :

*A mes très chers parents que dieu les protègent ; Ma mère, qui est la lumière de notre maison, mon père, qui est le guide de réussite dans ma vie. Pour leurs aide et leurs soutien tout au long de mes études, et j'espère qu'un jour je serai capable de leurs rendre un minimum de ce qu'ils m'ont donné ; A ma chère grand mère; A mes chers frères; A mes chères sœurs; A tous mes ami; Enfin a tous ce qui me connaissent de prés ou de loin.* 

MOHAMED

# DÉDICACES

#### Je dédie ce modeste travail à :

A celle qui a bercé mes rêves : ma mère ;

A celui qui a nourri mes ambitions : mon père ;

A mes anges gardiens : mes frères ;

A toute mes ami(e)s sans exception ;

AMAR

# **Liste des figures**

# **Chapitre 1: Généralités sur les antennes microruban**

Figure 1.1 Configurations basiques de l'antenne microruban

Figure 1.2 Géométries d'antennes microruban couramment utilisées.

Figure 1.3 Ligne d'alimentation Microstrip (vue de dessus)

Figure 1.4 Technique alimentation coaxial

Figure 1.5 Alimentation par couplage

Figure1.6 Coefficent de reflection en fonction de frequence

- Figure 1.7 Bande passante de fréquence
- Figure 1.8 Antenne microruban rectangulaire avec court-circuit

## **Chapitre 2 : Présentation du logiciel IE3D**

- Figure 2.1 Gestionnaire de programmes Zeland.
- Figure 2.2 barre des menus
- Figure 2.3 fenêtre Mgrid.
- Figure 2.4 barre des menus de la fonction Mgrid.
- Figure 2.5 créer un nouveau projet
- Figure 2.6 les paramètres fondamentaux.
- Figure 2.7 nouvelle couche de substrat.
- Figure 2.8 plan de travail.
- Figure2.9 barre des menus.
- Figure 2.10 barre des outils pour dessiner l'antenne.
- Figure 2.11 définir les ports.
- Figure 2.12 Le régime d'intégration.

Figure 2.13 définir le port négatif.

- Figure 2.14 enregistrer le travail.
- Figure 2.15 paramètre du maillage automatique.
- Figure 2.16 fenêtre de simulation.
- Figure2.17 gamme de fréquences.
- Figure 2.18 fenêtre de simulation avec la gamme de fréquences.
- Figure 2.19 les résultats finals.

## **Chapitre 3: Antenne multi-bandes microruban**

- Figure 3.1 Antenne patch Berber-Z Microstrip
- Figure 3.2 coefficient de réflexion en fonction de la fréquence
- Figure 3.3 Impédance d'entrée en fonction de la fréquence
- Figure 3.4 VSWR en fonction de la fréquence
- Figure 3.5 Diagramme de rayonnement à 1,01 GHz.
- Figure 3.6 Diagramme de rayonnement à 2,01 GHz
- Figure 3.7 Diagramme de rayonnement à 3.69 GHz
- Figure 3.8 Diagramme de rayonnement à 5,58 GHz
- Figure 3.9 Diagramme de rayonnement à 6,55 GHz
- Figure 3.10 Diagramme de rayonnement à 6,55 GHz
- Figure 3.11 Diagramme de rayonnement à 7.38 GHz
- Figure 3.12 Diagramme de rayonnement à 8.39 GHz
- Figure 3.13 Diagramme de rayonnement 3-D à 1.01 GHz

Figure 3.14 Diagramme de rayonnement 3-D à 2.01 GHz

Figure 3.15 Diagramme de rayonnement 3-D à 3.69 GHz

Figure 3.16 Diagramme de rayonnement 3-D à 5,58 GHz

Figure 3.17 Diagramme de rayonnement 3-D à 6.55 GHz

Figure 3.18 Diagramme de rayonnement 3-D à 7.38 GHz

Figure 3.19 Diagramme de rayonnement 3-D à 8.39 GHz

Figure 3.20 Distributions de courant à 1.01 GHz

Figure 3.21 Distributions de courant à 2.01 GHz

Figure 3.22 Distributions de courant à 3.69 GHz

Figure 3.23 Distributions de courant à 5,58 GHz

Figure 3.24 Distributions de courant à 6.55 GHz

Figure 3.25 Distributions de courant à 7.38 GHz

Figure 3.26 Distributions de courant à 8.39 GHz

# **Chapitre 4 : Miniaturisation de l'antenne Multibande microruban**

- Figure 4.1 L'antenne Berber Z microruban avec un court-circuit.
- Figure 4.2 coefficient de réflexion d'antenne en court-circuit
- Figure 4.3 Impédance d'entrée de l'antenne

Figure 4.4 Antenne microruban Z Berbère réduite.

#### Figure 4.5 coefficient de réflexion en fonction de la fréquence

#### Figure 4.6 Impédance d'entrée par rapport à la fréquence

Figure 4.7 VSWR en fonction de la fréquence

Figure 4.8 Diagramme de rayonnement à 1,00 GHz

Figure 4.9 Diagramme de rayonnement à 1,97 GHz

Figure 4.10 Diagramme de rayonnement à 4,56 GHz

Figure 4.11 Diagramme de rayonnement à 5,58 GHz

Figure 4.12 Diagramme de rayonnement à 6,86 GHz

Figure 4.13 Diagramme de rayonnement à 8,60 GHz

Figure 4.14 3-D Diagramme de rayonnement à 1.00 GHz

Figure 4.15 3-D Diagramme de rayonnement à 1.97 GHz

Figure 4.16 3-D Diagramme de rayonnement à 4.56 GHz

Figure 4.17 3-D Diagramme de rayonnement à 5,58 GHz

Figure 4.18 3-D Diagramme de rayonnement à 6.86 GHz

Figure 4.19 3-D Diagramme de rayonnement à 8,60 GHz

Figure 4.20 Distributions de courant à 1,00 GHz

Figure 4.21 distributions de courant à 1,97 GHz

Figure 4.22 distributions de courant à 4.56 GHz

Figure 4.23 distributions de courant à 5.58 GHz

Figure 4.24 distributions de courant à 6.86 GHz

Figure 4.25 distributions de courant à 8.60 GHz

## **Liste des tableaux**

Tableau 3.1 Caractéristiques des bandes.

Tableau 3.2 Propriétés du diagramme de rayonnement d'antenne aux fréquences de résonance

Tableau 4.1 Fréquences de résonance des antennes.

Tableau 4.2 Fréquences de résonance des antennes.

Tableau 4.3 Caractéristiques finales des bandes d'antenne

Tableau 4.4 Propriétés du diagramme de rayonnement de l'antenne aux fréquences de résonance

Tableau 4.5 Fréquences résonantes, coefficient de réflexion et diagrammes de rayonnement

Tableau 4.6 Taille et réduction des patchs.

# **Table des matières**

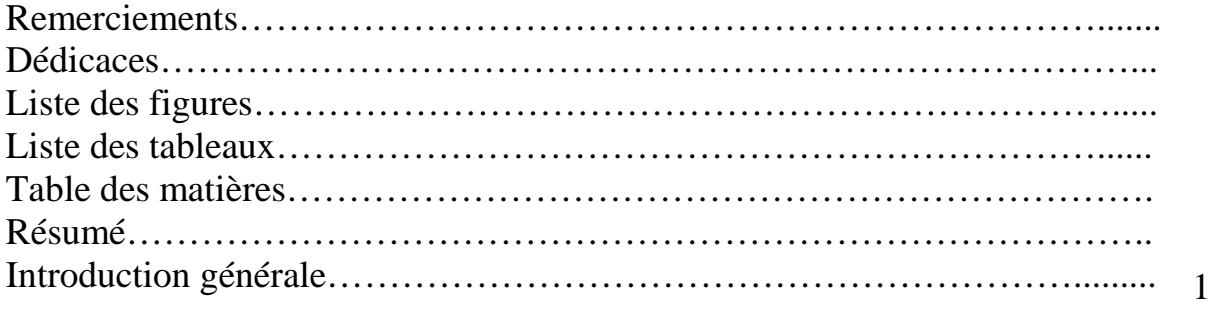

# **Chapitre 1: Généralités sur les antennes microruban**

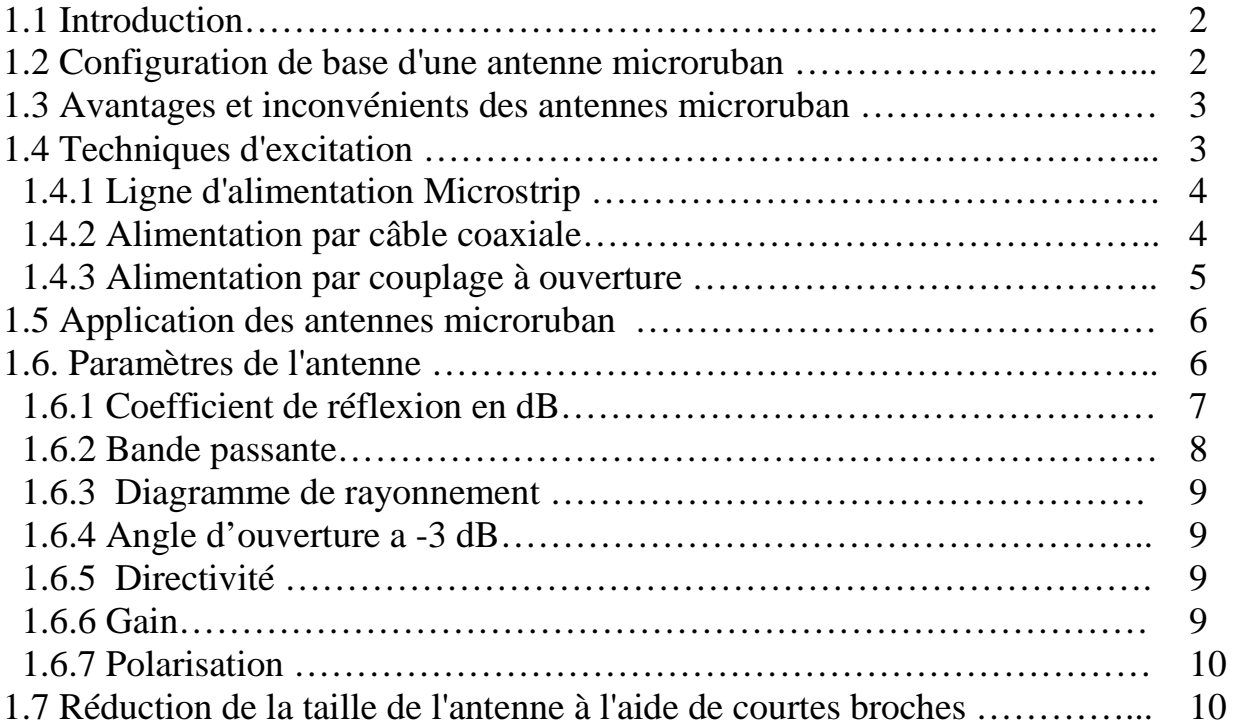

# **Chapitre 2: Présentation du logiciel IE3D**

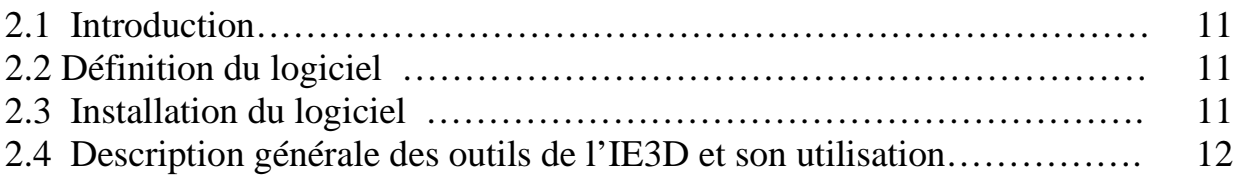

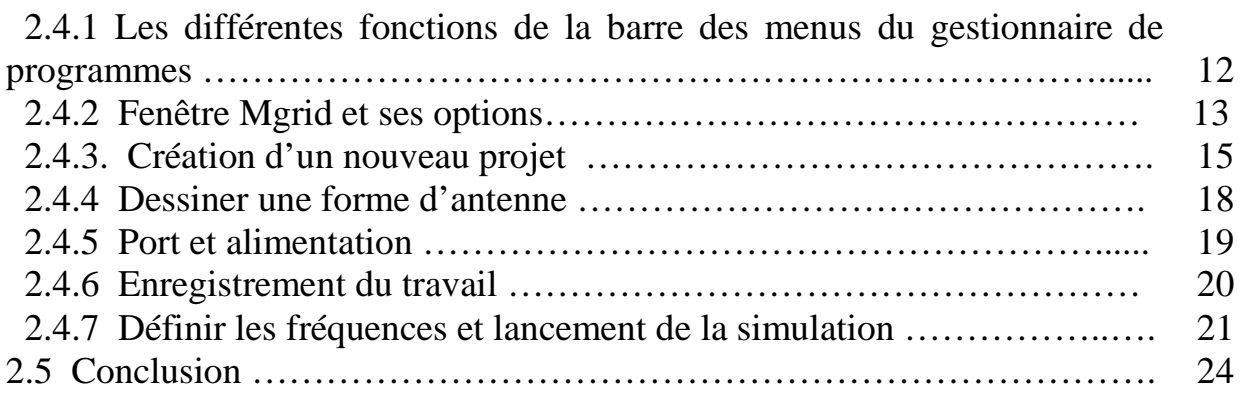

# **Chapitre 3: Antenne multi-bandes microruban**

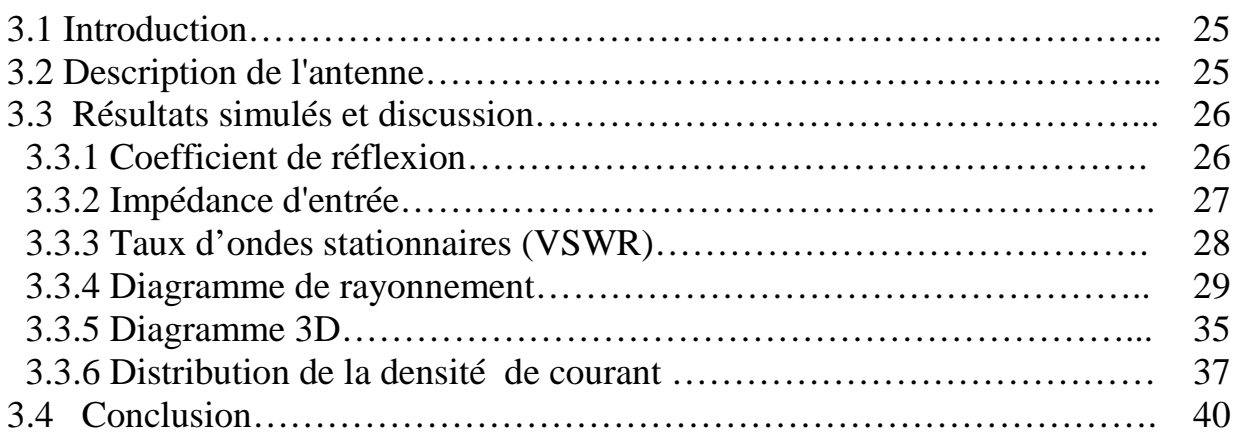

# **Chapitre 4: Miniaturisation de l'antenne Multibande microruban**

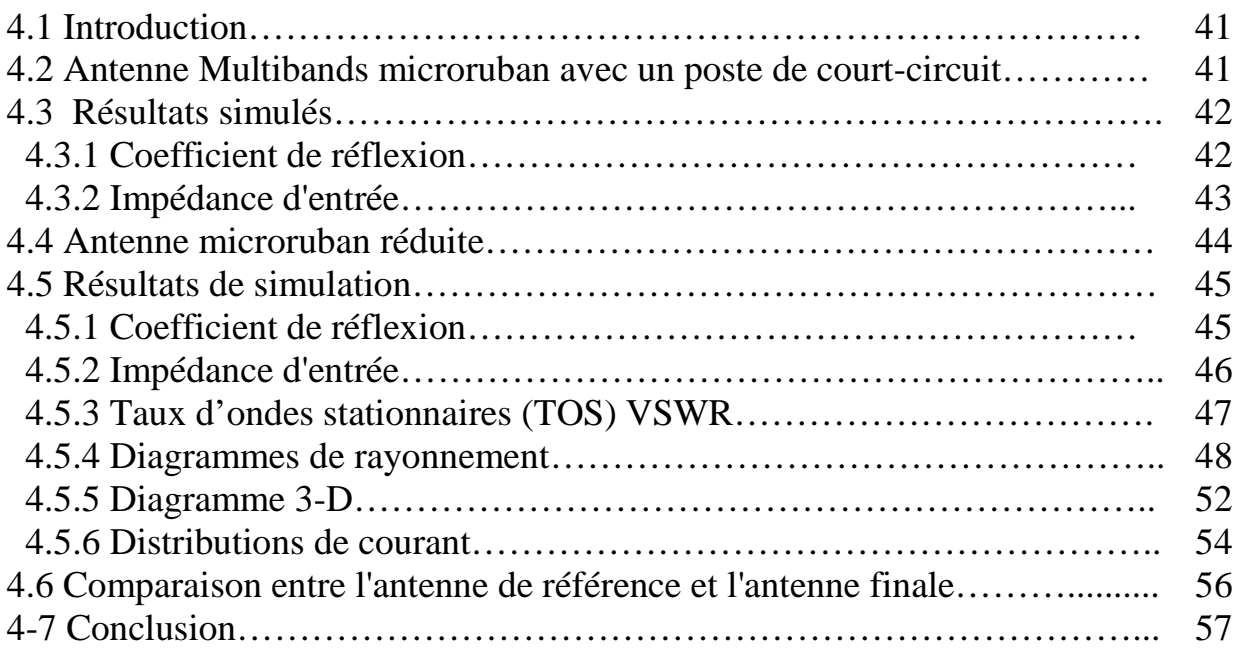

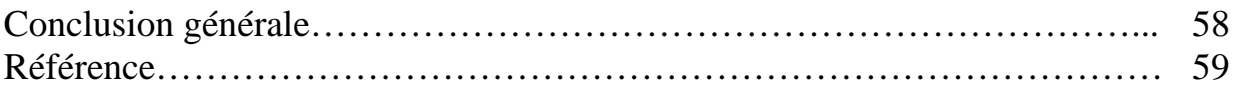

## **Introduction générale**

 L'antenne microruban est un très bon élément commun dans les applications des télécommunications et de radar, car elle offre une grande variété de modèles, peut être planaire ou conforme, et alimentée en utilisant différentes méthodes [1, 2]. À l'heure actuelle, l'utilisation d'antennes microruban a augmenté en raison des avantages de ces types de structures. Il est bien connu que les antennes microruban ont plusieurs formes et peuvent fonctionner de différentes façons selon l'application.

 Plusieurs terminaux de combiné de communication mobile utilisent des variantes d'antennes microruban Micro Strip Antenna (MSA). En raison de ses caractéristiques Faible profil, petite taille, faible coût et conformité aux autres éléments de montage. Les MSA sont des candidats très prometteurs pour satisfaire toutes ces exigences de conception [3].

 Avec la croissance rapide de la communication mobile sans fil, les technologies futures nécessitement de très petites antennes large bande et multi bandes pour éviter l'utilisation de nombreuses antennes [4].

 Le type d'antenne sur lequel nous avons discuté et travaillé dans ce projet est une antenne multibande avec une lettre Berber Z écrite en transcription Tifinagh. Une configuration couvrant 3 bandes de fréquences sur un intervalle de fréquence de 0,5 à 5 GHz est obtenue au paravant [5] et ses paramètres radioélectriques ont été discutés et analysés. Ce travail présente une étude de cette configuration d'antenne avec les mêmes objectifs sur une plus grande gamme de fréquences allant jusqu'à 10 GHz. Elle présente des fonctionnalités plus intéressantes puisqu'elle présente 7 fréquences de résonance.

Ce rapport comprend trois chapitres principaux et il est organisé comme suivant:

Le chapitre I : présente une vue d'ensemble sur les antennes microruban, y compris les paramètres de base, les techniques d'alimentation, les applications ainsi que les avantages et les inconvénients.

Le chapitre II : Présentation du logiciel IE3D

Le chapitre III : fournit une analyse complète de l'antenne patch micrométrique multibandes d'origine dans [5], y compris la coefficient de réflexion en dB, VSWR, l'impédance d'entrée, le diagramme de rayonnement, en utilisant le logiciel IE3D.

 Le chapitre IV : l'analyse s'effectue sur un intervalle de fréquence s'étendant jusqu'à 10 GHz, suivie d'une réduction de la taille de l'antenne multibandes obtenue (sept bandes de fréquences) en utilisant une technique de court-circuit.

Une conclusion est présentée à la fin du mémoire.

## **Chapitre 1**

## **Généralités sur les antennes microruban**

### **1.1 Introduction**

 Ce chapitre présente des généralités sur les antennes microruban telles que ses paramètres physiques, les techniques d'alimentation, les applications ainsi que les méthodes d'analyse.

#### **1.2 Configuration de base d'une antenne microruban :**

L'antenne microruban de base présente la configuration indiquée sur la figure 1.1.

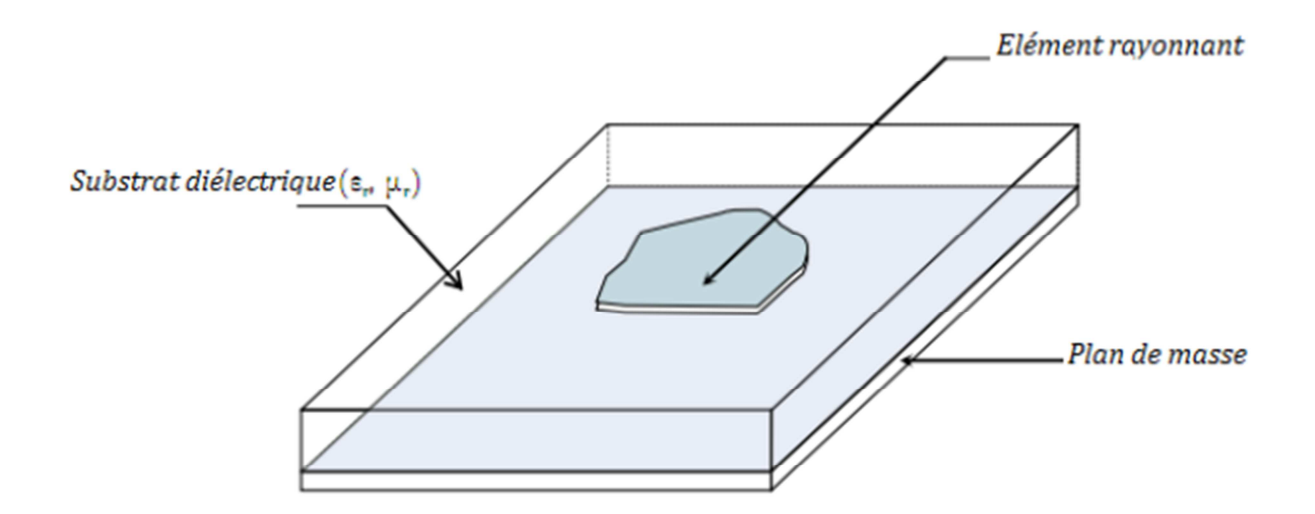

**Figure 1.1** Configurations basiques de l'antenne microruban.

 Une antenne microruban est un type d'antenne imprimé constitué d'un patch rayonnant habituellement fabriqué avec du cuivre d'un côté d'un substrat diélectrique et d'un plan de masse de l'autre côté [6]. Les rayonnements sont générés par les champs fringants entre le bord du patch et le plan de masse.

Les géométries de patchs couramment utilisées sont rectangulaires et circulaires, mais d'autres formes peuvent être utilisées (figure 1.2).

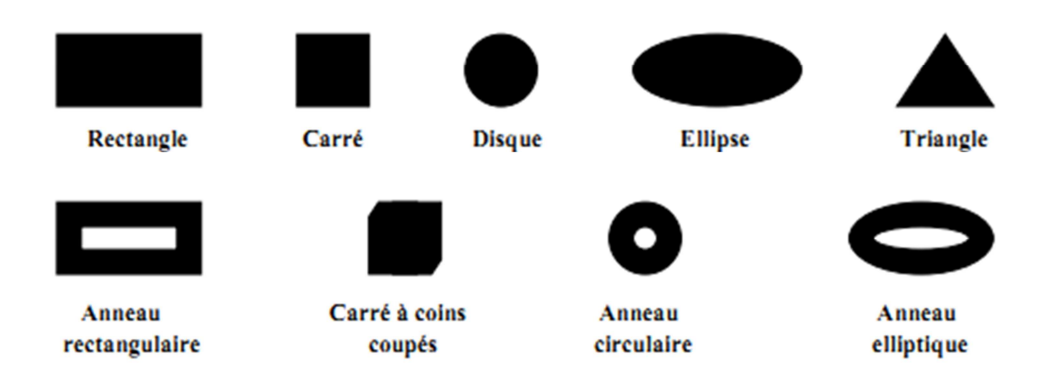

**Figure 1.2** géométries d'antennes microruban couramment utilisées.

### **1.3 Avantages et inconvénients des antennes microruban :**

 Dans de nombreux appareils électroniques, les antennes microruban présentent des avantages et des inconvénients [7, 8]:

### **Avantage :**

- $\triangleright$  Faible profil et conforme
- $\triangleright$  Intégration facile aux circuits intégrés micro-ondes
- Concevable à l'aide de la technologie des circuits imprimés modernes
- $\triangleright$  Poids léger et faible volume
- $\triangleright$  Facilité d'installation

### **Inconvénients :**

- $\triangleright$  Faible efficacité
- $\triangleright$  bande passante étroite
- $\triangleright$  Pureté de polarisation insuffisante
- Rayonnement supplémentaires provenant des alimentations et des jonctions
- $\triangleright$  Puissance d'utilisation faible

### **1.4 Techniques d'excitation :**

 Le réseau d'alimentation dépend en partie de la géométrie et de la configuration finale souhaitée de l'antenne. Un autre aspect important à considérer dans l'alimentation de l'antenne est le problème de connexion. L'adaptation est toujours nécessaire entre le réseau d'alimentation et l'antenne, car elle assure un transfert de puissance maximum à la charge (antenne). En d'autres termes, l'impédance d'entrée de l'antenne devrait être aussi proche que possible de l'impédance de ligne habituellement utilisée de 50 ohms.

 Une variété de méthodes d'alimentation est disponible, certaines d'entre elles sont décrites dans ce qui suit.

### **1.4.1 Ligne d'alimentation Microstrip :**

 Une ligne d'alimentation microruban illustrée à la figure 1.3 est la façon la plus simple pour l'excitation de l'antenne. Une ligne d'alimentation est une ligne de transmission [9].

 Généralement, la largeur de la ligne d'alimentation est plus petite que le patch et elle est gravée directement sur le bord du patch et le problème rencontré avec ce type d'alimentation concerne l'adaptation de puissance.

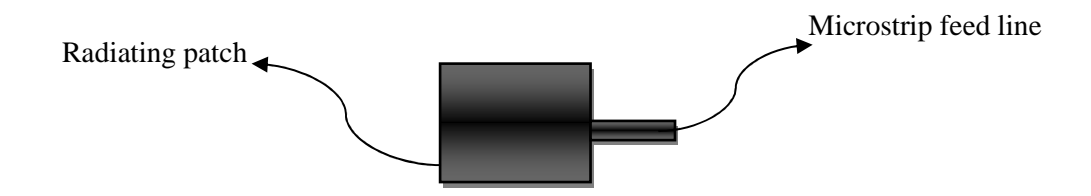

**Figure 1.3** Ligne d'alimentation Microstrip (vue de dessus) [9].

 En outre, parce que la ligne d'alimentation est un patch lui-même, des interférences peuvent se produire entre le rayonnement de la ligne d'alimentation et le rayonnement du patch qui entraîne un rayonnement parasite et une diminution de la bande passante de l'antenne [10].

#### **1.4.2 Alimentation par câble coaxiale :**

 Une façon d'alimenter une antenne microruban à un seul morceau est d'utiliser une ligne d'alimentation coaxiale comme illustré à la figure 1.4

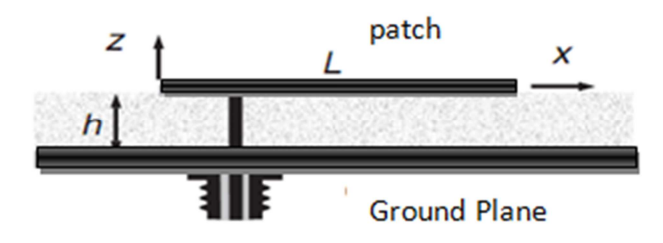

**Figure 1.4** Technique alimentation coaxial.

 L'alimentation par sonde est une méthode d'excitation originale proposée au milieu des années 1970 [11]. Un connecteur coaxial est inséré au plan de masse où une sonde s'étend à travers le substrat diélectrique pour se terminer à la surface interne du patch.

 En raison de la géométrie décrite ci-dessus, on peut conclure que des rayonnements indésirables sont évités car le mécanisme d'alimentation est en contact direct avec l'antenne et la plupart du réseau d'alimentation est isolé du patch minimisant le rayonnement parasite [12].

 Dans l'alimentation coaxiale, l'emplacement du point d'alimentation peut être sélectionné n'importe où sur le patch pour offrir une meilleure adaptation d'impédance. Cependant, une alimentation coaxiale fournit une bande passante étroite comme un inconvénient.

#### **1.4.3 Alimentation par couplage à ouverture :**

 Dans le couplage à ouverture, la ligne d'alimentation et le patch sont sur les différents côtés du plan de masse, comme illustré à la figure 1.5. Une fente est insérée pour coupler la ligne d'alimentation au patch rayonnant, car aucun connecteur n'est nécessaire pour alimenter l'antenne.

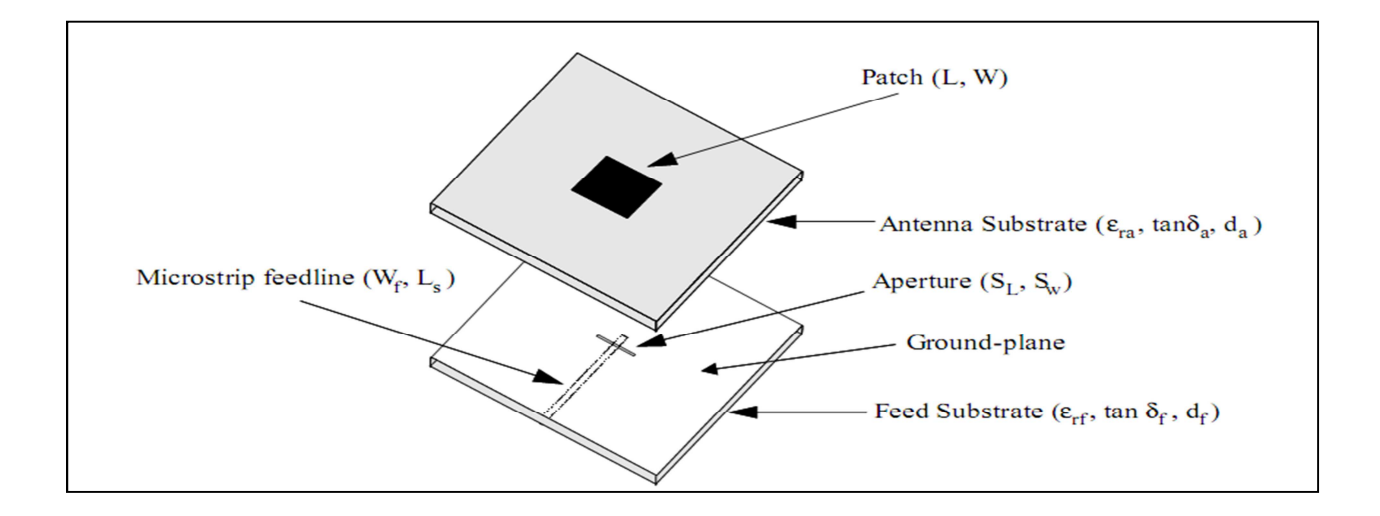

**Figure 1.5** Alimentation par couplage à ouverture.

 Cette technique est très avantageuse car elle élimine les rayonnements parasites et évite l'utilisation de connecteurs. En outre, elle réduit les lobes latéraux et améliore le diagramme de rayonnement de l'antenne.

 Une conception optimale peut être obtenue en sélectionnant le substrat d'alimentation approprié ainsi que la ligne d'alimentation et la géométrie, la taille et la position de la fente [10].

 L'inconvénient d'une telle structure est que les deux couches doivent être alignées et que l'épaisseur globale de l'antenne augmente, ce qui entraîne une augmentation de la taille globale de l'antenne.

#### **1.5 Application des antennes microruban :**

 Vu l'explosion technologique dans la télécommunication et les recherches scientifiques continues concernant les antennes imprimés, et vu les exigences multiples dans le domaine de communication, l'utilisation des antennes micro-ondes classiques devient incapable de répondre à ces exigences. Pour cette raison, les antennes microbandes remplacent les antennes classiques dans la plupart des applications.

Parmi ces applications on cite:

- Les télécommunications par satellites
- La commande et contrôle
- La télémesure par missile
- Les équipements portatifs
- Les éléments d'alimentation dans les antennes complexes
- Les antennes d'émission utilisées en médecine
- Les récepteurs satellite de navigation

#### **1.6. Paramètres de l'antenne :**

 Les paramètres de l'antenne sont utilisés pour caractériser les performances d'une antenne. Dans ce paragraphe, des paramètres comme la bande passante, le diagramme de rayonnement, le gain, la polarisation et l'impédance d'entrée sont décrits.

#### **1.6.1 Coefficient de réflexion en dB :**

 Selon l'impédance d'entrée de l'antenne et sur le réseau d'alimentation, une certaine fraction de la puissance transmise est réfléchie au générateur. Cette fraction de puissance est généralement décrite comme la perte de retour (RL) (ou parfois appelée perte de désadaptation) en échelle de décibels:

$$
\mathbf{R}_{\mathbf{L} \text{ dB}} = 20 \log_{10} \left( \left| \Gamma \right| \right) \tag{1.1}
$$

Où Г est le coefficient de réflexion donné par:

$$
\Gamma = \frac{Z_{IN} - Z_0}{Z_{IN} + Z_0} \tag{1.2}
$$

Où  $Z_{in}$  est l'impédance d'entrée complexe de l'antenne et  $Z_0$  désigne l'impédance caractéristique de la ligne d'alimentation.

Dans ce travail, Z<sub>0</sub> du câble coaxial supposé etre de 50 Ohm.

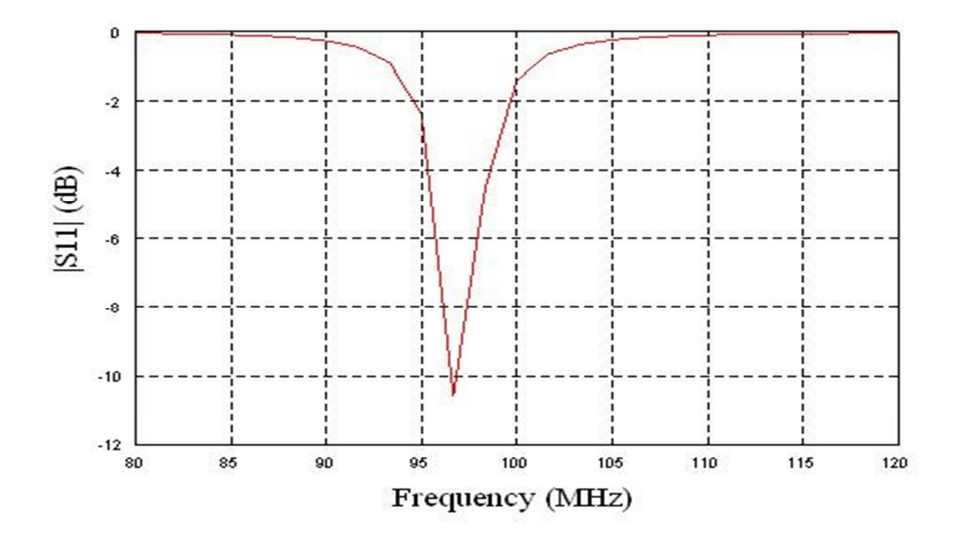

**Figure1.6** Coefficient de réfléxion en dB on fonction de la fréquence.

 En tant qu'un autre moyen de décrire la puissance réfléchie de l'antenne, le terme taux d'ondes stationnaire (VSWR) est également utilisé avec une définition formelle donnée par:

$$
\mathbf{VSWR} = \frac{\mathbf{1} + |\Gamma|}{\mathbf{1} - |\Gamma|} \tag{1.3}
$$

 VSWR fournit une indication plus quantitative sur l'inadaptation entre l'antenne et la ligne d'alimentation. VSWR = 1 indique une correspondance l adaptation. Parce que l'impédance complexe de l'antenne est fonction de la fréquence, le coefficient de réflexion en dB et le VSWR dépendent de la fréquence de fonctionnement. Ainsi, si l'antenne fonctionne dans une bande passante de fréquence donnée, l'impédance de l'antenne devrait satisfaire un critère spécifique à l'application tel que VSWR  $\leq$  2 ou RL près de -10 dB à toutes les fréquences dans la bande passante [15, 16].

#### **1.6.2 Bande passante :**

 Dans la terminologie de l'antenne, la bande passante est généralement caractérisée par les limites inférieure et supérieure de la bande de fréquence (fl et fu), soit par la bande passante en pourcentage (%) de la fréquence centrale. elle est donné comme suit: [17].

$$
\mathbf{BW}(\%)=\frac{\mathbf{f}_{\mathbf{u}}-\mathbf{f}_{\mathbf{l}}}{\mathbf{f}_{\mathbf{c}}} \times 100\tag{1.4}
$$

Où f<sub>c</sub> est la fréquence centrale de la bande comme étant la moyenne arithmétique des limites de fréquence inférieure et supérieure. (Voir figure 1.7).

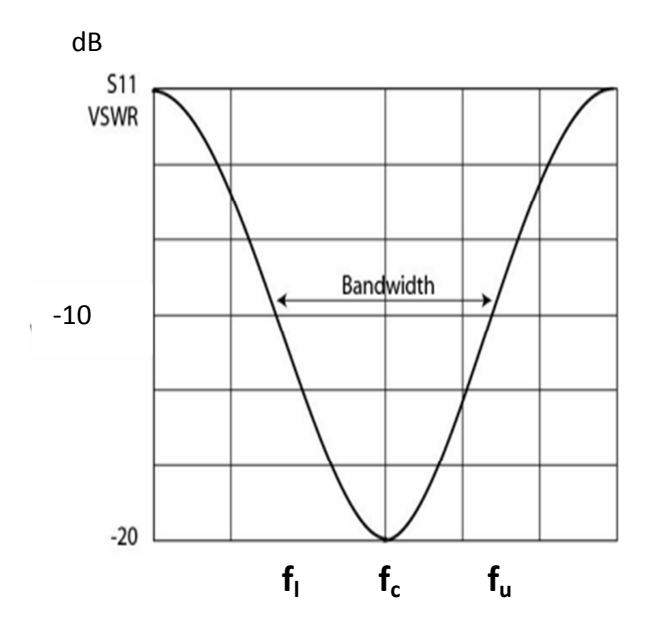

**Figure 1.7** Bande passante de fréquence.

 La bande passante d'une antenne est définie comme la gamme de fréquences ou l'antenne satisfait aux valeure spécifiées de certains paramètres d'antenne [18]. Par conséquent, pour fonctionner correctement dans la bande passante de fréquence spécifiée, l'antenne doit respecter les normes de ces paramètres pour toutes les fréquences dans la bande passante.

#### **1.6.3 Diagramme de rayonnement :**

 Le diagramme de rayonnement est défini comme «la répartition spatiale d'une quantité qui caractérise le champ électromagnétique généré par l'antenne» (IEEE, 1993). Le diagramme de rayonnement peut être une répartition spatiale bidimensionnelle ou tridimensionnelle de la densité de puissance, de l'intensité du rayonnement, du champ, de la directivité, de la phase ou de la polarisation. Le diagramme de rayonnement est fonction de la position de l'observateur le long d'un chemin ou d'une surface de rayon constant [18] et passe par une direction à laquelle le rayonnement maximal se produit. Habituellement, le système de coordonnées sphériques est utilisé pour visualiser le diagramme de rayonnement. Un motif bidimensionnel peut être une fonction de l'angle d'élévation, θ, à angle d'azimut constant, φ, ou une fonction de φ à la valeur θ constante [19].

#### **1.6.4 Angle d'ouverture a -3 dB :**

 Elle est défini comme suit: "dans un plan contenant la direction du maximum d'un faisceau,la largeur du faixeu est l'angle entre les deux directions dans laquelle l'intensité du rayonnement est la moitié de la valeur maximale du faisceau" [13].

 Angle d'ouverteure a -3 dB peut être calculée à partir du diagramme de rayonnement dans les deux principaux plans. Ces valeurs peuvent être explorées pour calculer la directivité maximale comme :

$$
D(dB) = 10\log\left(\frac{26000}{\vartheta^E\vartheta^H}\right) \tag{1.5}
$$

Où θ<sup>E</sup> et θ<sup>H</sup> sont respectivement la largeur de faisceau dans les plans principaux. (Plan E et plan H)

#### **1.6.5 Directivité :**

 La directivité est une mesure de la concentration de rayonnement dans une direction donnée. Elle est définie comme le rapport entre l'intensité de rayonnement et la puissance totale rayonnée par l'antenne, divisé par 4 π.

$$
D = \frac{U(\theta, \phi)}{\left(\frac{1}{4\pi}\right) \text{Prad}}
$$
(1.6)

#### **1.6.6 Gain :**

Le gain d'une antenne est défini comme le rapport de l'intensité de puissance rayonnée par l'antenne dans une direction donnée (habituellement dans les angles de coordonnées sphériques θ et φ) divisé par l'intensité rayonnée par une antenne isotrope sans perte qui rayonne la puissance de façon uniforme dans tous l'espace.

Sous une forme mathématique, il peut être formulé comme suit:

$$
Gain = G(\theta, \phi) = 4\pi \frac{U(\theta, \phi)}{P_{in}} \tag{1.7}
$$

$$
Gain = e D \tag{1.8}
$$

$$
O\hat{u} e = P_{rad} / P_{in}
$$

#### **1.6.7 Polarisation :**

 C'est la polarisation de l'onde rayonnée par l'antenne dans cette direction particulière. Cela dépend de la technique d'alimentation. Lorsque la direction n'est pas spécifiée, elle est dans le sens du rayonnement maximal [20]. Nous avons trios types de polarization

- $\triangleright$  polarisation linéaire
- $\triangleright$  Polarisation circulaire
- $\triangleright$  polarisation elliptique

#### **1.7 Réduction de la taille de l'antenne à l'aide de courtes broches :**

 Une technique commune pour réduire la taille globale d'une antenne patch microruban est de court-circuiter le patch et le plan de masse [21]. Le court-circuit peut se faire sous la forme d'une broche métallique ou d'une série de broches de court-circuit. Il a été démontré qu'en changeant le nombre de courts-circuits et leur positions relative de ces messages, les fréquences de résonance de l'antenne patch microruban court-circuitée peuvent être ajustées. En chargeant l'antenne microruban avec des court-circuites, on peut réduire la taille des antennes microruban et avoir le fonctionnement multifréquences, le changement de polarisation, etc. L'antenne rectangulaire avec le court-circuit est illustrée ci-dessous à la figure 1.8.

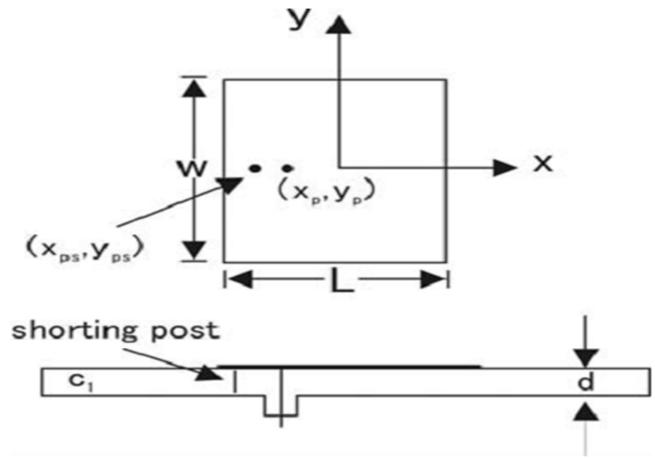

**Figure 1.8** Antenne microruban rectangulaire avec le court-circuit [21].

# **Chapitre 2**

# **Présentation du logiciel IE3D**

### **2.1 Introduction**

 Nous allons faire une présentation du logiciel IE3D, ses fonctionnalités, son utilisation puis représenter de façon générale le rôle de chaque fonction que nous allons utiliser pour réaliser nos simulations. Nous insisterons notamment sur les étapes à suivre pour créer un projet.

### **2.2 Définition du logiciel**

 IE3D (Integral Equation Three Dimensional) de Zeland est un logiciel de conception et de simulation électromagnétique qui fournit l'exactitude des calculs et qui étudie des structures complexes en trois dimensions en simulant ces structures et en proposant des visualisations claire des résultats en 2D et 3D.

 L'IE3D est utilisé aussi pour les systèmes fonctionnant en haute fréquences, il est exploité notamment pour calculer les paramètres S, les fréquences de résonnances et les champs électromagnétiques.

IE3D est un logiciel de simulation qui s'appuie sur la méthode des moments.

### **2.3 Installation du logiciel**

 Pour installer le logiciel IE3D, nous devons d'abord vérifier le système d'exploitation sur notre machine :

- Si notre système est Windows NT/200/XP/vista, la première chose à faire est de l'exécuter en tant qu'administrateur, car c'est nécessaire pour l'installation du pilote de sécurité.

- Par contre si notre système est Windows 95, 98 ou ME, nous devons nous identifier.

- Si nous utilisons les systèmes autonomes, nous devons saisir la clé associée au logiciel et pour utiliser la licence du réseau, nous devons assurer de l'installation de Zeland sécurité (clé de sécurité).

- La deuxième étape est tout simplement d'insérer le CD dans notre lecteur de CD, la boite de dialogue « Zeland software, INC » s'affichera sur notre bureau, nous choisissons « setup » puis « configuration de l'application sur Windows » pour démarrer le processeur d'installation, puis nous cliquons sur NEXT et nous suivons par la suite les instructions à l'écran pour continuer.

- Dans le cas d'un Windows vista, il faut installer le logiciel dans un autre répertoire que « C:/program files » car Windows vista empêche les non-administrateurs d'y accéder.

### **2.4 Description générale des outils de l'IE3D et son utilisation**

 Lors de lancement du logiciel, la fenêtre de la Figure 1 s'affiche. C'est le gestionnaire de programme Zeland qui permet d'accéder aux différentes fonctions du logiciel.

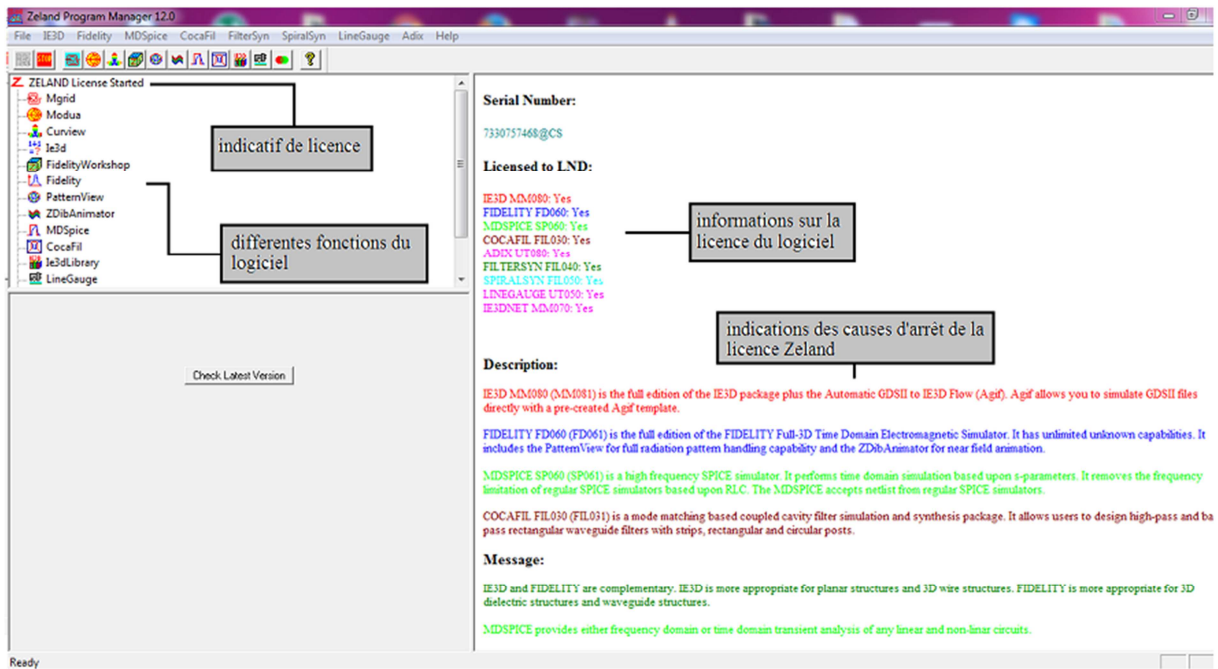

**Figure 2.1** Gestionnaire de programmes Zeland.

## **2.4.1 Les différentes fonctions de la barre des menus du gestionnaire de programmes**

En haut de la fenêtre nous trouvons le menu qui englobe les différentes fonctions du logiciel. (Voir figure 2.2)

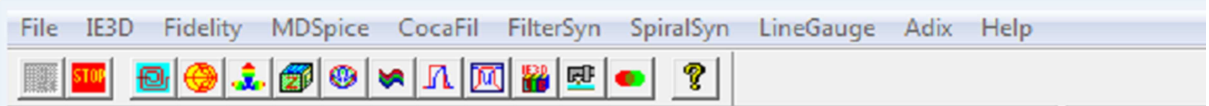

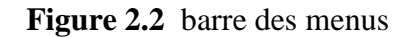

- Herita (  $\underline{\text{full}}$  ): éditeur mise en page pour la géométrie de construction.
- Modua ( $\bigotimes$ ): lancer un affichage du compteur et de simulation modale.
- Curview ( $\frac{d\mathbf{v}}{dt}$ ) : démarrer le post-processeur pour l'affichage en cours.
- Fidelity Worshop ( ) :démarrer le FIDELITY GUI pour la construction de la géométrie et le champ d'affichage.
- Pattern View  $\left( \bigotimes \right)$  : l'affichage de motif.
- ZDibAnimator ( $\left| \bigotimes \right|$ ) : démarrer l'animation actuelle.
- $MDSpice ($   $\blacksquare$ ) :l'analyse de domaine temporel.
- CocaFil ( $\sqrt{N}$ ) : simulation de filtre à guide d'ondes.
- IE3DL ibrary( $\left| \frac{\partial f}{\partial x} \right|$ ) : démarrer la 2ème interface graphique de IE3D.
- Line Gauge(  $\left| \begin{array}{c} \blacksquare \ \blacksquare \end{array} \right|$ ) : Exécuter.
- Adix  $\left( \begin{array}{c} \bullet \\ \bullet \end{array} \right)$ : convertisseur ADIX (ACIS, DXF, GDSII, IE3D).

## **2.4.2 Fenêtre Mgrid et ses options**

Afin de commencer un projet, nous devont cliqué sur Mgrid ( $\Box$ ) pour avoir l'espace du travail. (voir figure 2.3)

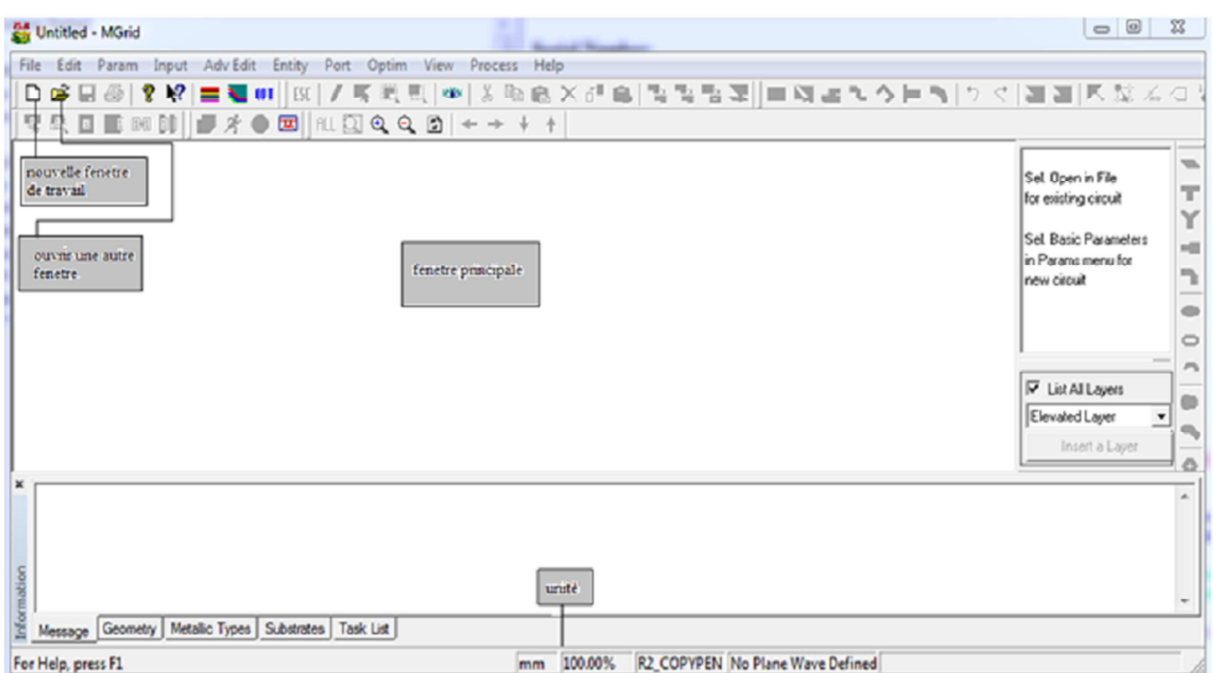

**Figure 2.3** fenêtre Mgrid.

Nous trouvons une barre des menus en haut de la fenêtre : (voir figure 2.4)

**甲基回 ■ 80 8 | | ■ オ● 因 | ALI QQQ B | ← → ↓** 

**Figure 2.4** barre des menus de la fonction Mgrid.

- Nouveau ( $\Box$ ): création d'un nouveau projet.
- Ouvrir ( $\overrightarrow{C}$ ) : ouvrir un travail déjà existant ou déjà enregistrer.
- Enregistrer ( $\Box$ ) : enregistrer le projet crée.
- Imprimer ( $\bigoplus$ ) :imprimer le projet.
- A propos ( $\bigotimes$ ) : voir la version du logiciel.
- Aide ( $\mathbf{R}$ ) : demander de l'aide à propos d'une fonction.
- Couche de substrat ( ) : voir ou crée les couches de substrat.
- Couleur de substrat ( ) : définir ou modifier les couleurs de substrat.
- Paramètre ( $\begin{bmatrix} 0 & 0 \\ 0 & 1 \end{bmatrix}$  : définir un projet en court ou le choisir le projet par défaut.
- Echapper ( $\begin{bmatrix} \text{EST} \\ \text{I} \end{bmatrix}$ : pour finir le projet avant de le simuler.
- Dessiner ( $\left| \rule{0pt}{2ex} \right|$ ) : pour dessiner le projet manuellement.
- Sélectionner ( $\mathbf{K}$ ) : sélectionner une partie de l'objet.
- Définir une section ( $\frac{|\mathbf{H}|}{| \mathbf{H} |}$ ) : sélectionné une section sur le projet.
- Définir un sommet ( $\frac{\Box}{\Box}$ ): sélectionné un sommet sur l'objet.
- Voir  $\left( \begin{array}{c} \sqrt{2} & \sqrt{2} \\ \sqrt{2} & \sqrt{2} \end{array} \right)$ : permet de voir une partie sur un axe.
- Couper  $\begin{pmatrix} 1 & 1 \\ 0 & 0 \end{pmatrix}$ : couper une section sélectionné.
- Copier (  $\Box$  ) : copier une section sélectionné.
- Coller (  $\Box$  ) : coller une section copier ou coller.
- Supprimer ( $\mathsf{X}$ ): pour supprimer la section sélectionner.
- Déplacer ( $\overline{1}$ ) : déplacer l'objet sélectionner.
- Ligne coaxial  $\begin{pmatrix} 1 & 1 \\ 0 & 1 \end{pmatrix}$ : crée une ligne coaxial.
- Diviser ( $\frac{\Box}{\Box}$ ) : diviser la surface sélectionner.
- Union ( $\boxed{\phantom{a}}$ ) : souder deux ou plusieurs sections.
- Extraire  $(\Box)$  : extraire une section inclus dans une autre.
- Port ( $\begin{bmatrix} \downarrow \downarrow \downarrow \downarrow \downarrow \end{bmatrix}$ ) : définir un port.
- Port (  $\mathbf{H}$  ) : définir ou modifier plusieurs ports.
- Port ( $\boxed{0}$ ) : définir la polarisation du port.
- Port ( $\boxed{0}$ ) : propriété des ports.
- Maillage ( $\bigoplus$ ): paramètres du maillage.
- $V$ oir ( $\left|\frac{\mathsf{ALL}}{\mathsf{ALL}}\right|$   $\mathsf{QL}$   $\mathsf{QL}$   $\left|\frac{\mathsf{QL}}{\mathsf{AL}}\right|$  : ajuster la figure.
- Déplacement ( $\leftrightarrow$   $\leftrightarrow$   $\uparrow$  ): déplacer la figure.
- Simuler  $(\mathbf{A})$  : simuler et avoir les résultats.

## **2.4.3. Création d'un nouveau projet**

Pour créer un nouveau projet nous devons cliquer sur l'icône « nouvelle fenêtre de travail » ou en suivant les étapes suivantes : « file » puis « new ».

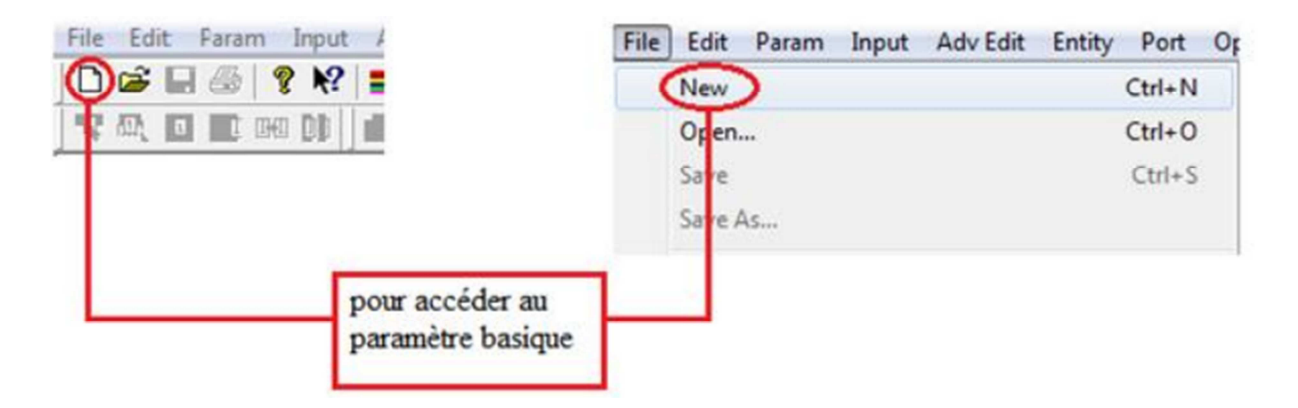

**Figure 2.5** créer un nouveau projet

La fenêtre des paramètres fondamentaux s'affiche (Figure 2.6) :

Dans cette fenêtre nous pouvons définir les paramètres de base tels que les constante diélectrique des couches différentes, l'unité , les dimensions, les types de métaux et d'autre paramètres.

Nous trouvons dans « substrate layer » deux couches définit automatiquement :

La 1<sup>ere</sup> couche donne à Z la valeur zéro, le plan de masse infini (la conductivité  $Z=0$ ).

La seconde couche est définie avec une constante diélectrique égale a 1qui est le vide.

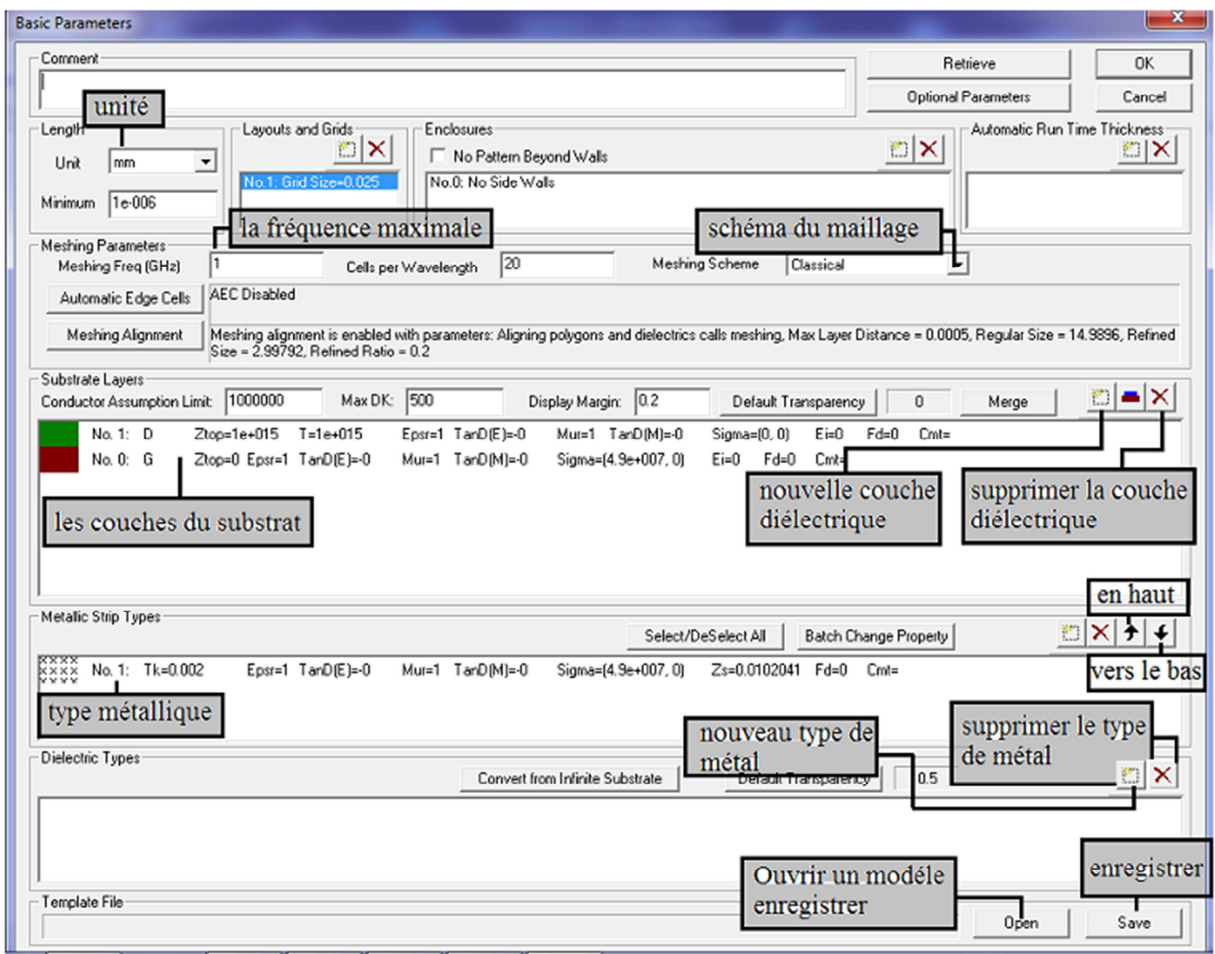

**Figure 2.6** les paramètres fondamentaux.

Sur la fenêtre des paramètres fondamentaux, nous cliquons sur « new dielectric layer » la touche ( $\Box$ ) qui est sur la (figure 2.6) pour pouvoir accéder aux paramètres du diélectrique :

- Surface supérieur : Ztop, c'est pour saisir la dimension de la surface supérieure Z.
- La constante du diélectrique: cette case représente la constante de la couche diélectrique.
- Tangente de perte.

Apres avoir remplie les cases de la couche du substrat nous sauvegardons les informations en cliquant sur la touche (ok).

La nouvelle couche apparait dans la fenêtre des paramètres fondamentaux.

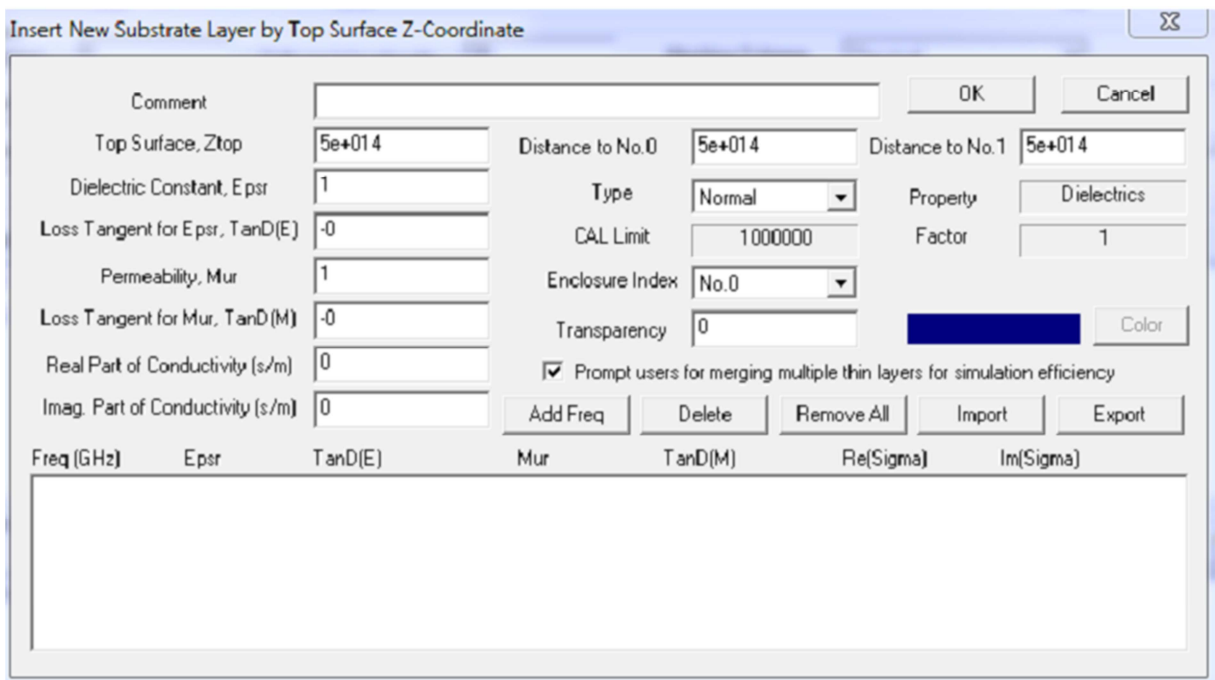

**Figure 2.7** nouvelle couche de substrat.

La valeur Ztop=5e+14 donnée par défaut signifie que la hauteur est infinie.

Apres avoir saisie les informations nécessaire, nous devons enregistrer et appuyer sur (ok) afin d'avoir l'espace pour dessiner notre antenne.

Pour supprimer une couche nous sélectionnons la couche en appuyantsur elle,puis nous cliquons sur  $(\bigcap)$ .

Pour ajouter l'épaisseur de la couche de substrat nous sélectionnons la couche en appuyant sur elle, puis nous cliquons sur  $\begin{bmatrix} \blacksquare \\ \blacksquare \end{bmatrix}$ ).

La fenêtre suivante représente les différentes fonctions a utilisé afin d'avoir notre antenne:

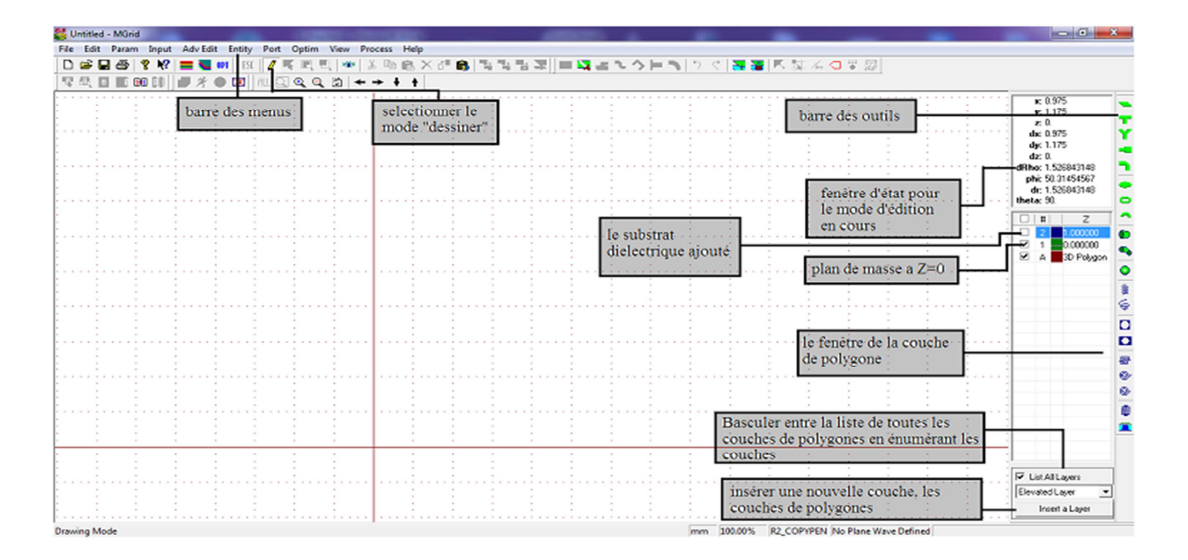

**Figure 2.8** plan de travail

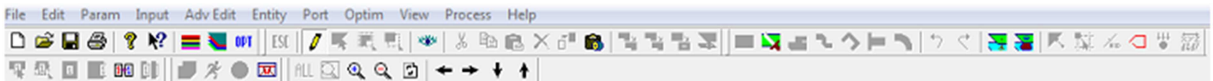

**Figure 2.9** barre des menus.

- $\triangleright$  Edit : Modification des polygones et des sommets.
- Adv Edit : édition des Fonctions avancées pour les polygones et les sommets.
- Param : Changement et configuration des paramètres de base et des paramètres facultatifs. Les paramètres de base, y compris des substrats (en haut et en bas des motifs), types métalliques, boîtiers, grille tailles d'entrée, diélectriques finis propriétés. Les paramètres optionnels contrôlent les réglages par défaut pour l'édition de la géométrie, la précision de la simulation et de l'efficacité.
- $\triangleright$  Input : Manipulation d'entrée et manipulation vertex.
- Port : Définir et modifier les ports.
- Optim : Définir et modifier des variables d'optimisation pour l'optimisation des réglages EM.
- Entity : Création d'objets prédéfinis comme des polygones.
- View : Configurer les vues 2D et 3D.
- Process : Maillage, la configuration de la simulation, la configuration de l'optimisation, invoquant d'autres applications pour l'affichage des paramètres S, la distribution et les modèles actuels.

### **2.4.4 Dessiner une forme d'antenne**

 L'étape suivante consiste à dessiner l'antenne, pour cela nous avons besoin des différents outils qui sont sur la (figure 2.10).

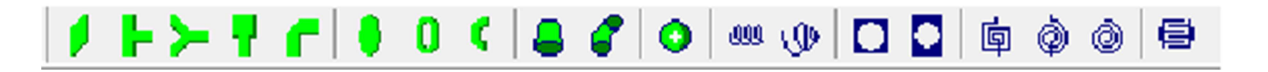

**Figure 2.10** barre des outils pour dessiner l'antenne.

- $\bullet$ : dessiner un rectangle.
- <sup>•</sup> : jonction symétrique de forme T.
- : jonction symétrique de forme Y.
	- : étape symétrique.
- : dessiner un chanfreinés.
	- : dessiner un cercle.
- $\cdot$  dessiner rune bague.
- : dessiner un secteur annulaire.
- : dessiner un tube conique.
- : dessiner un Tube coude.
- : dessiner une sphère.
- $\ddot{\mathbf{e}}$  : hélice cylindrique.
- : hélice conique.
- $\Box$ : trou circulaire.
	- $\Box$ : trou circulaire dans le rectangle.
- $\overline{\mathbf{B}}$  : spirale rectangulaire.
- $\bigcirc$  : spirale octogonale.
- $\circled{e}$  : spirale circulaire.
- : condensateur.

## **2.4.5 Port et alimentation**

Une fois que nous avons dessiné notre antenne nous devons définir ses ports d'alimentation en utilisant la barre des menus:

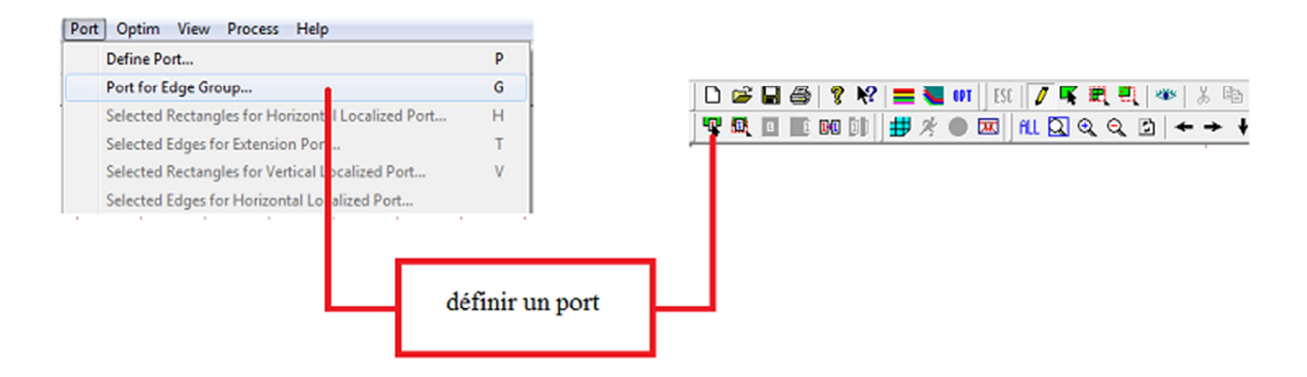

**Figure 2.11** définir les ports.

La fenêtre suivante apparait :

Nous cliquons sur (Advanced Extension) Extension avancée comme la figure 2.12 le montre puis sur OK et nous définissons le port en sélectionnant la partie souhaité.

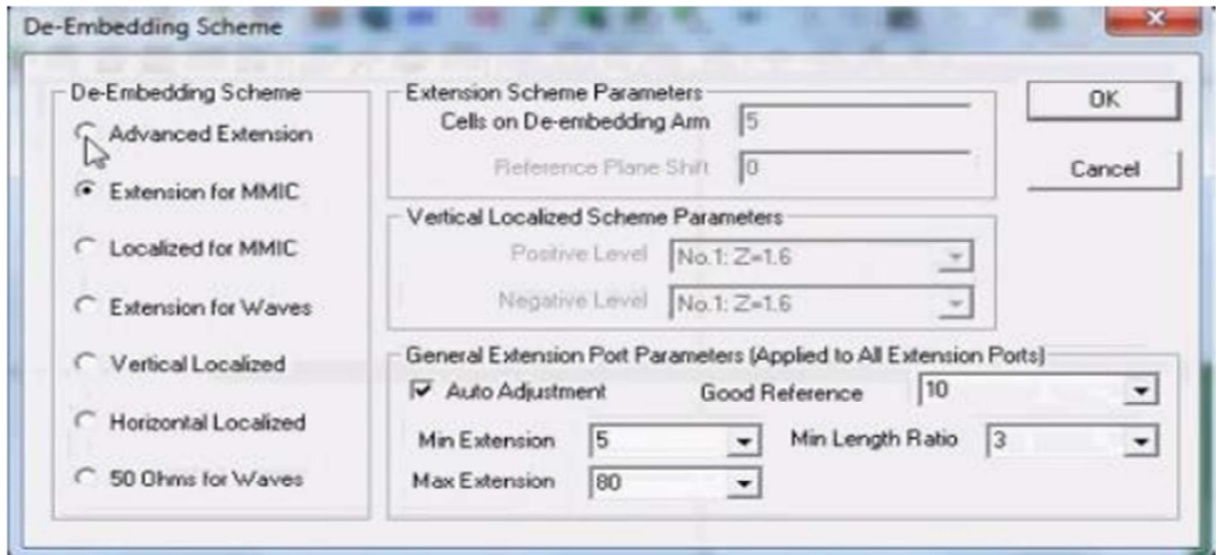

**Figure 2.12** Le régime d'intégration.

Le port est défini, si nous voulons définir un port négatif nous suivant les étapes suivantes :

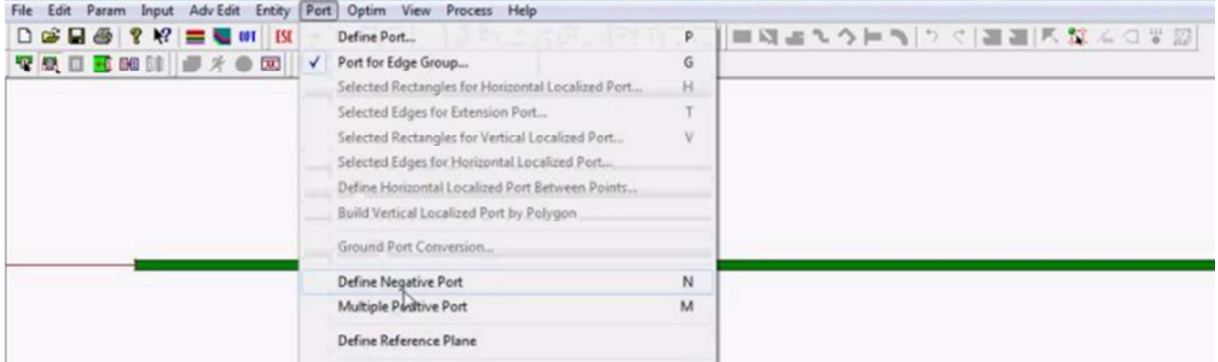

**Figure 2.13** définir le port négatif.

Et de la même façon nous sélectionnons la partie ou nous plaçons notre port négatif.

## **2.4.6 Enregistrement du travail**

Une fois que l'antenne est conçue nous devons enregistrer le travail avant de passer à la simulation.

|                                                                                                    |                   | File |            |         | Edit Param Input Adv Edit Entity | Port Op    |  |
|----------------------------------------------------------------------------------------------------|-------------------|------|------------|---------|----------------------------------|------------|--|
| Edit Param Input<br><b>File</b>                                                                       | Adv Edit Entity   |      | <b>New</b> |         |                                  | $Ctrl + N$ |  |
| $\Box \circledast [\Box \circledast] \; ? \; \mathcal{W} \vert \equiv \mathcal{L} \; \text{on} \vert$ | ESC               |      | Open       |         |                                  | $Ctrl + O$ |  |
| 聖風日<br>工                                                                                              | <b>晒面 → オ●因</b> 作 |      | Save       |         |                                  | $Ctrl + S$ |  |
|                                                                                                    |                   |      |            | Save As |                                  |            |  |
|                                                                                                    |                   |      |            |         |                                  |            |  |
|                                                                                                    |                   |      |            |         |                                  |            |  |
|                                                                                                    |                   |      |            |         |                                  |            |  |
|                                                                                                    |                   |      |            |         |                                  |            |  |
|                                                                                                    | Enregistrer       |      |            |         |                                  |            |  |

**Figure 2.14** enregistrer le travail.

### **2.4.7 Définir les fréquences et lancement de la simulation**

 Apres avoir enregistré nous passons à la simulation, mais avant cela nous saisissons la fréquence maximale et le nombre de cellules par longueur d'onde. Cette étape est nécessaire pour le calcul basé sur la méthode des moments.

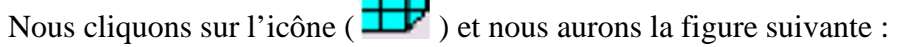

 $\pm\pm$ 

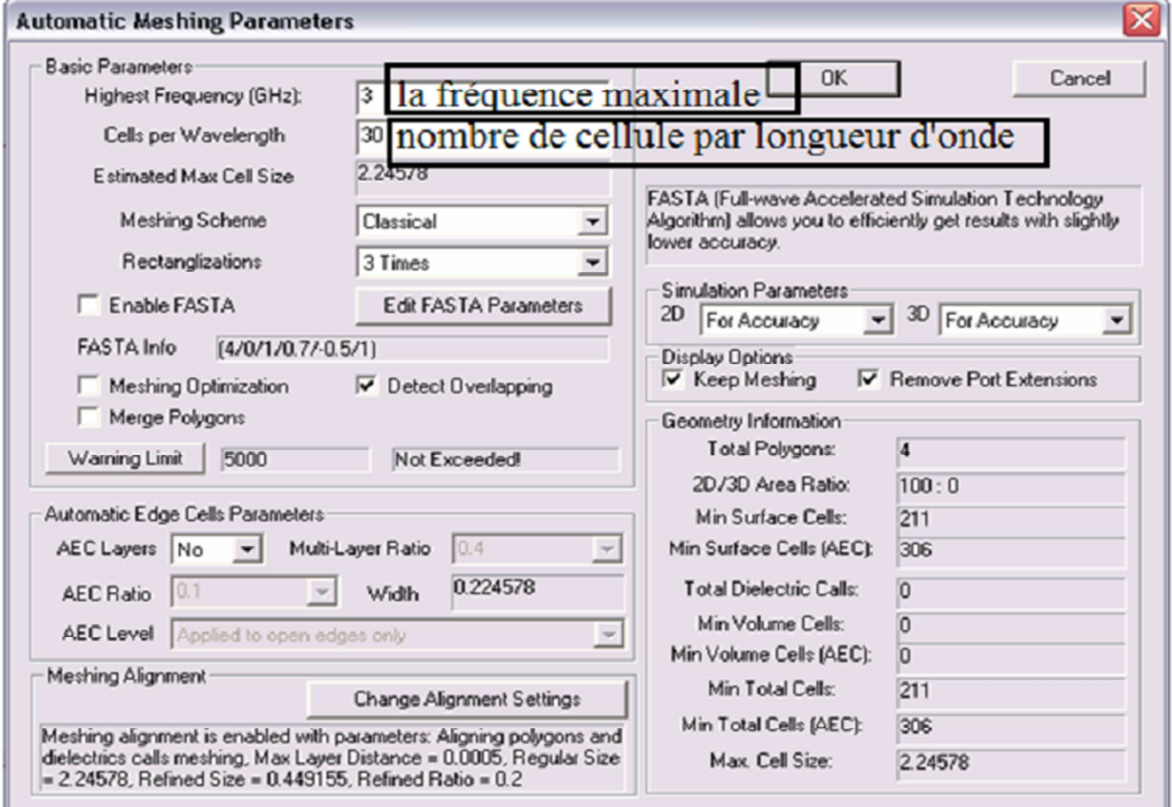

**Figure 2.15** paramètre du maillage automatique.

Nous cliquons sur ok.

Et pour la simulation, nous devons cliquer sur échappe ( $\frac{ESC}{E}$ ). La touche simulation devient active. Nous pouvons cliquer dessus  $\left( \frac{\partial}{\partial x} \right)$  afin de lancer la simulation.

Nous aurons la figure 2.16, sur cette fenêtre nous avons le choix de décocher la case « enabled » : dans ce cas, le calcul se fera en chaque point de fréquence dans l'intervalle choisi, les résultats seront meilleurs mais ils mettront du temps pour s'afficher. Par contre si nous laissons la case cocher les calculs se feront automatiquement par le logiciel. Ils prendront moins de temps et seront moins précis. Cette situation illustre bien le compromis classique entre le temps de calcul et sa précision dans l'utilisation de l'outil numérique en générale.

Pour définir la plage de fréquence, nous cliquons sur « enter » et nous aurons la figure 2.17.

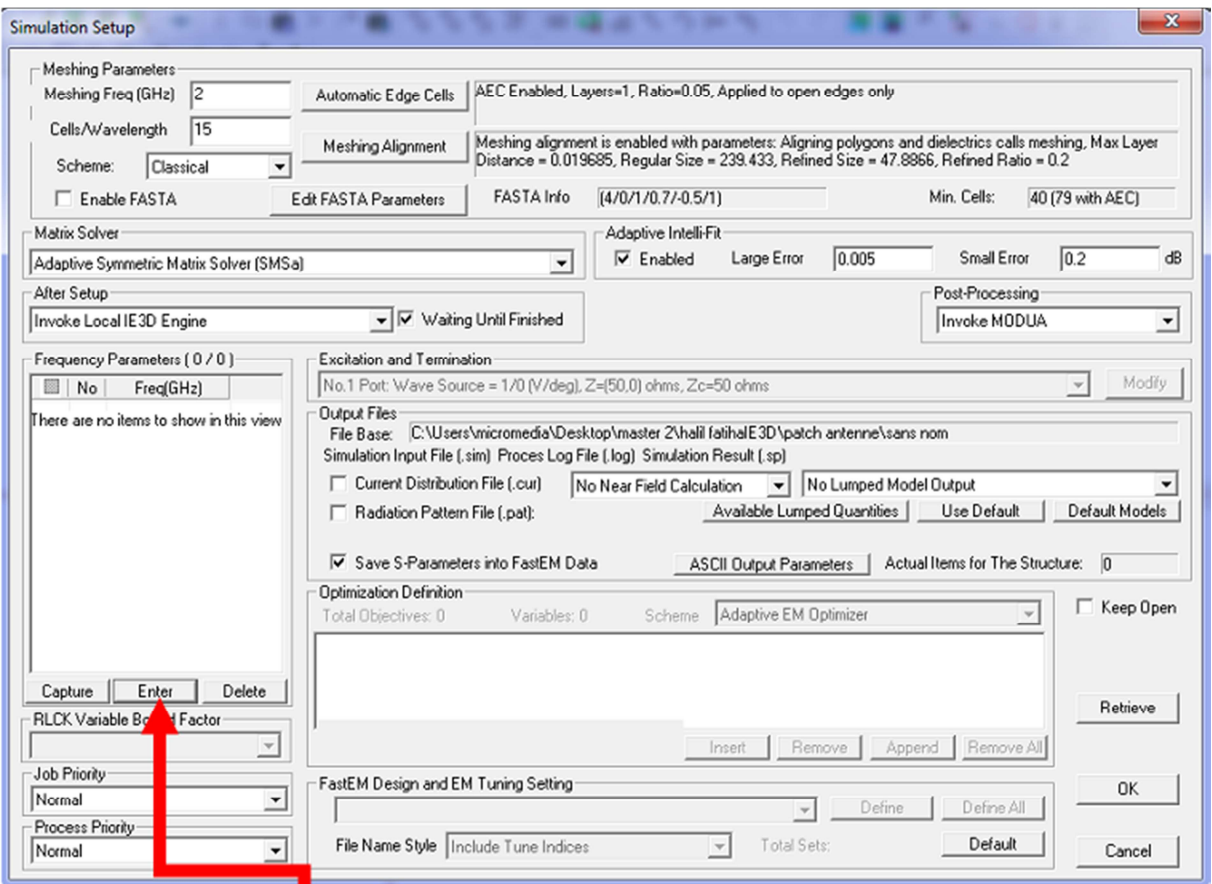

**Figure 2.16** fenêtre de simulation.

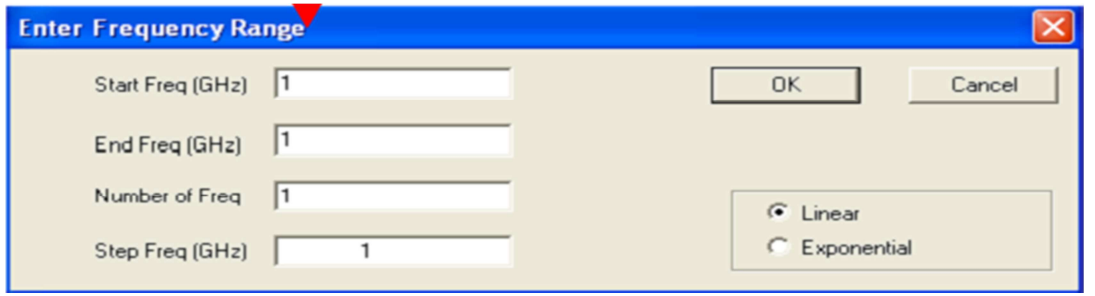

Figure 2.17 gamme de fréquences.

Start Freq : fréquence initiale.

End Freq : fréquence finale.

Number of Freq : nombre de fréquences souhaité.

StepFreq : le pas de fréquence ; il se définira automatiquement après avoir saisi le nombre de fréquences.

Nous cliquons sur ok et nous remarquons la liste des fréquences qui apparait, voir figure 2.18

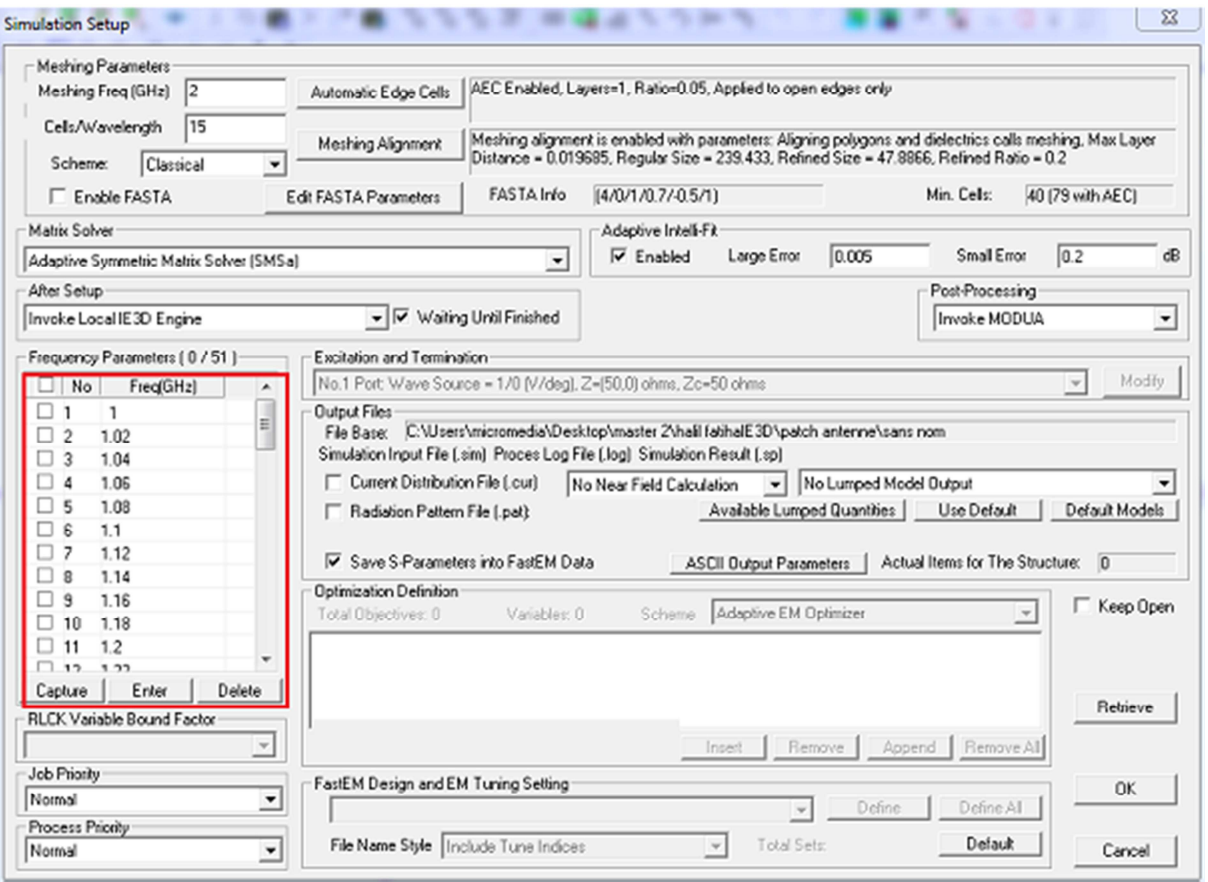

**Figure 2.18** fenêtre de simulation avec la gamme de fréquences.

Avant de cliquer sur ok, nous cocherons les deux cases suivantes (figure 2.19) afin de pouvoir visualiser les résultats.

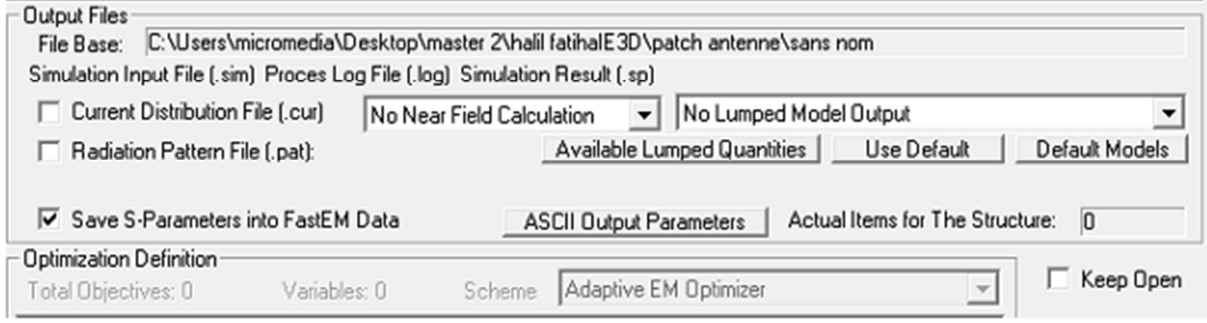

**Figure 2.19** les résultats finals.

Nous cliquons sur ok. Nous aurons une fenêtre de calculs qui défilent, une fois le défilement terminé, nous aurons les résultats.

### **2.5 Conclusion**

 Dans ce chapitre, nous avons défini de façon générale notre logiciel, son installation, ses outils, son lancement, ses fonctions, les différentes types d'antennes que nous pouvons schématiser et comment lancer la simulation après avoir fini le dessin de l'antenne.
# **Chapitre 3**

# **Antenne multi-bandes microruban**

#### **3.1 Introduction**

 Ce chapitre présente les analyses, la simulation et les paramètres radioélectriques de l'antenne originale Berber-Z microstrip [5-24]. Il a été remarqué dans les travaux précédents que cette configuration d'antenne, avec quelques paramètres géométriques bien réglés, présente des caractéristiques très importantes dans la façon dont elle peut fonctionner à plusieurs fréquences avec une bonne adaptation de puissance simultanée à une sonde d'alimentation de 50 Ohms [5]. Une analyse de cette antenne sur une plage de fréquences limitée à 5 GHz et une réduction de la taille à l'aide d'un court-circuit ont été réalisées dans [5], où une configuration couvrant 3 bandes de fréquences est obtenue. Dans le présent travail, on effectue une investigation, avec des objectifs similaires et utilisant la même technique de réduction de taille, de cette configuration d'antenne sur une gamme de fréquences plus grande s'étendant jusqu'à 10 GHz. Ceci a abouti à une antenne de petite taille qui peut fonctionner simultanément, avec une configuration d'alimentation appropriée à sept bandes de fréquences. Cette structure est utile pour de nombreuses applications dans le domaine du système de communication, il serait donc très intéressant de continuer à travailler sur cette réduction sur la taille de l'antenne tout en gardant les mêmes caractéristiques.

#### **3.2 Description de l'antenne**

 La géométrie de l'antenne considérée en forme de Berbère-Z est montrée dans la figure 3.1. La couche de substrat diélectrique entre le patch et le plan de masse a une hauteur h, une permittivité relative εr et une tangente de perte tan δ. L'antenne est alimentée par un câble coaxial de 50 ohms situé sur l'axe de symétrie de la structure à une distance d du bord de l'antenne comme indiqué sur la figure.

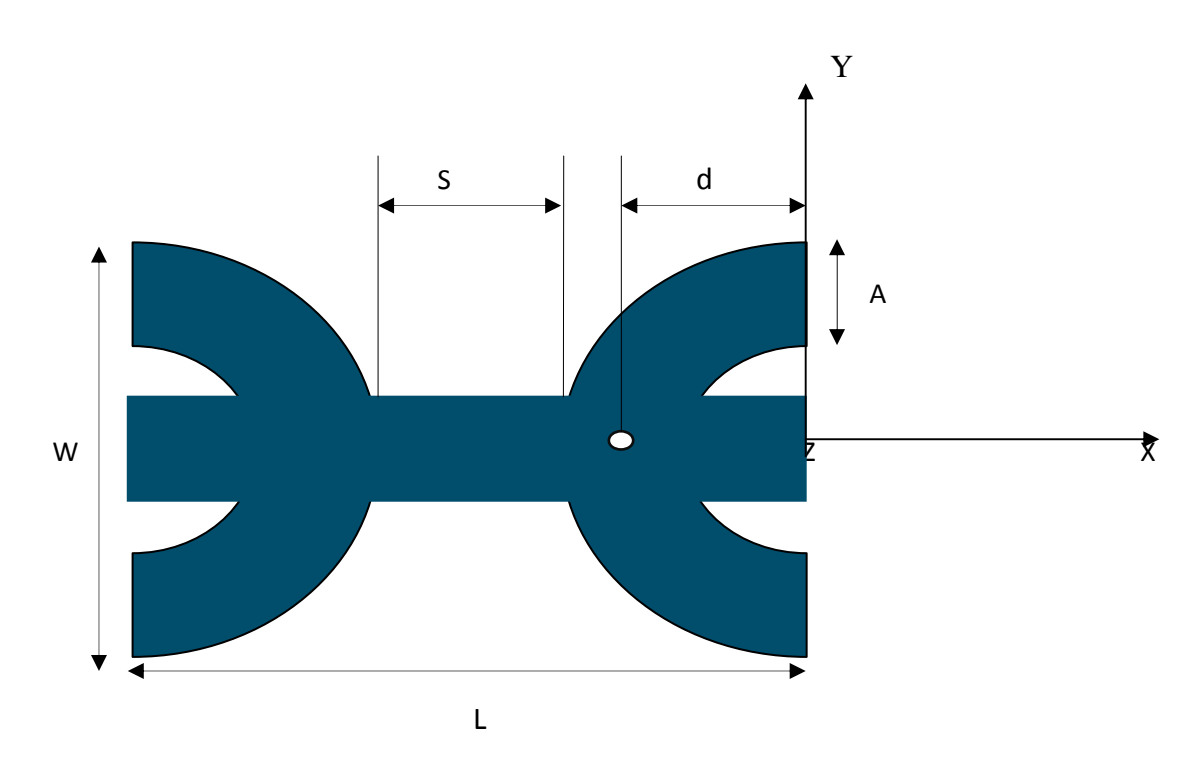

**Figure 3.1**Antenne patch Berbère Z Microstrip.

Les paramètres géométriques et physiques de l'antenne sont:

W= 40 mm, S= 9 mm, A= 4mm, d= 21 mm, L= 49 mm

Couche de substrat: époxy de FR4 ( $\varepsilon_r$  = 4.4; tan  $\delta$  = 0.017; h = 1.6 mm)

### **3.3 Résultats simulés et discussion**

Dans ce qui suit, l'analyse couvre la plage de fréquences s'étendant jusqu'à 10 GHz.

# **3.3.1 Coefficient de réflexion**

 Le coefficient de réflexion de rendement obtenue est illustrée à la figure 3.2, où l'on constate que l'antenne est une structure multibande avec sept fréquences de résonance et que les niveaux de coefficient de réflexion et les largeurs de bande correspondants sont résumés dans le tableau 3.1.

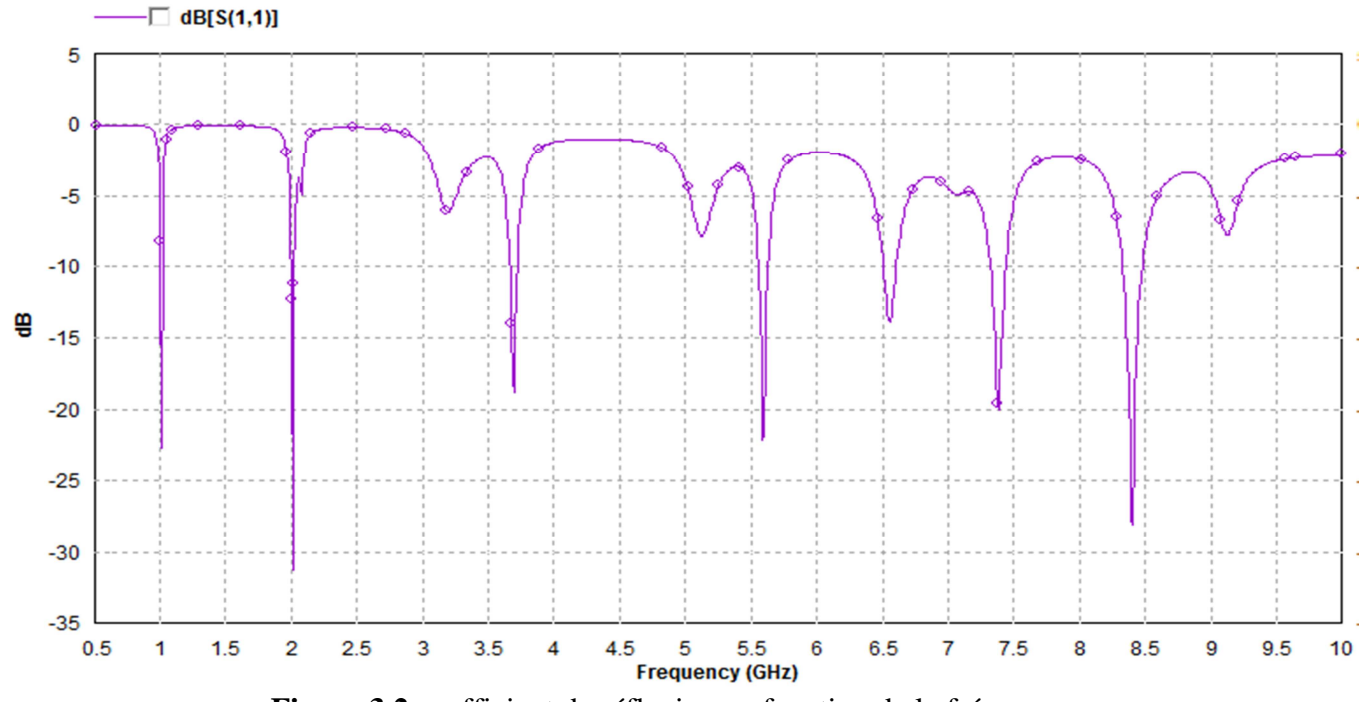

**Figure 3.2** coefficient de réflexion en fonction de la fréquence

| Fréquences résonantes (GHz)               | 1.01     | 2.01     | 3.69     | 5.58     | 6.55     | 7.38     | 8.39     |
|-------------------------------------------|----------|----------|----------|----------|----------|----------|----------|
| coefficient de réflexion $S_{11}$<br>(dB) | $-20.97$ | $-26.19$ | $-17.71$ | $-22.08$ | $-13.86$ | $-19.93$ | $-27.88$ |
| Bande passante $BW(\% )$                  | 1.98     | 1.49     | 1.62     | 1.07     | 1.52     | 1.49     | 1.66     |

**Table 3.1**Caractéristiques des bands

# **3.3.2 Impédance d'entrée**

Les parties réelle et imaginaire de l'impédance d'entrée de l'antenne sont illustrée à la figure 3.3. On déduit que la partie réelle de l'impédance aux fréquences de résonance est d'environ 50 Ohms, obtenant une bonne adaptation à ces fréquences.

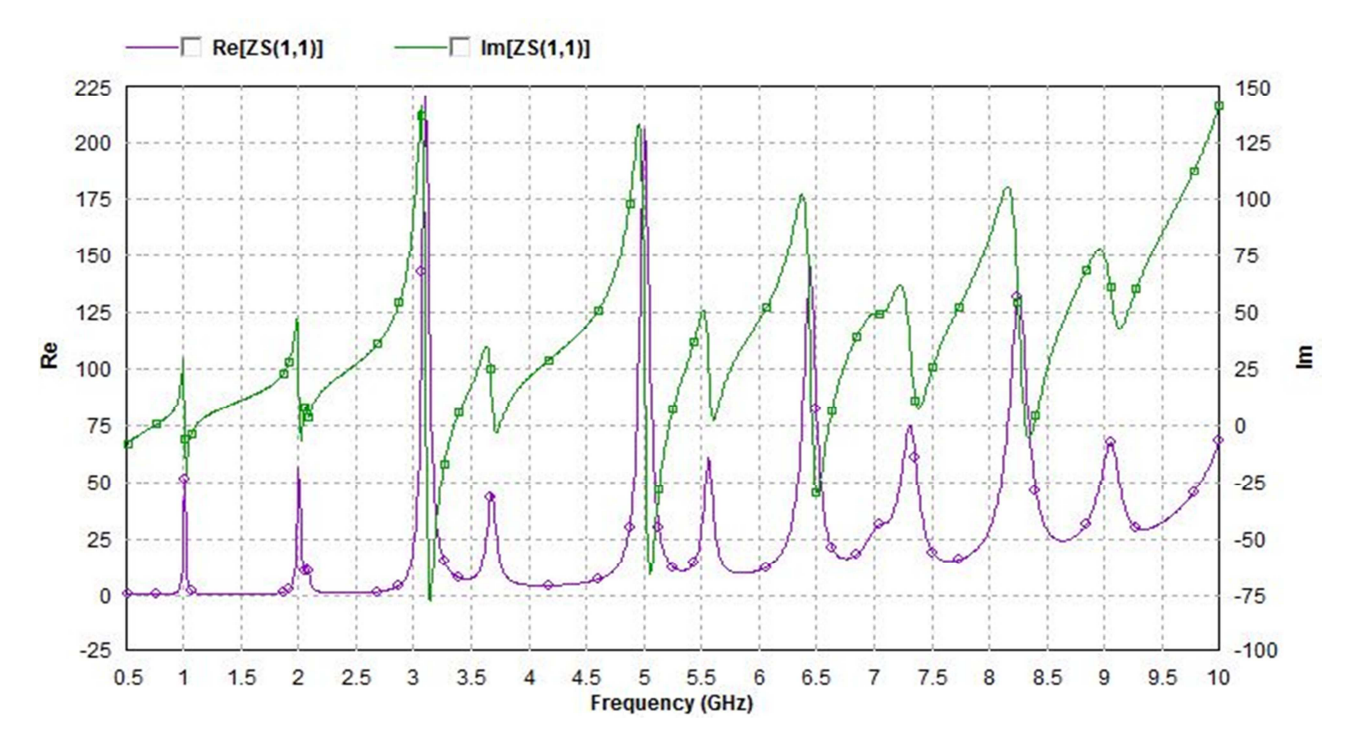

**Figure 3.3** Impédance d'entrée en fonction de la fréquence

# **3.3.3 Taux d'ondes stationnaires (VSWR)**

Comme on pouvait s'y attendre de paragraphe précédent, la figure 3.4 montre que les niveaux VSWR de l'antenne aux fréquences de fonctionnement sont inférieurs à 2, confirmant la caractéristique multibande de l'antenne

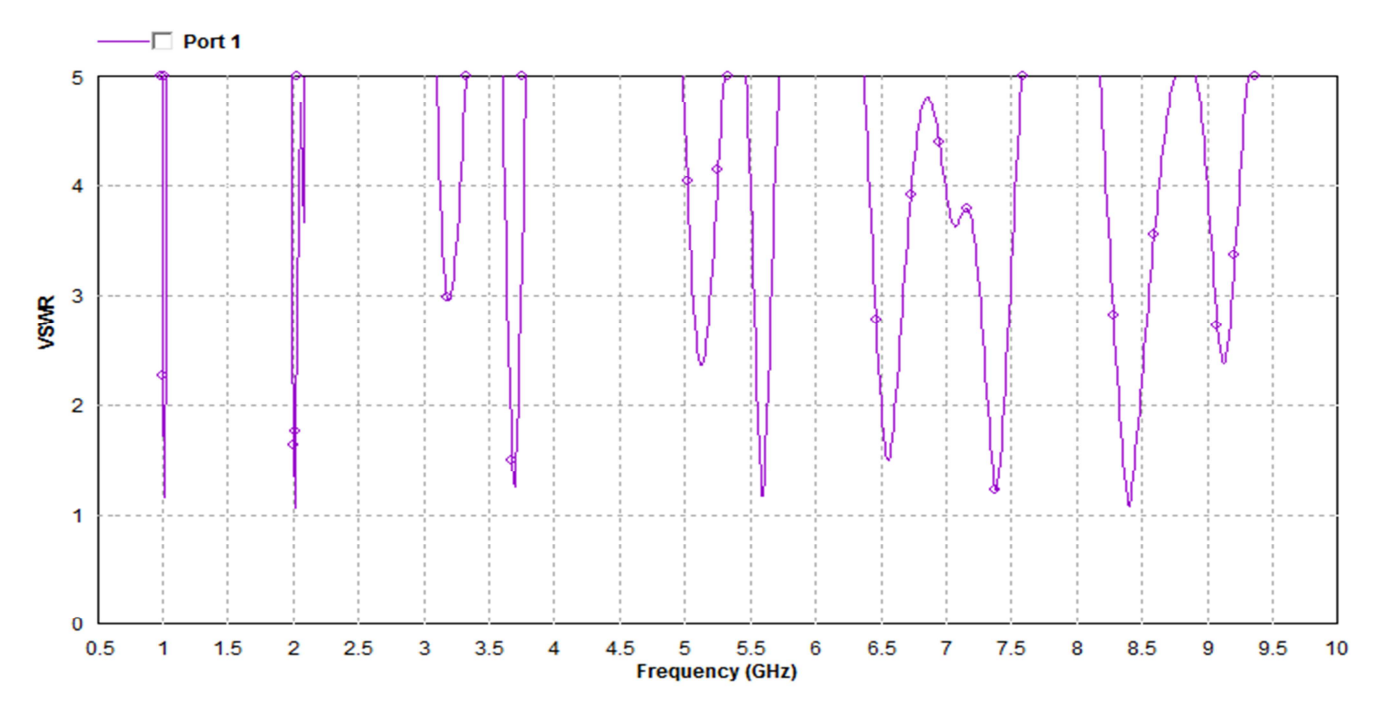

**Figure 3.4** VSWR en fonction de la fréquence

### 3.3.4 Diagramme de rayonnement

#### Diagramme de rayonnement 2-D

Les figures 3.5 à 3.12 illustrent les diagrammes de rayonnement a grande distance dans la zone de Fraunhofer de l'antenne aux sept fréquences de résonance dans le plan E ( $\phi = 0$ °) et le plan H ( $\phi$  = 90 $\degree$ )

### a) À la fréquence 1,01 GHz

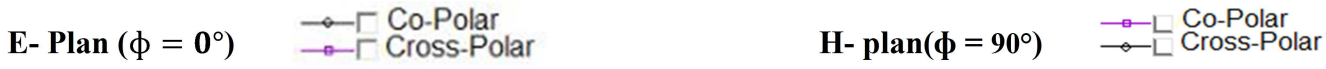

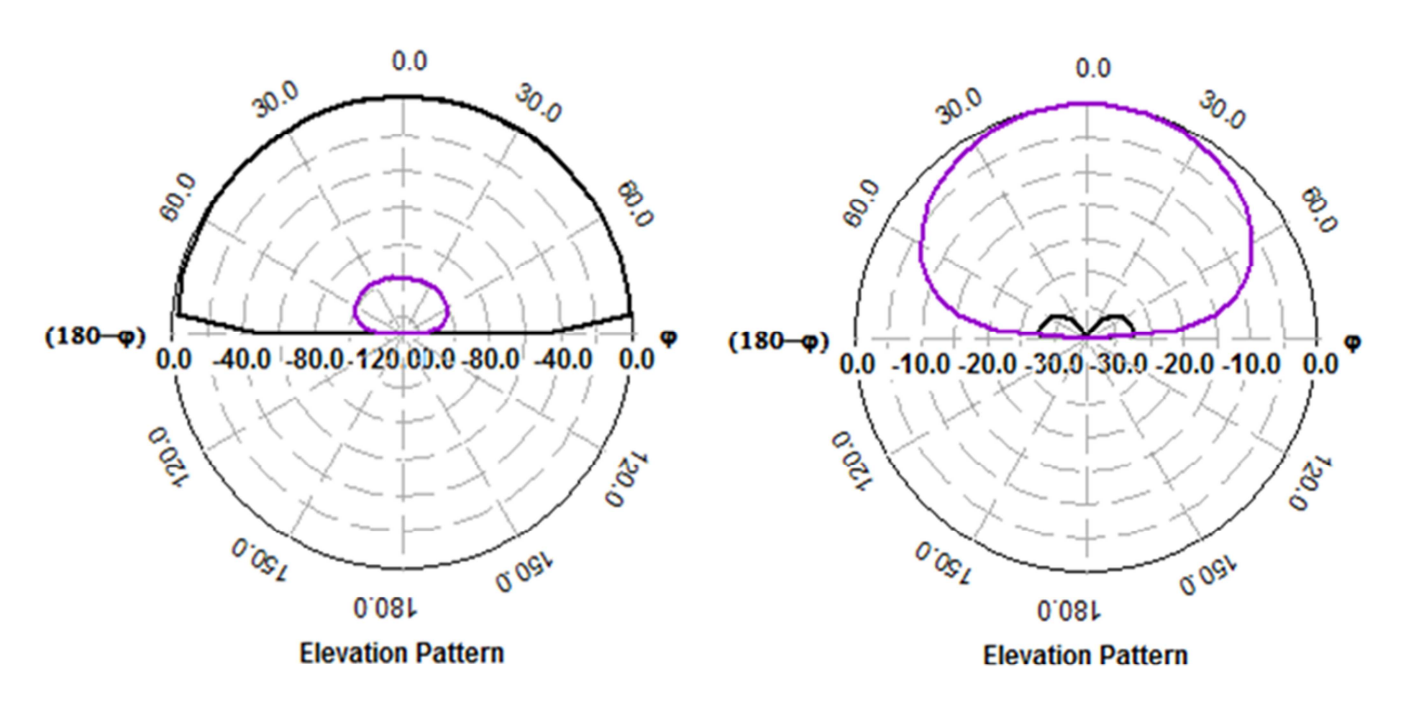

Figure 3.5 Diagramme de rayonnement à 1,01 GHz.

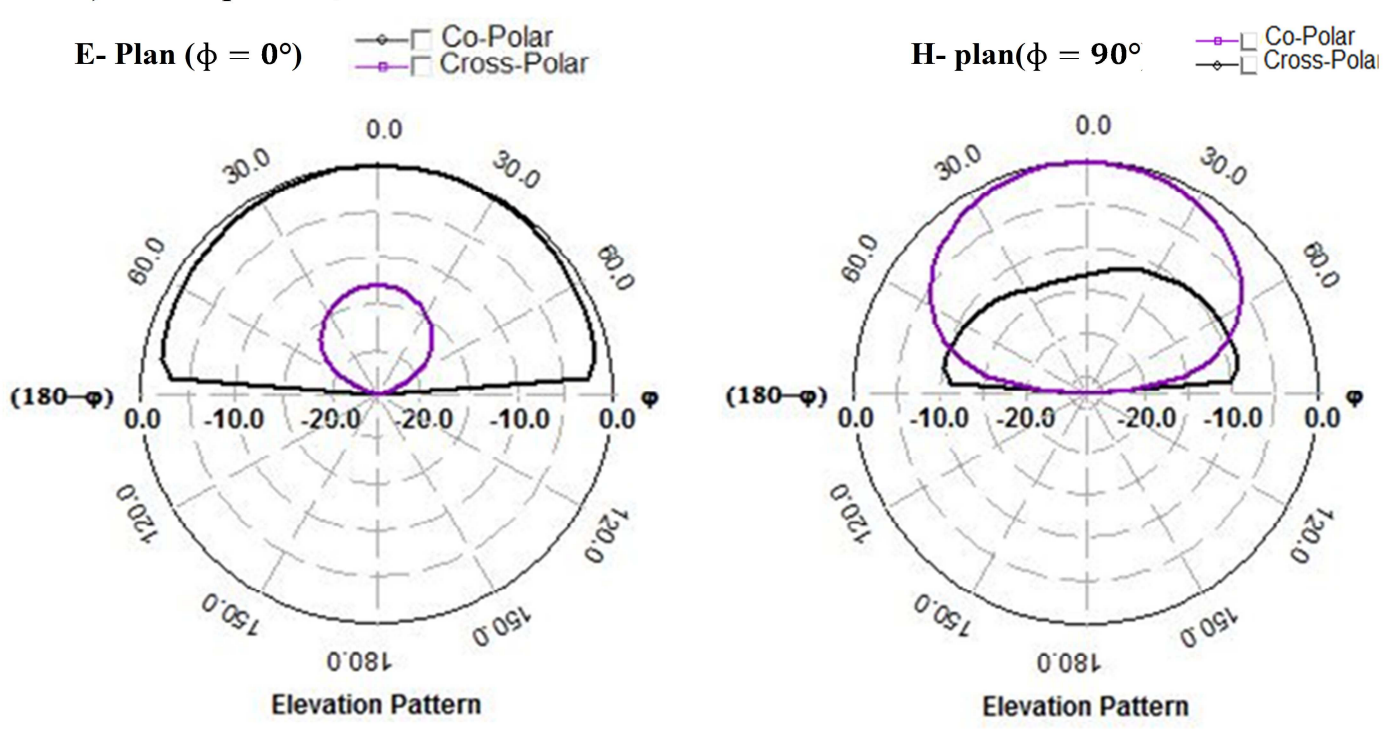

#### b)  $\dot{A}$  la fréquence 2,01 GHz

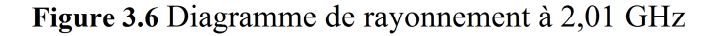

#### c)  $\dot{A}$  la fréquence 3.69 GHz

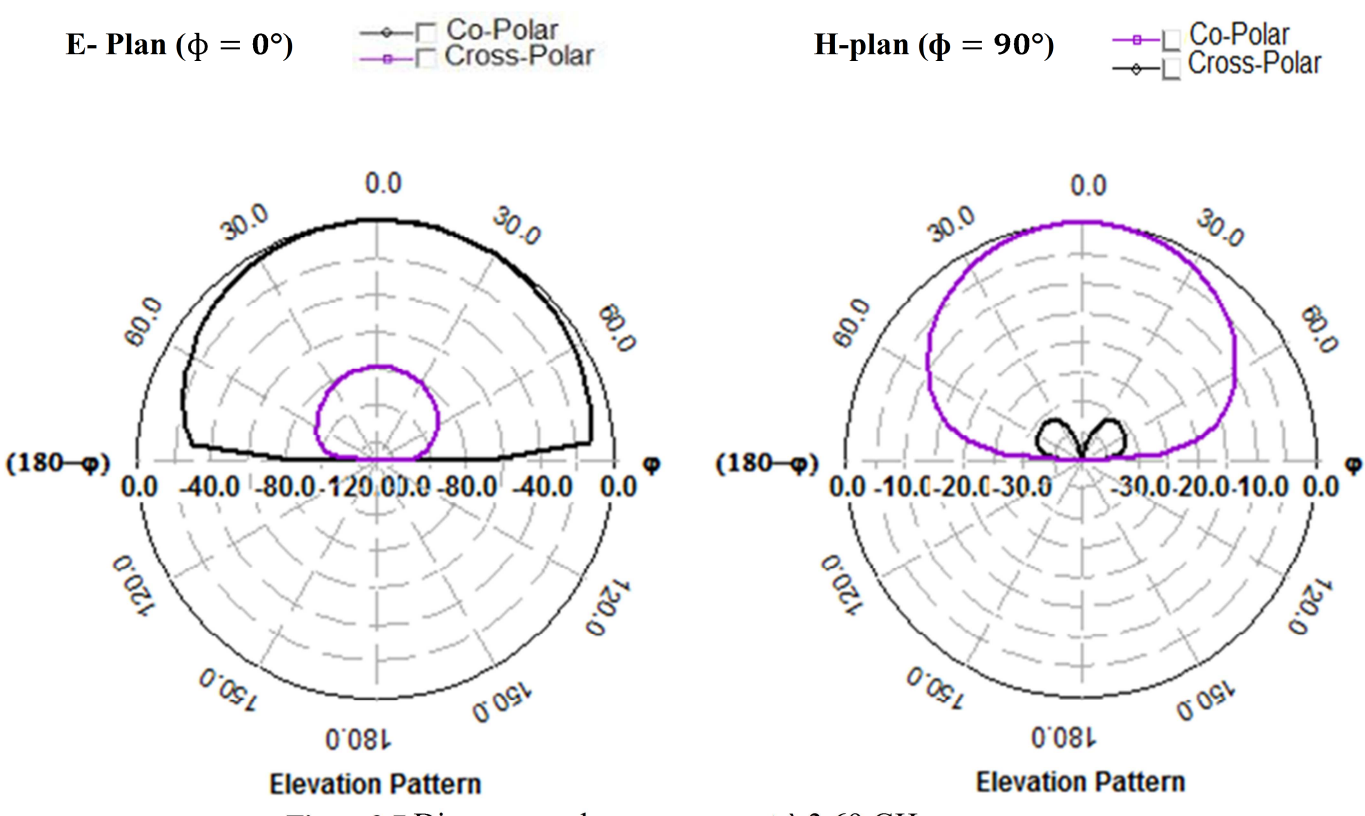

Figure 3.7 Diagramme de rayonnement à 3.69 GHz.

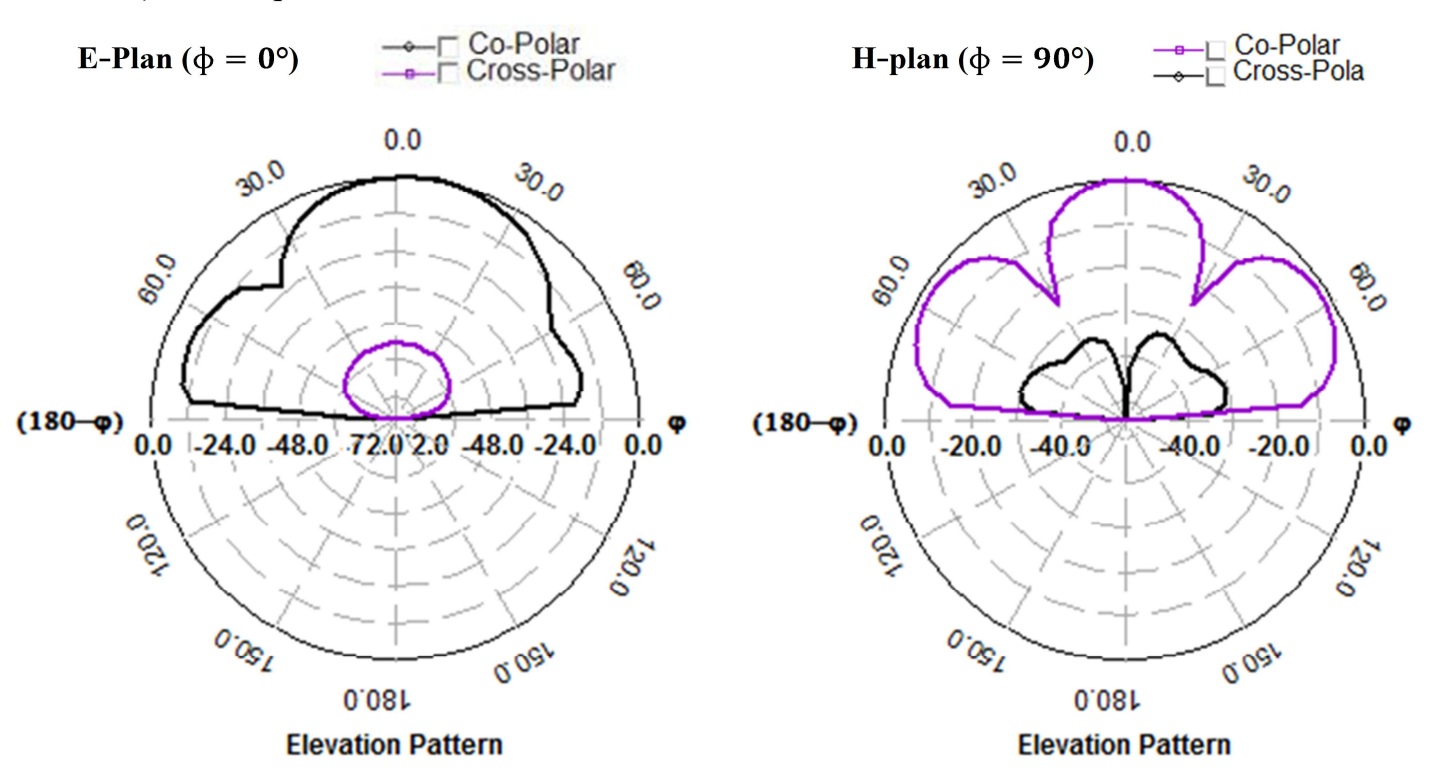

#### d)  $\AA$  la fréquence 5.58 GHz

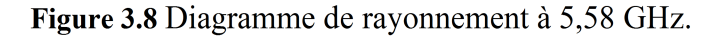

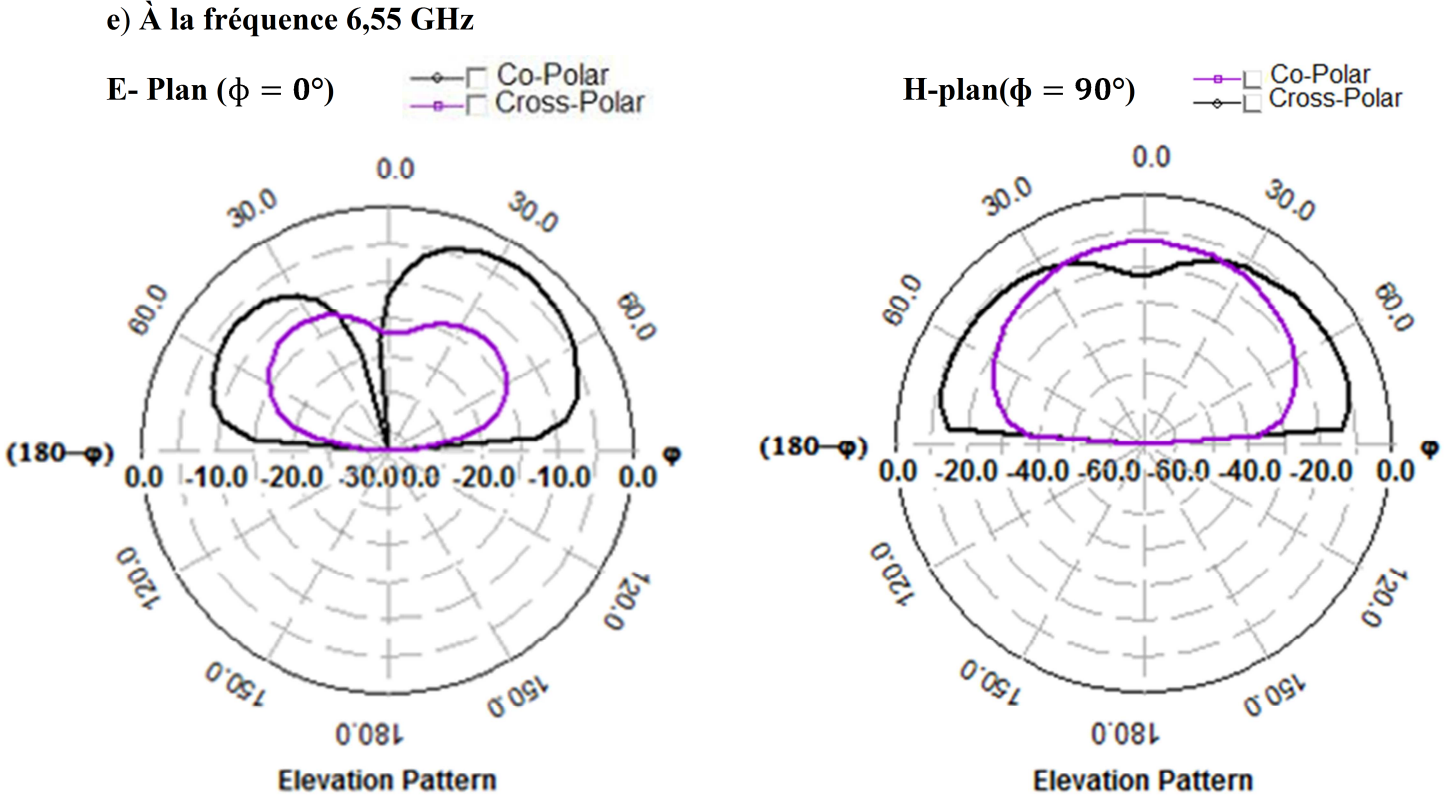

Figure 3.9 Diagramme de rayonnement à 6.55 GHz.

### **Remarque**

- Pour les quatre premières fréquences (1,00 GHz, 2,01 GHz, 3,69 GHz et 5,58 GHz), on observe que la polarisation est en fait dans la direction x puisque dans le plan E ( $\phi = 0$ ) on enregistre le diagramme de rayonnement maximal Niveau (E  $\theta = 0$  dB). En outre, nous constatons une bonne pureté de polarisation puisque les composants transversaux sont très faibles dans les deux plans.

 - Le diagramme de rayonnement à la fréquence de résonance (6,55 GHz) montre des composants normalisés co-polaires et polarisés (par rapport au total E) avec des niveaux maximum inférieurs à zéro, ce qui indique que la polarisation finale de l'antenne à cette fréquence n'est pas dans la direction  $X$  ( $\phi = 0^{\circ}$ ).

En conséquence, les motifs sont simulés à différents plans (différents ɸ) à la recherche d'un plan où l'antenne est polarisée (Max  $E \theta dB = 0$ ).

En faisant cela, on remarque au niveau du plan ( $\phi = 170$ °) que la composante du champ est élevée le long de celle-ci et la croisée est très faible. Cela signifie que l'antenne est polarisée dans ce plan à cette fréquence.

Les motifs obtenus au plan ( $\phi = 170$ °: direction de polarisation ou plan E réel) et ( $\phi = 80$ °: plan H actuel) sont indiqués à la figure 2.10.

En outre, il est important de mentionner que le logiciel IE3D permet des dessins de diagrammes de rayonnement aux plans avec des angles d'azimut incrémentaux ɸ de l'étape 10  $\degree$  (0  $\degree$ , 10  $\degree$ , 20  $\degree$ , 30  $\degree$ , 40  $\degree$  ... .170  $\degree$ ). Par conséquent, plan E réel peut être situé à un anlge  $\phi$ pas multiple de 10. Donc, le plan E peut être raté et le plan le plus proche est sélectionné lorsque le maximum E est observé. Cela concerne deux fréquences considérées dans les diagrammes de rayonnement 2-D suivants, où les angles d'azimut sélectionnés sont mentionnés.

### **À la fréquence 6,55 GHz**

Cette fréquence est polarisée au plan ( $\phi = 170$ °)

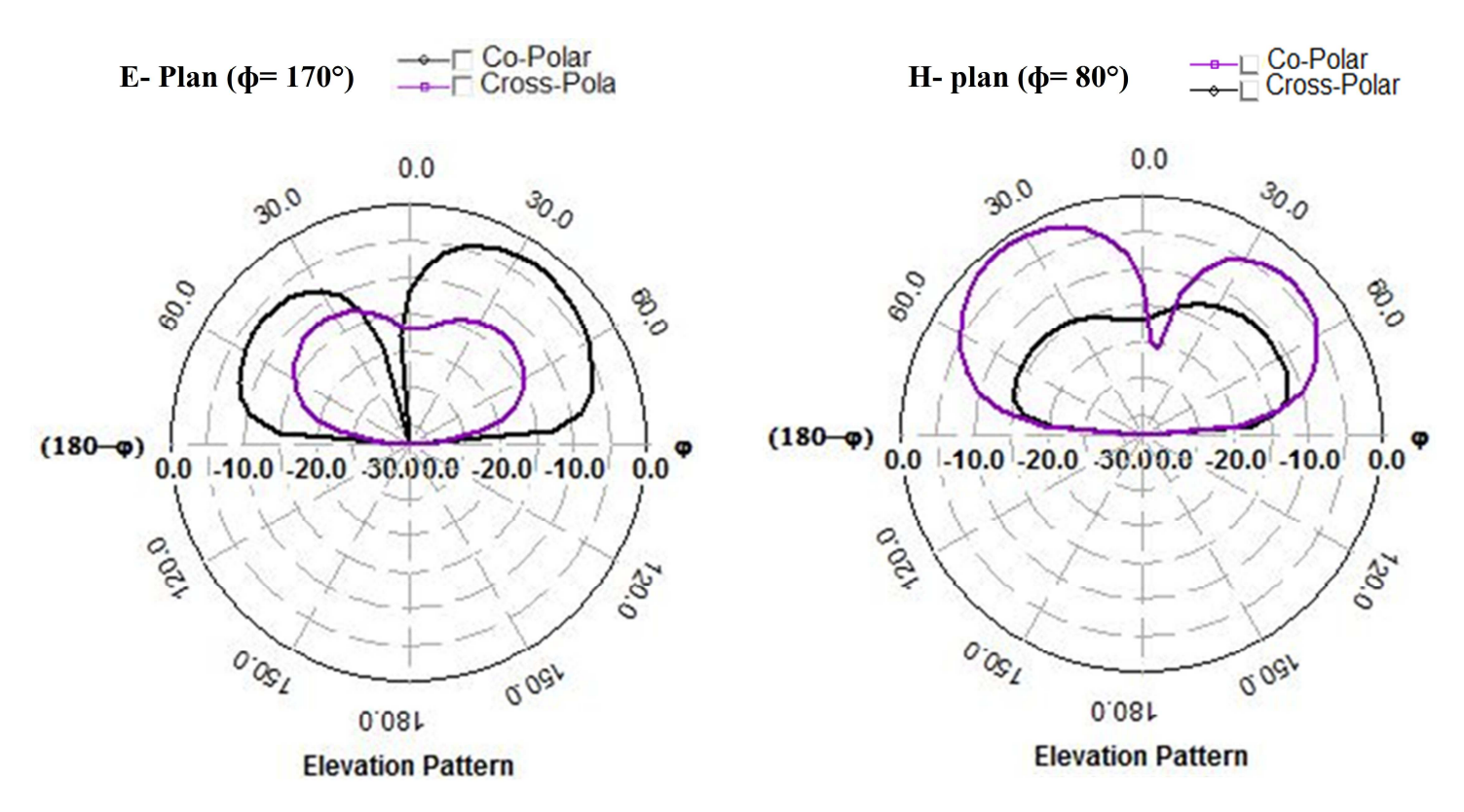

Figure 3.10 Diagrammede rayonnement à 6.55 GHz.

#### f) À la fréquence 7.38GHz

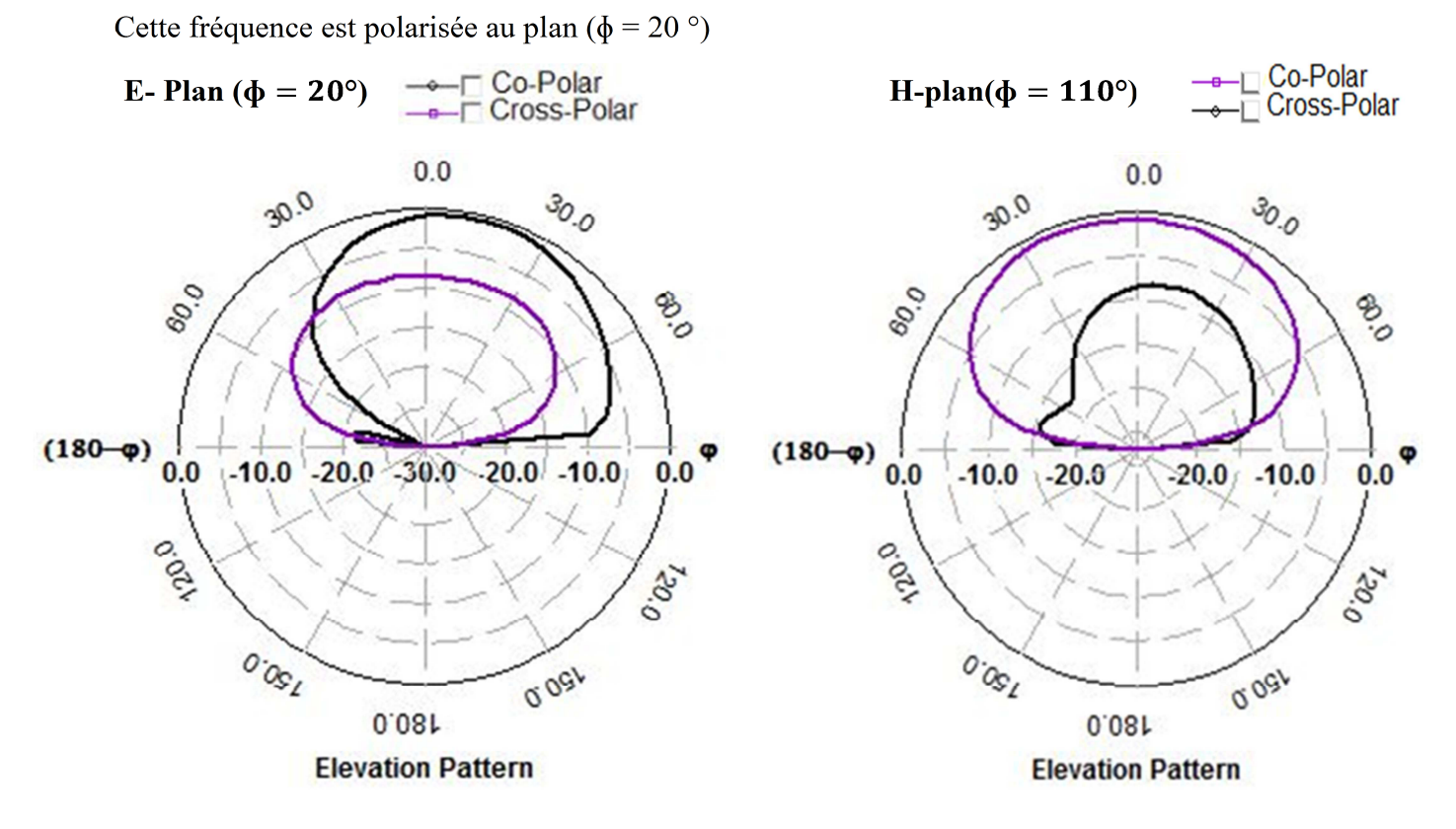

Figure 3.11Diagrammede rayonnement à 7,38 GHz

33

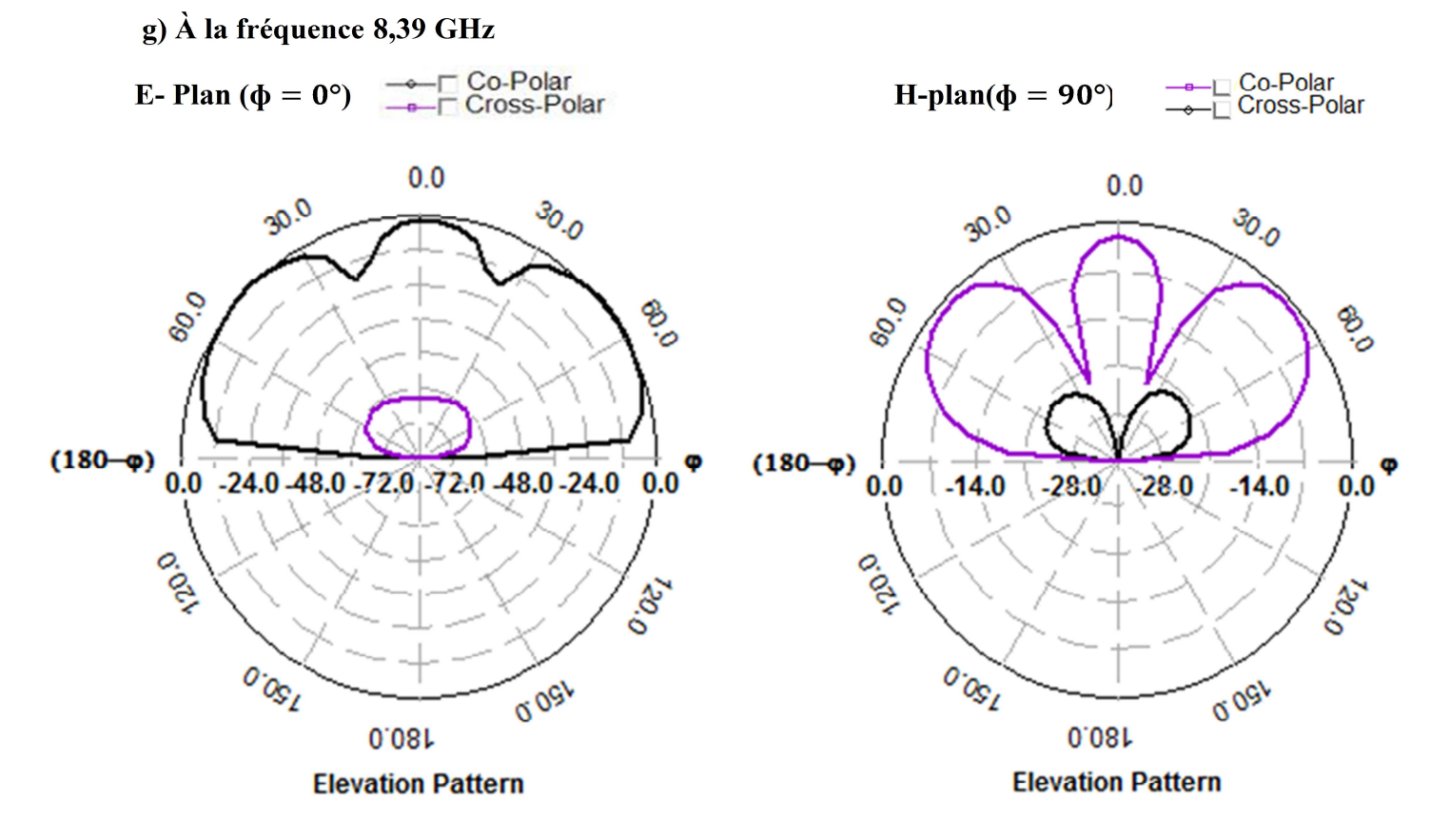

Figure 3.12 Diagramme de rayonnement à 8,39 GHz

Les caractéristiques du diagramme de rayonnement sont représentées et résumées dans le tableau suivant.

**Table 3.2** Propriétés du diagramme de rayonnement d'antenne aux fréquences de résonance

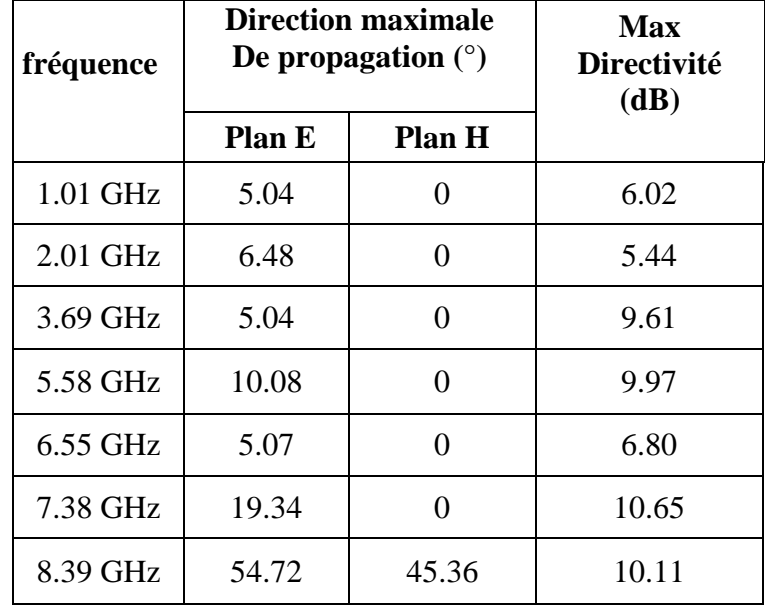

# **3.3.5 Diagramme 3D**

Les diagrammes de rayonnement 3-D aux fréquences de fonctionnement sont illustrés par les figures 3.13 à 3.1

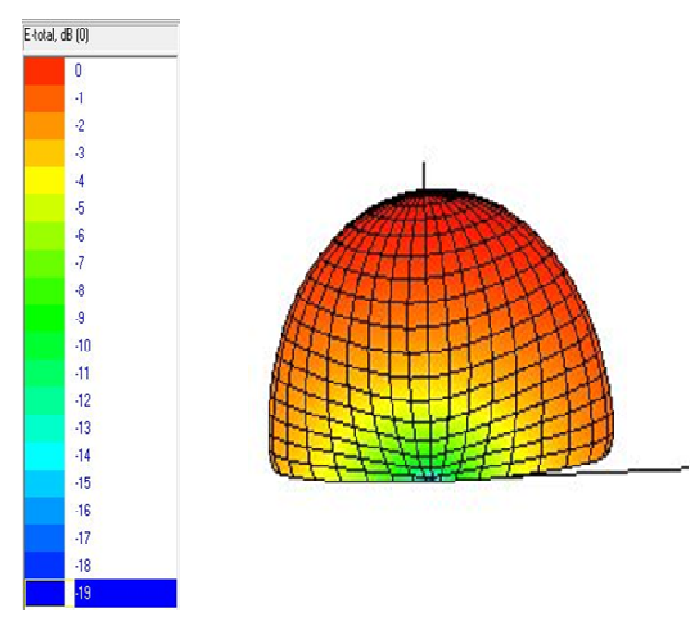

E-total, dB (0) h  $\frac{1}{2}$  $\overline{2}$  $\overline{3}$ J  $\overline{\phantom{a}}$  $\ddot{\epsilon}$ 7  $\overline{8}$ 19  $-10$  $\ddot{\textbf{d}}$  $-12$  $-13$  $\frac{1}{4}$  $-15$ -16  $\overline{u}$ .18  $.19$ 

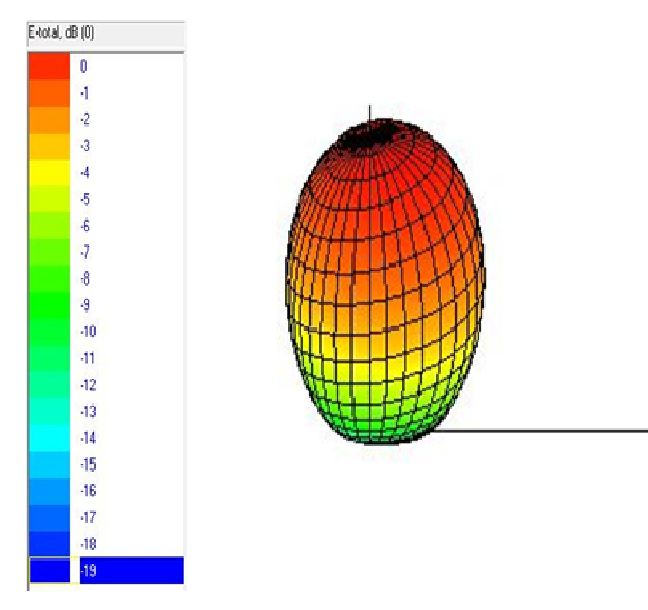

**Figure 3.13** Diagramme de rayonnement3-D à 1.01 GHz **Figure 3.14** Diagramme de rayonnement3-D à 2.01 GHz

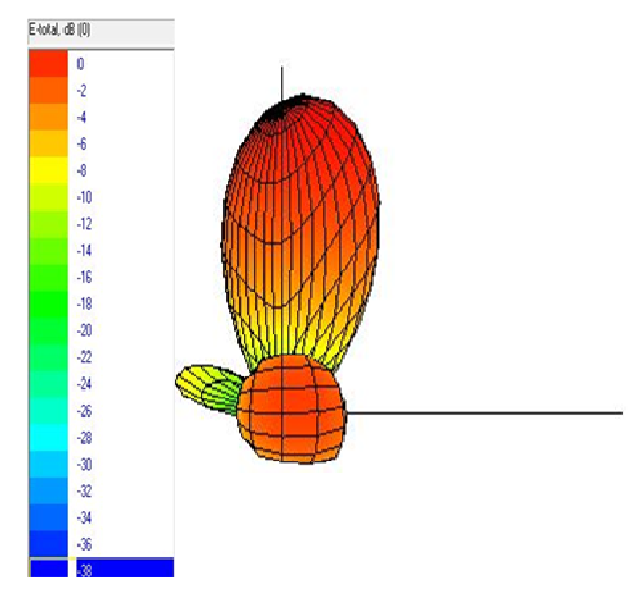

**Figure 3.15** Diagramme de rayonnement3-D à 3.69 GHz **Figure 3.16** Diagramme de rayonnement3-D à 5.58 GHz

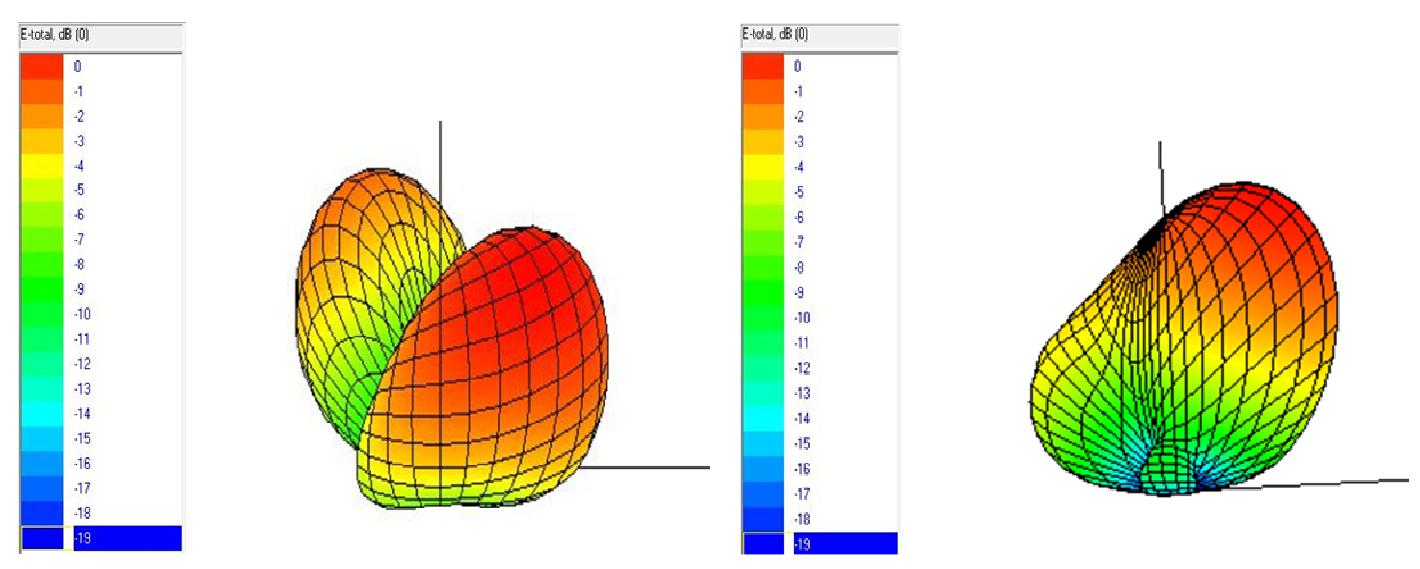

**Figure 3.17** Diagramme de rayonnement3-D à 6.55 **Figure 3.18** Diagramme de rayonnement3-D à 7.38 GHz

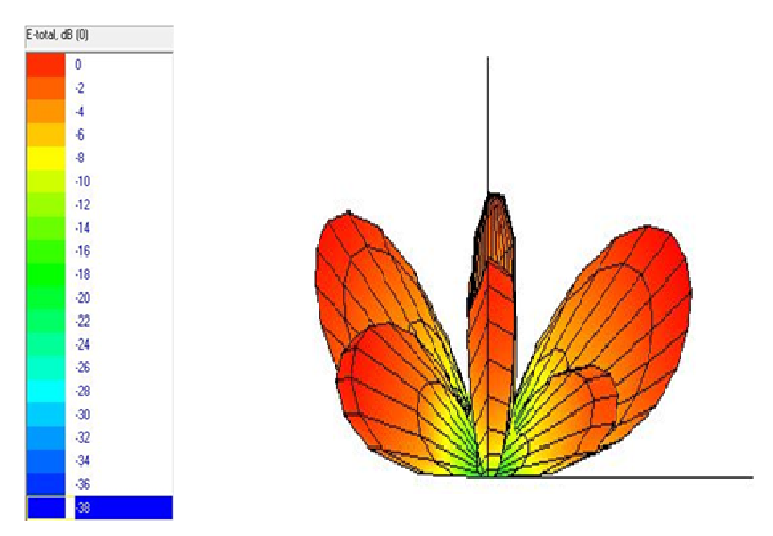

**Figure 3.19** Diagramme de rayonnement 3-D à 8.39 GHz

# **3.3.6 Distribution de la densité de courant**

Les distributions de densité de courant moyen sur le patch sont illustrées par les figures 3.20 à 3.26. Ces figures montrent principalement les parties d'antenne partagée déterminant le mode de fonctionnement puisque le courant y est maximal aux fréquences respectives.

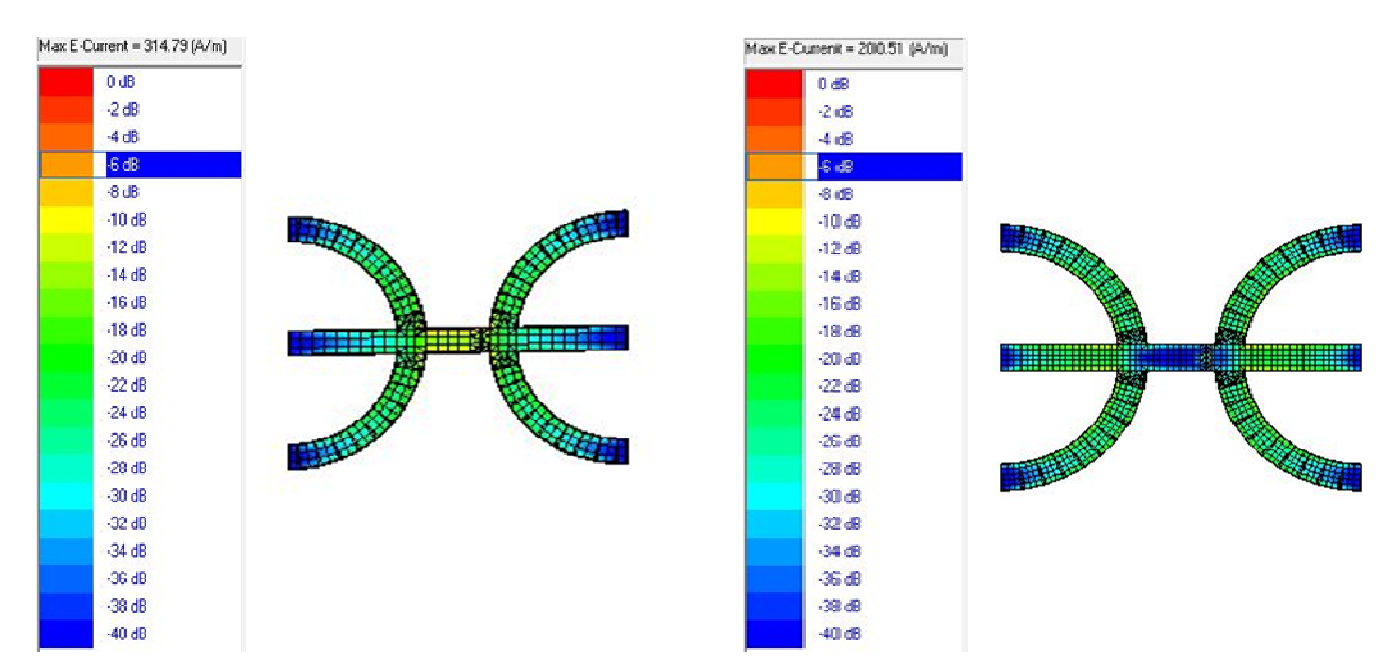

**Figure 3.20** Distributions de courant à 1,01 GHz. **Figure 3.21**Distributionsde courant à 2.01 GHz

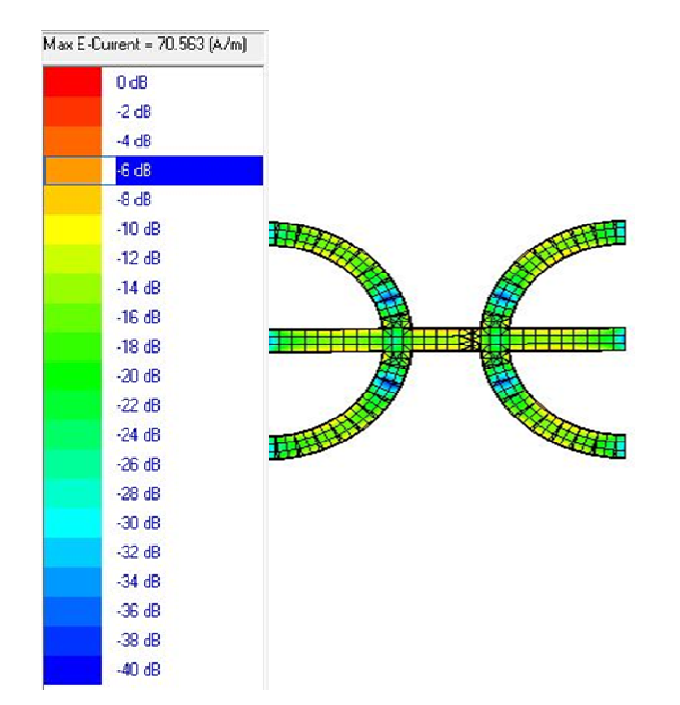

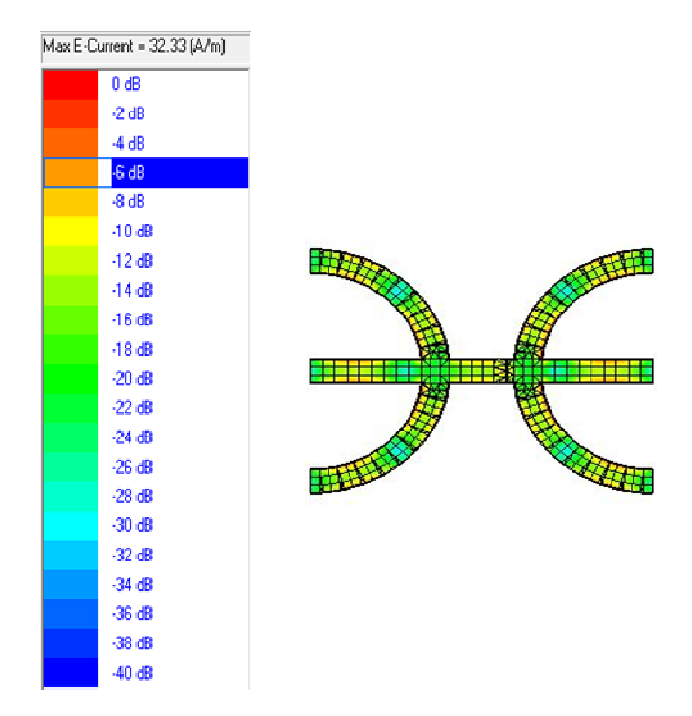

**Figu Figure 3.22**Distributions de courant à 3.69 GHz. **Figure 3.23** Distributions de courant à 5.58 GHz.

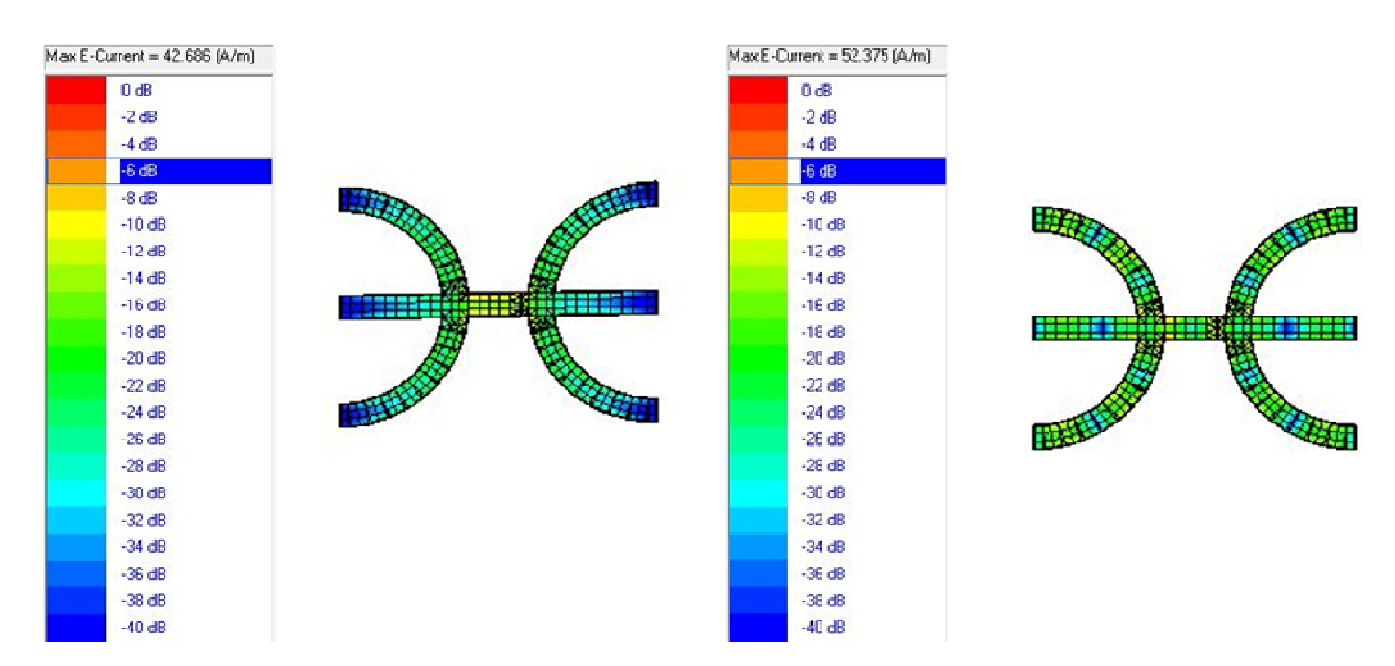

**Figure 3.24**Distributions de courant à 6.55 GHz **Figure 3.25** Distributions de courant à 7.38 GHz

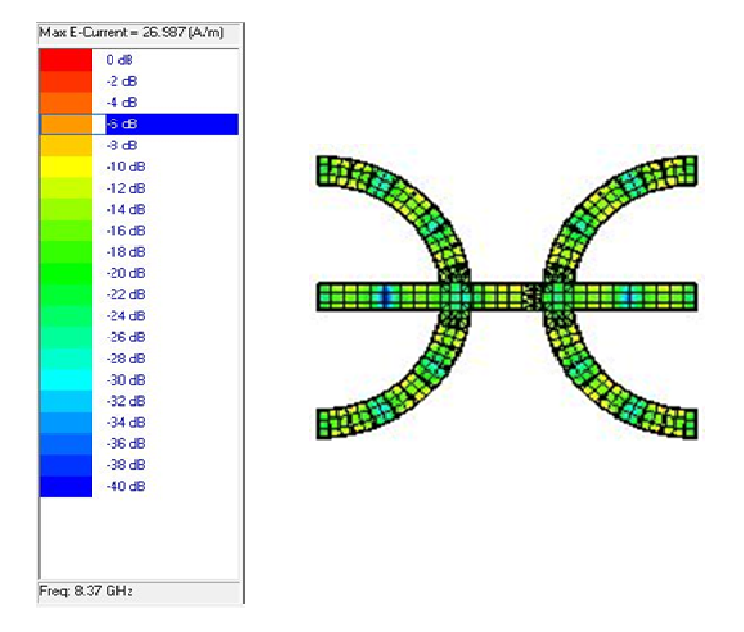

**Figure 3.26** Distributions de courant à 8.39 GHz

### **3.4 Conclusion**

 Tout au long de ce chapitre, une antenne patch microruban multibande est étudiée et ses propriétés considérées telles que, coefficient de réflexion, le coefficient de réflexion, VSWR, le diagramme de rayonnement et la distribution du courant sont simulés et discutés. Cette antenne sera considérée comme une antenne de référence dans le chapitre suivant dans lequel nous introduisons des broches de court-circuit avec la réalisation de certaines modifications pour aboutir à une structure de taille réduite avec les caractéristiques équivalentes liées au comportement multibandes.

# **Chapitre 4**

# **Miniaturisation de l'antenne Multibande microruban**

#### **4.1 Introduction**

 Il existe diverses techniques pour réduire la taille d'une antenne microruban comme de fentes sur le patch ou sur le plan de masse et l'introduction de fractales sur les formes originales. L'une de ces techniques qui est relativement récente est l'introduction de broches de court-circuit entre le patch et le plan de masse [5].

 Fondamentalement, le court-circuit est modélisé par une inductance en serie au circuit LC résonnant décrivant un mode de résonance de référence du patch. Dans un circuit équivalent, le nouveau mode de résonance (avec le court-circuit) peut être considéré comme résultant de l'inductance (due au court-circuit) en série avec la capacité statique de la configuration du patch [25].

Selon l'application, la broche de court-circuit peut être située au bord ou à n'importe quel endroit sur le patch. Cependant, l'effet du court-circuit dépend de différents paramètres, le rayon de chaque broche et l'épaisseur de l'antenne Microstrip qui détermine la longueur des broches [25].

En utilisant cette technique sur le patch, une antenne multibande à taille réduite finale permettant d'atteindre les fréquences de résonance équivalentes peut être obtenue.

Dans la première section de ce chapitre, l'antenne est étudiée sur la plage de fréquences allant jusqu'à 10 GHz et on constate qu'avec une position appropriée du point d'alimentation, elle peut fonctionner simultanément à sept bandes de fréquences.

Dans ce chapitre, court-circuit est inséré dans l'antenne et on remarque que les fréquences de résonance décalées indiquent une réduction de taille par rapport à la structure qui résonnerait aux nouvelles fréquences. Cependant, cette réduction n'est pas estimée car ce n'est pas l'objet de ce travail qui se concentre sur les fréquences d'origine.

Enfin, la taille de la structure a été réduite avec un retour aux fréquence de résonance autour des premieres qui sont obtenus en utilisant une broche de court-circuit supplémentaire.

#### **4.2 Antenne Multibands microruban avec un poste de court-circuit**

 Dans ce paragraphe , nous gardons la configuration de l'antenne étudiée dans le chapitre précédent (qui sera nommé dans ce chapitre par l'antenne multibande de référence) [5] et ajouter une brouche court-circuit avec un rayon r sur son axe de symétrie à une distance X1 comme illustré à la Fig. 4.1.

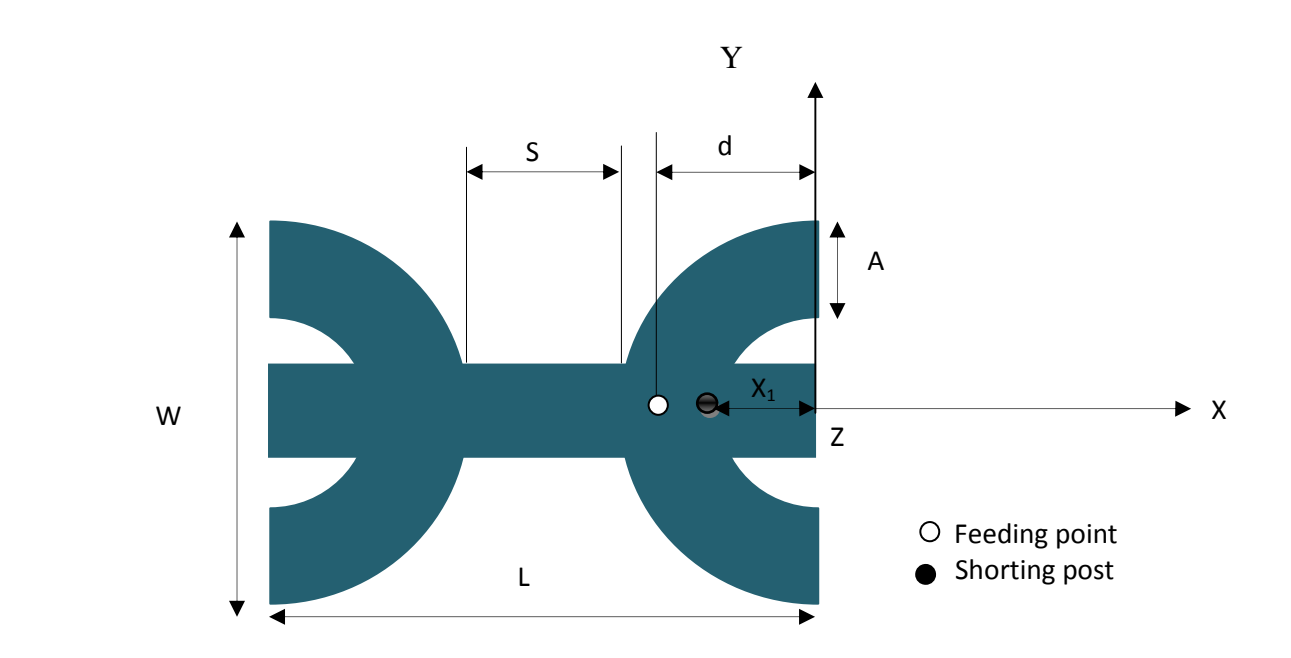

**Figure 4.1** L'antenne Berber Z microruban avec un court-circuit.

### **4.3 Résultats simulés**

Après avoir effectué plusieurs essais en modifiant le rayon et l'emplacement de courtcircuit, une diminution des fréquences de résonance de l'antenne est observée. Le courtcircuit sélectionné final a un rayon  $r = 0.6$  mm et il est situé à  $X1 = 17.5$  mm. Cette configuration d'antenne intermédiaire est sélectionnée puisqu'elle génère de faibles fréquences de résonance permettant une réduction de taille pour revenir aux fréquences autour des premières.

# **4.3.1 Coefficient de réflexion**

La perte de retour obtenue pour l'antenne chargée d'un poste de court-circuit est illustrée dans la figure 4.2. Cette figure montre que les fréquences de résonance de l'antenne ont été déplacées vers le bas; La perte de retour de la deuxième fréquence n'a pas atteint - 10 dB par rapport à l'antenne d'origine. Cependant, il faut dire que puisque l'objectif de cette étape est juste d'identifier les nouvelles fréquences de résonance, la position de la sonde d'alimentation n'est pas modifiée.

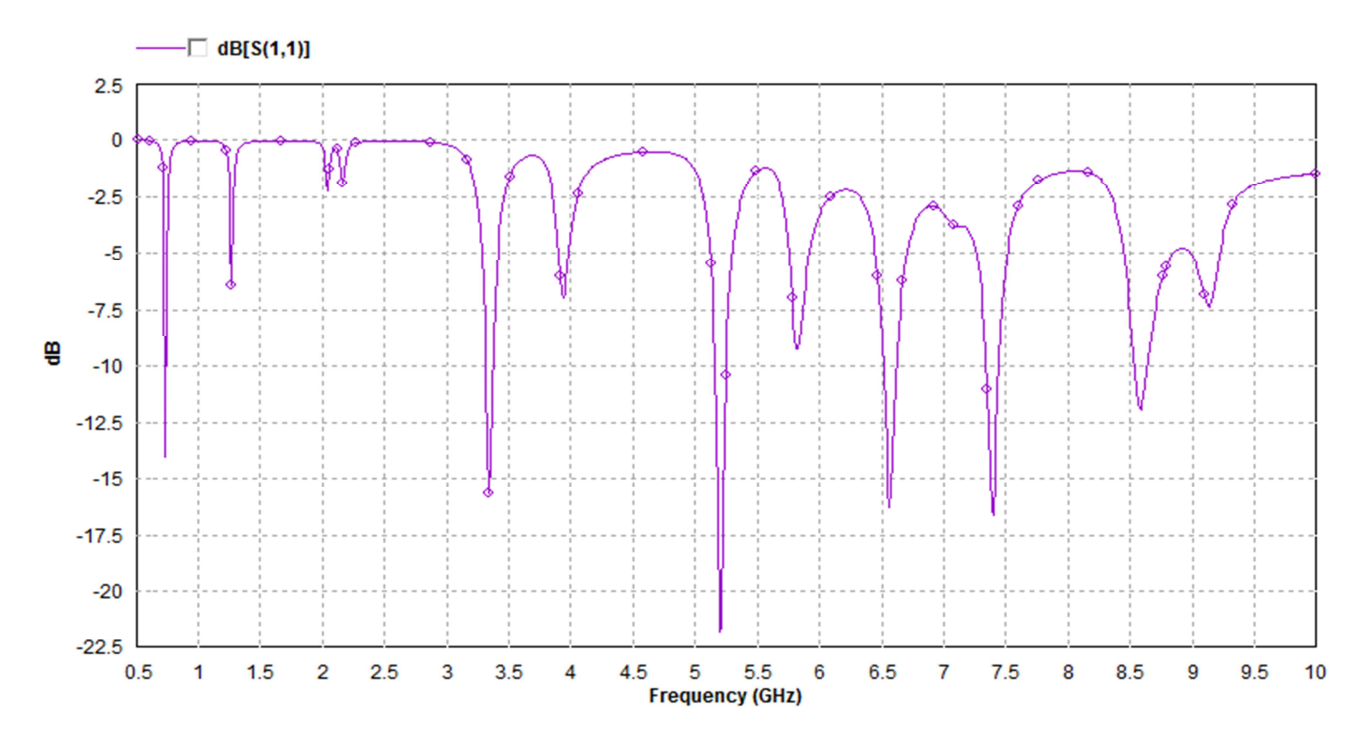

**Figure 4.2** Coefficient de réflexion d'antenne en court-circuit

Un résumé du décalage des fréquences de résonance produit par le poste de court-circuit est illustré dans le tableau 4.1.

**Tableau 4.1** Fréquences de résonance des antennes

| Sans court-circuit (GHz) |  |  | 1.01   2.01   3.69   5.58   6.55   7.38                                   |       |
|--------------------------|--|--|---------------------------------------------------------------------------|-------|
| Avec court-circuit (GHz) |  |  | $\vert 0.74 \vert 1.26 \vert 3.34 \vert 5.20 \vert 5.81 \vert 6.56 \vert$ | 17.38 |

On observe dans ce tableau que les niveaux de fréquence diminuent impliquent une réduction significative de la taille de l'antenne par rapport à une structure équivalente générant les nouvelles fréquences.

# **4.3.2 Impédance d'entrée**

Les parties réelles et imaginaires de l'impédance d'entrée d'antenne sont indiqués à la figure 4.3. Sauf pour la deuxième fréquence (1,26 GHz), on constate que, aux autres fréquences de résonance, la partie réelle atteint environ 50 Ohms, ce qui permet d'obtenir une bonne compatibilité avec la position du point d'alimentation utilisée dans la structure précédente.

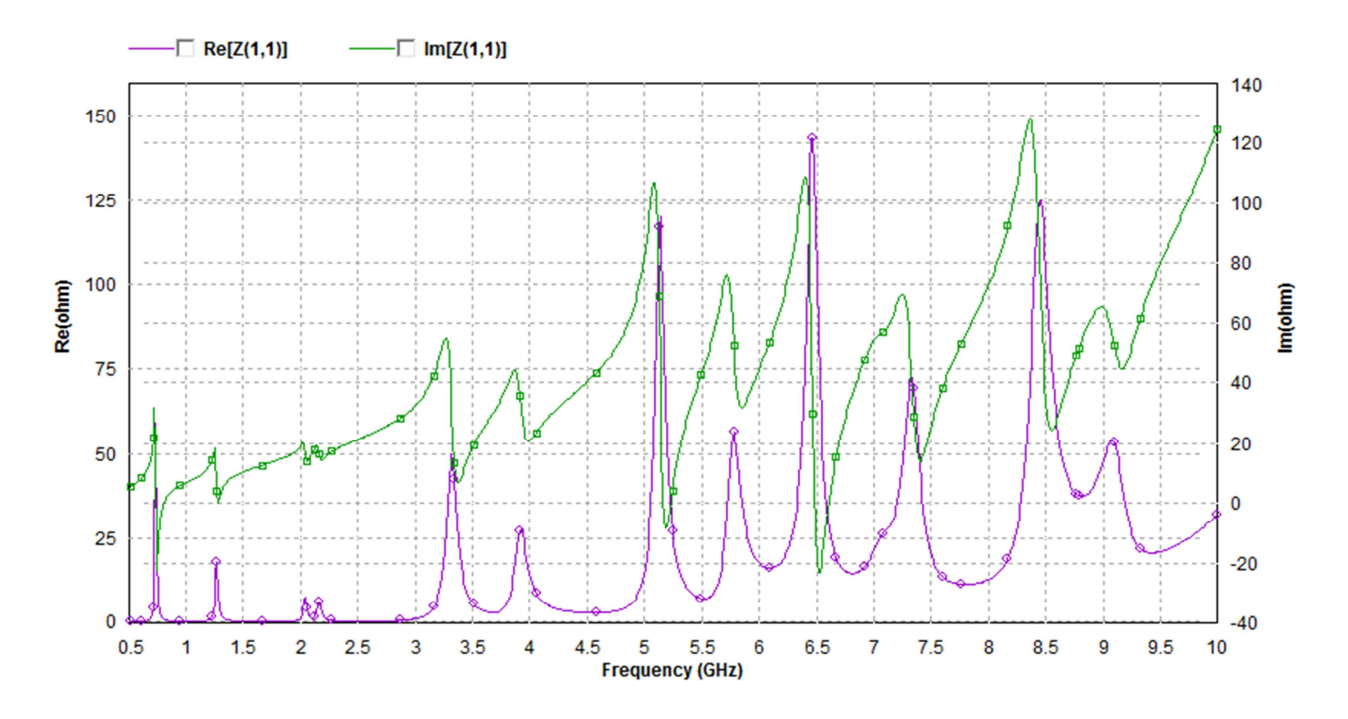

**Figure 4.3** Impédance d'entrée de l'antenne

**Remarque:** Encore une fois, étant donné que cette structure n'est qu'une étape intermédiaire dans ce travail, les autres paramètres radioélectriques de cette configuration d'antenne ne sont pas affichés dans ce rapport.

### **4.4 Antenne microruban réduite**

 Pour revenir aux fréquences égales ou proches de celles de la structure initiale, nous effectuons une réduction sur la taille du patch.

 En procédant à cette opération, on a noté après plusieurs tests que l'addition d'un second court-circuit semblable au premier en trouve une réduction significative de la taille de l'antenne ce qui nous a permis d'obtenir la configuration finale de l'antenne illustrée à la figure 3.4 pour atteindre l'objectif fixé.

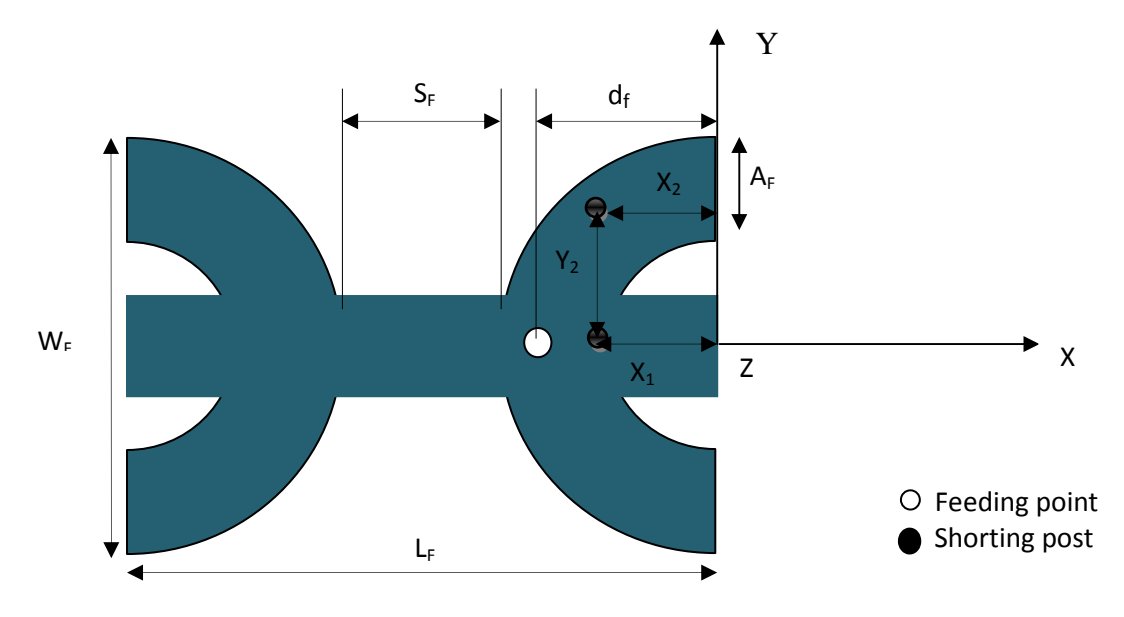

**Figure 4.4** Antenne microruban Z Berbère réduite.

Les nouveaux paramètres géométriques de l'antenne sont les suivants:

 $W_F$ = 28 mm, S<sub>F</sub>= 6.3 mm, A<sub>F</sub>= 2.8mm, d<sub>F</sub>= 12.95 mm, L<sub>F</sub>= 34.3 mm  $X_1 = 9.5$  mm,  $X_2 = 9.5$  mm,  $Y_2 = 8.25$ mm.

# **4.5 Résultats de simulation**

Les paramètres de l'antenne finale simulée sont indiqués dans les sections suivantes:

# **4.5.1 Coefficient de réflexion**

Le Coefficient de réflexion finale de l'antenne est illustrée à la figure 4.5.

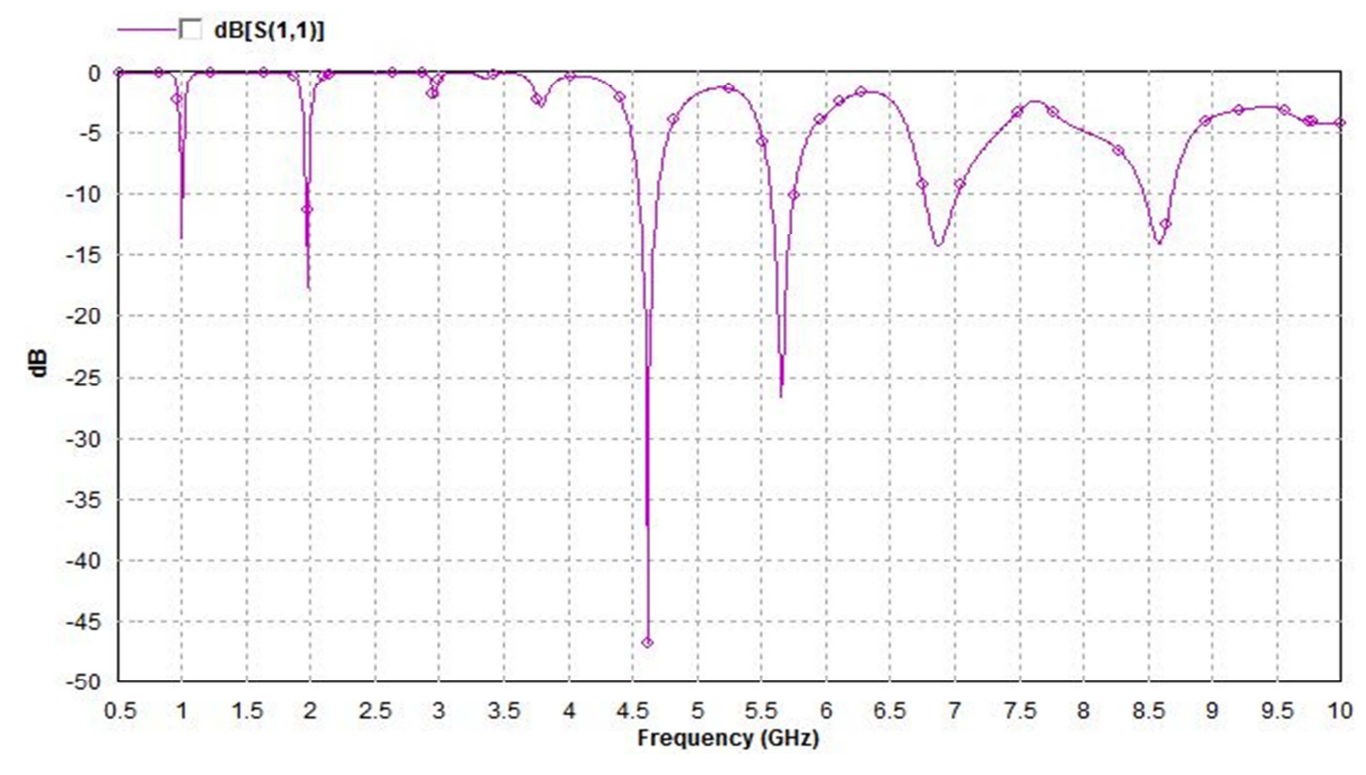

**Figure 4.5** coefficient de réflexion en fonction de la fréquence

 Le graphique de perte de retour illustré ci-dessus obtenu après plusieurs postes de courtcircuit et positions de points d'alimentation montre que l'antenne finale est une structure multibande qui peut fonctionner simultanément à six bandes de fréquences. Une comparaison entre ses fréquences de résonance avec les antennes d'origine est donnée dans le tableau 4.2.

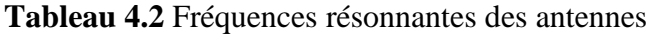

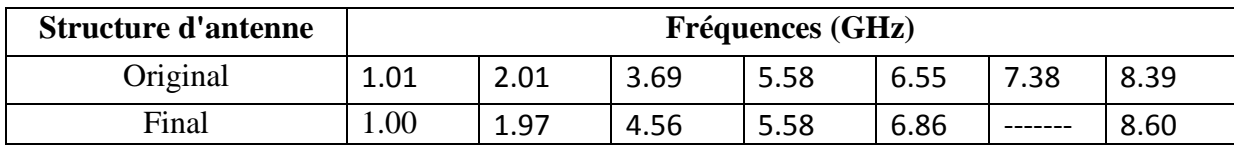

Sauf pour les troisième et sixième fréquences, nous observons à partir de ce tableau que les fréquences de résonance finales de l'antenne sont presque égales à celles de l'antenne d'origine. C'est en effet un problème complexe pour atteindre des niveaux exacts pour toutes les fréquences. Cependant, en fonction de l'application de l'antenne, un réglage précis peut être focalisé sur les bandes souhaitées pour être proches des antennes originales.

# **4.5.2 Impédance d'entrée**

Les parties réelles et imaginaires de l'impédance d'entrée d'antenne sont illustrés à la figure 4.6, qui montre que la partie réelle de l'impédance aux fréquences de résonance est comprise entre 30 et 60 Ohms confirmant une bonne adaptation à ces fréquences.

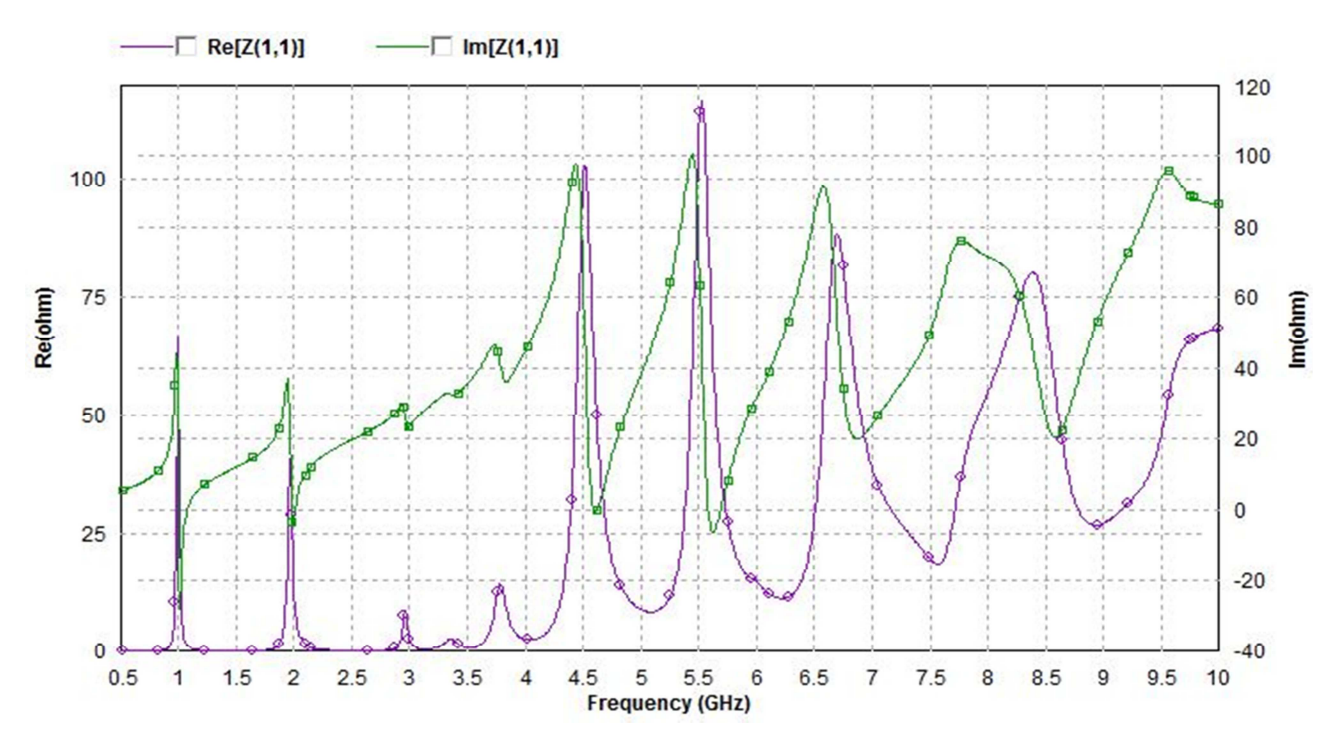

**Figure 4.6** Impédance d'entrée en fonction de la frequence

# **4.5.3 Taux d'ondes stationnaires (TOS) VSWR**

Comme prévu dans la section précédente, la figure 4.7 montre que les niveaux d'antenne VSWR aux fréquences de fonctionnement sont inférieurs à 2 confirmant les caractéristiques multibandes de la configuration de l'antenne

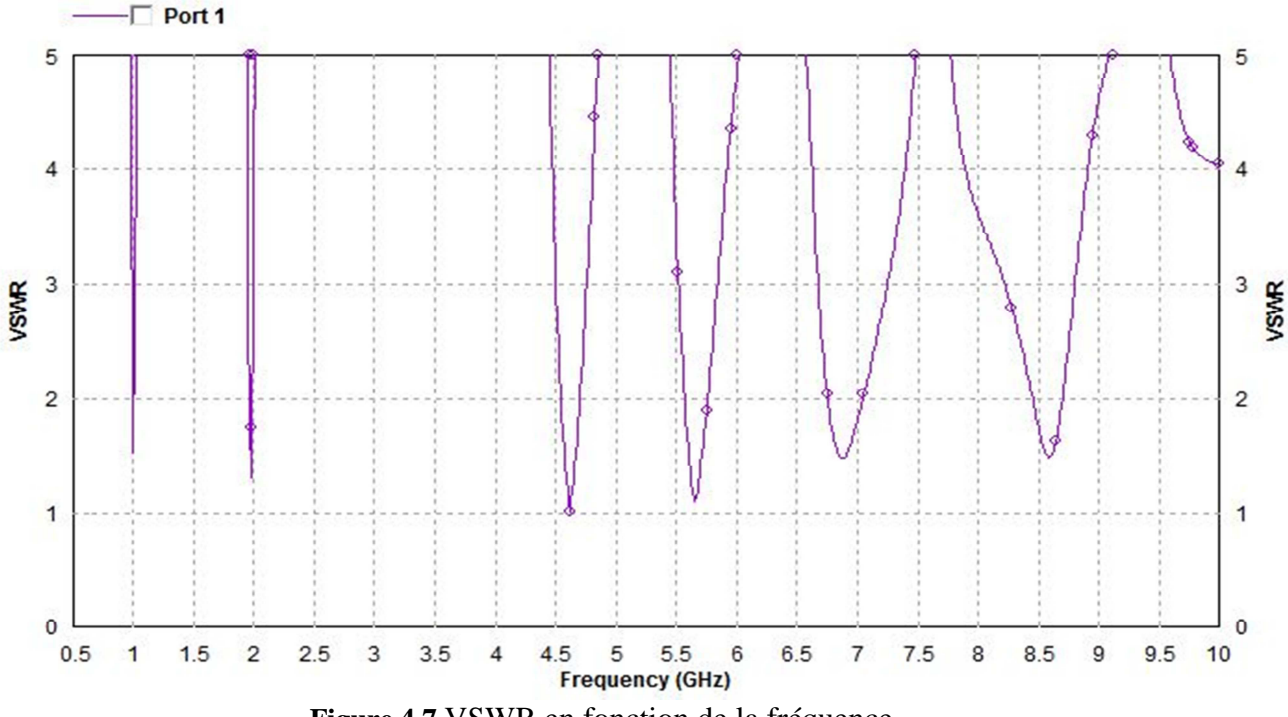

**Figure 4.7** VSWR en fonction de la fréquence

Le tableau 4.3 présente les caractéristiques finales des bandes d'antenne, y compris les fréquences de résonance, le retour Perte et pourcentage de bande passante.

| Fréquences résonantes (GHz)   | $.00\,$  | . Q7     |                 | 5.58     | 6.86   | 8.60   |
|-------------------------------|----------|----------|-----------------|----------|--------|--------|
| coefficient de réflexion (dB) | $-13.66$ | $-17.30$ | $-43.7^{\circ}$ | $-26.62$ | -14.34 | -14 19 |
| Bande passante $(\% )$        |          |          |                 |          | 3.78   |        |

Tableau 4.3 Caractéristiques finales des bandes d'antenne

# 4.5.4 Diagrammes de rayonnement

Les figures 4.8 à 4.13 illustrent les motifs de rayonnement de la zone distante de l'antenne aux six fréquences dans le plan E ( $\varphi = 0^{\circ}$ ) et le plan H ( $\varphi = 90^{\circ}$ ), y compris les composants co-polaires et croisés.

### a)  $\dot{A}$  la fréquence 1,00 GHz

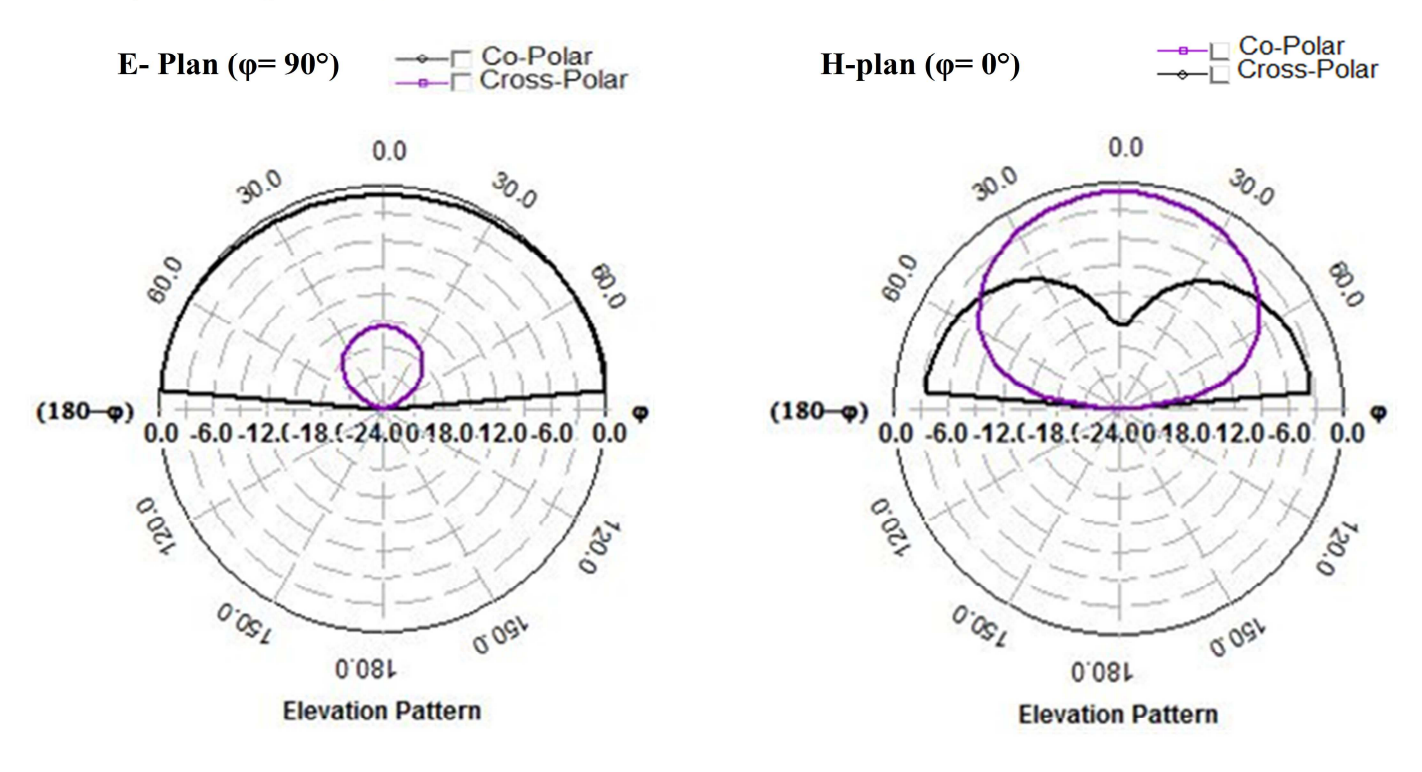

Figure 4.8 Diagramme de rayonnement à 1,00 GHz

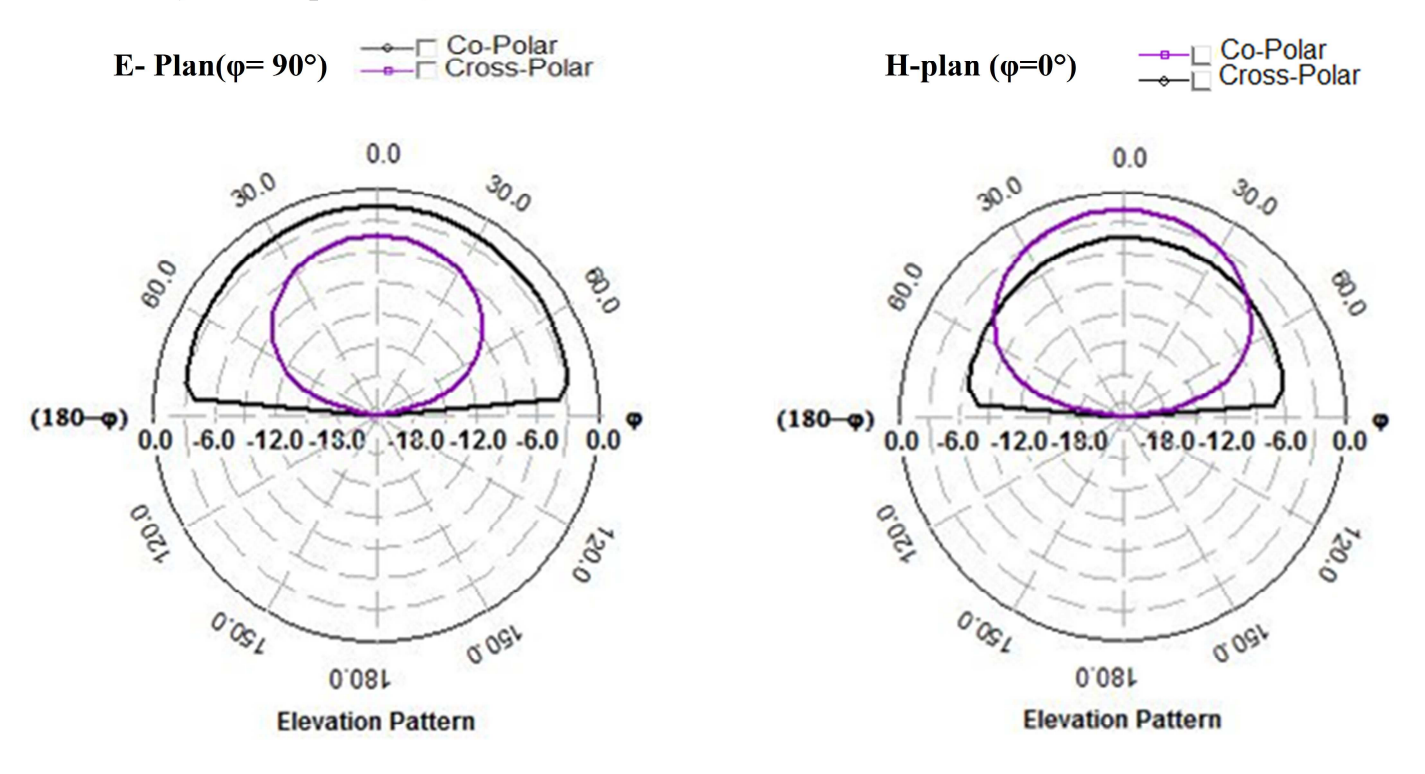

#### b)  $\dot{A}$  la fréquence 1,97 GHz

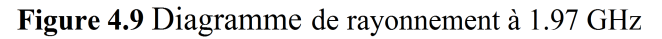

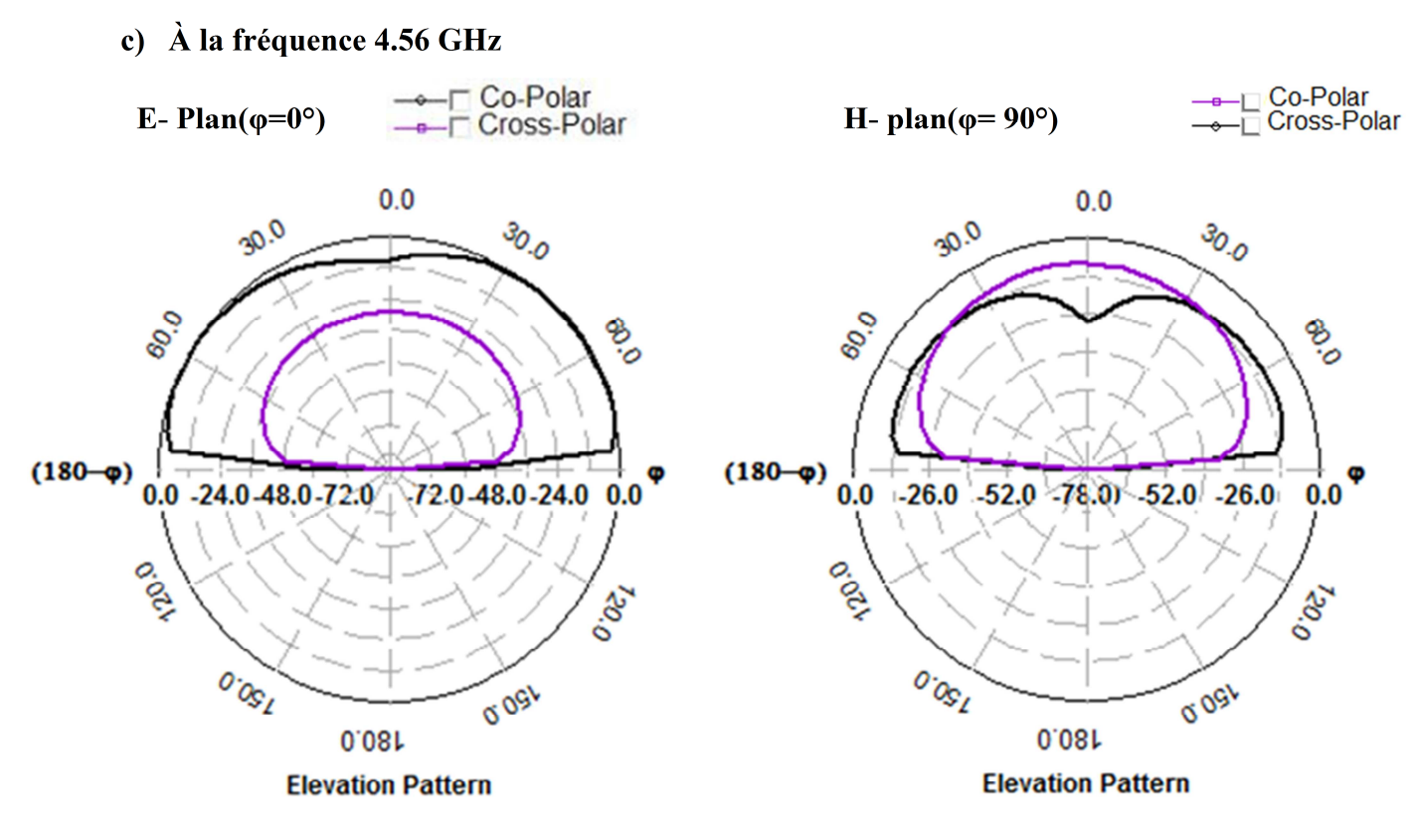

Figure 4.10 Diagramme de rayonnement à 4.56 GHz

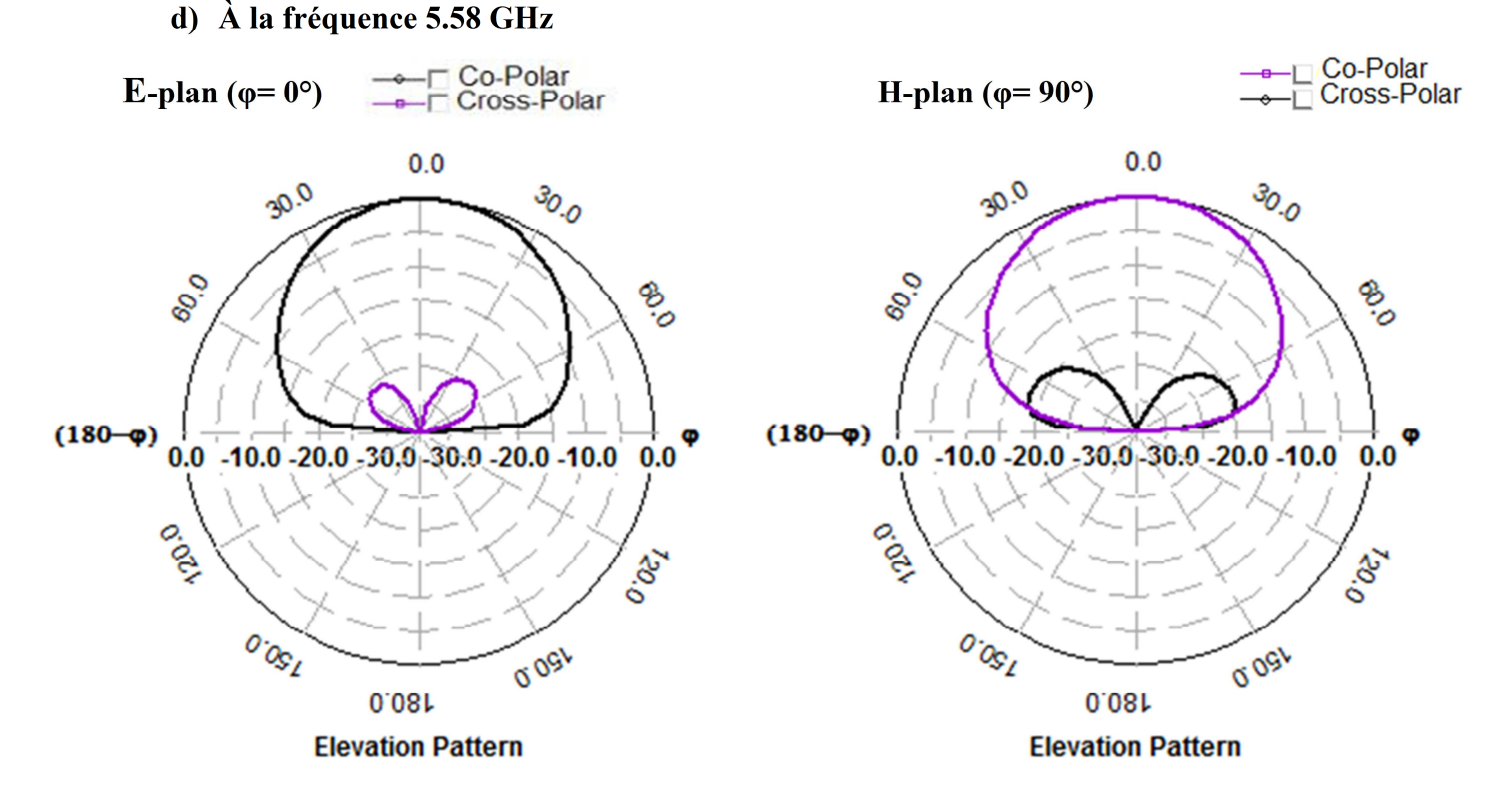

Figure 4.11 Diagramme de rayonnement à 5.58 GHz

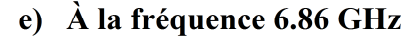

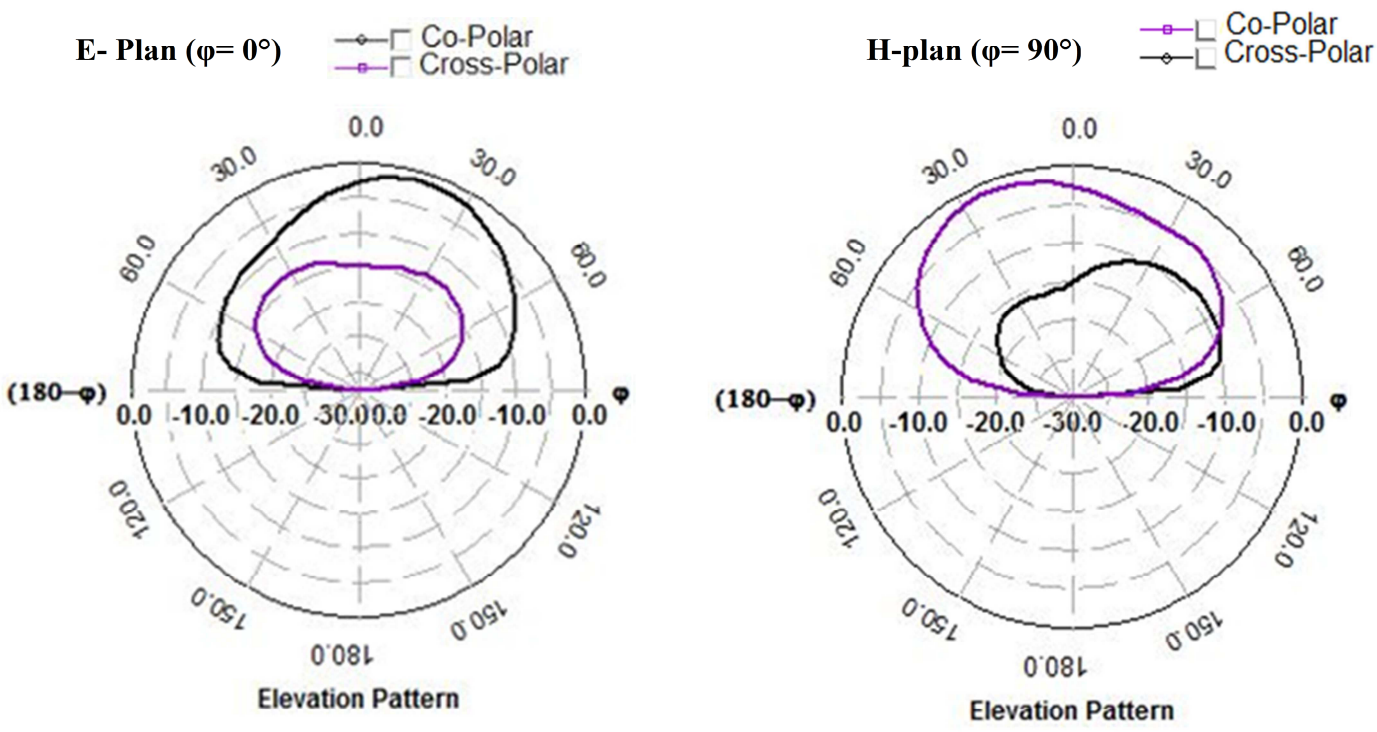

Figure 4.12 Diagramme de rayonnement à 6.86 GHz

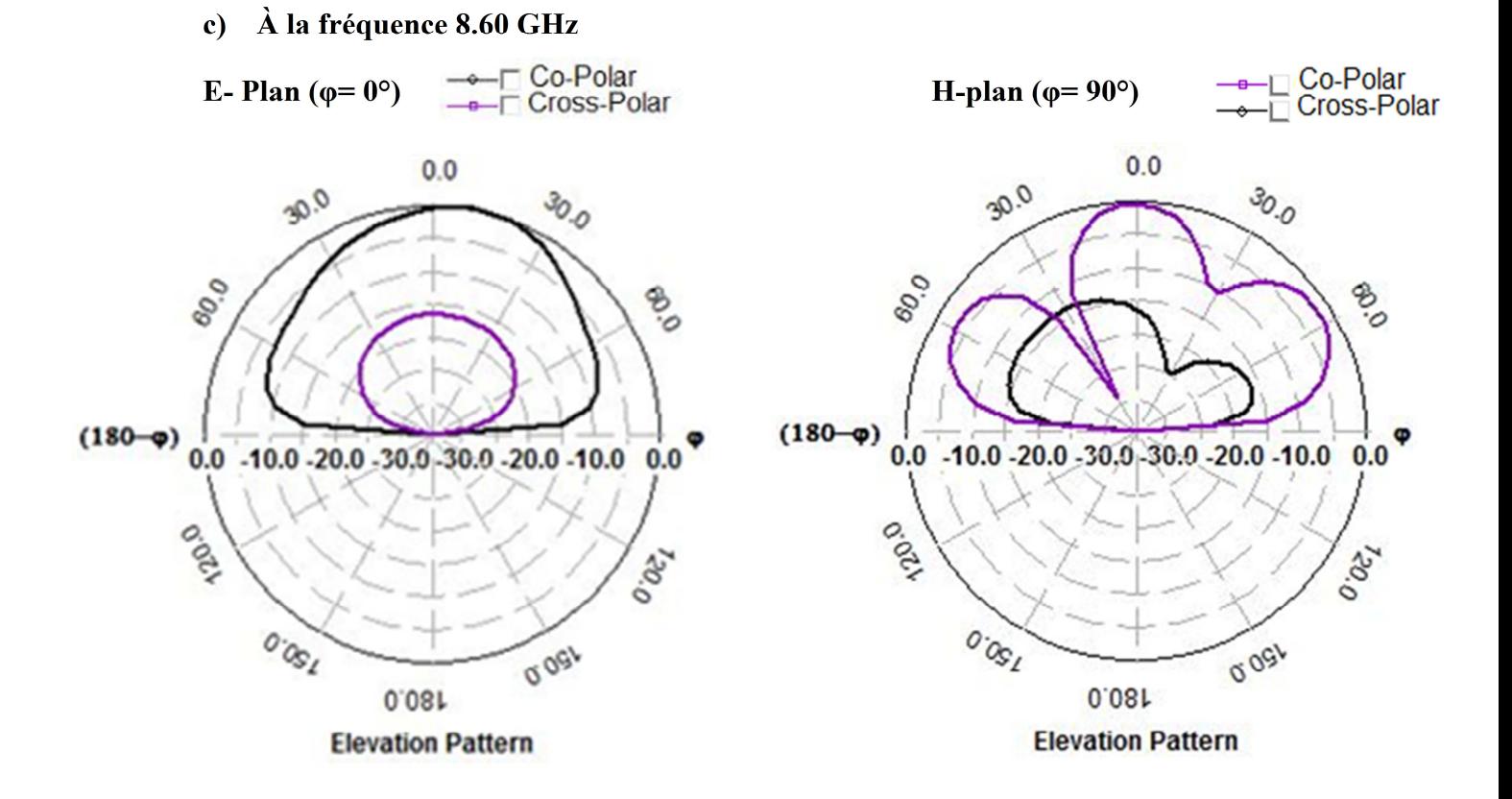

**Figure 4.13** Diagramme de rayonnement à 8.60 GHz

À la fin de cette section, le tableau 4.4 fournit un résumé sur le diagramme de rayonnement de la configuration finale de l'antenne à ses fréquences de résonance.

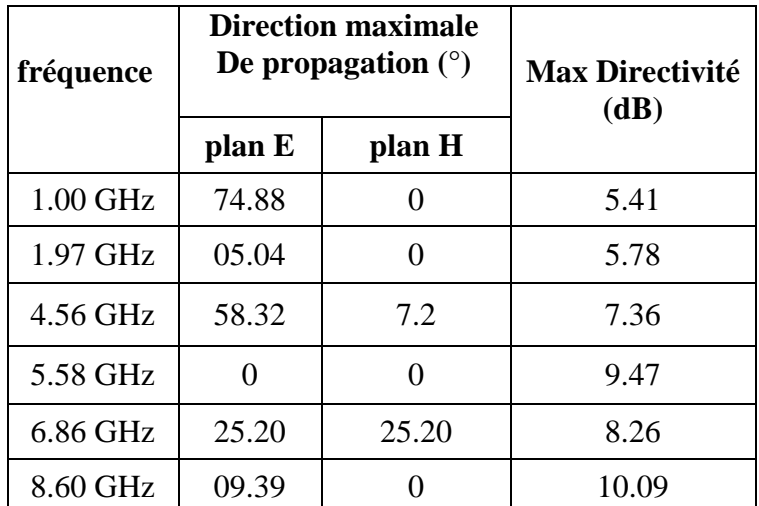

**Tableau 4.4** Propriétés du diagramme de rayonnement de l'antenne aux fréquences de résonance

# **4.5.5 Diagramme 3-D**

 Les diagrammes de rayonnement 3D aux fréquences de fonctionnement sont illustrés par les figures ci-dessous:

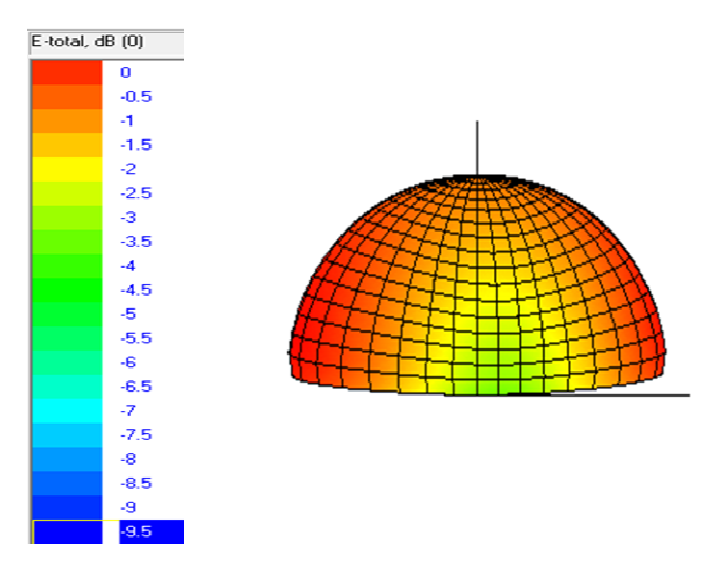

**Figure 4.14** 3-D Diagramme de rayonnement à 1.00 GHz **Figure 4.15** 3-D Diagramme de rayonnement à 1.97 GHz

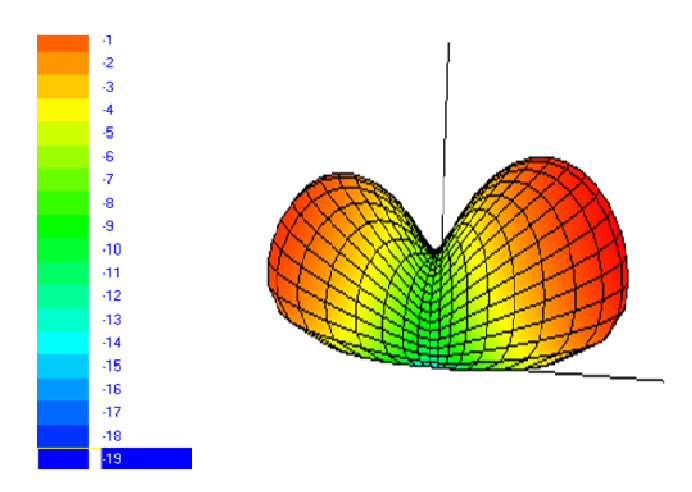

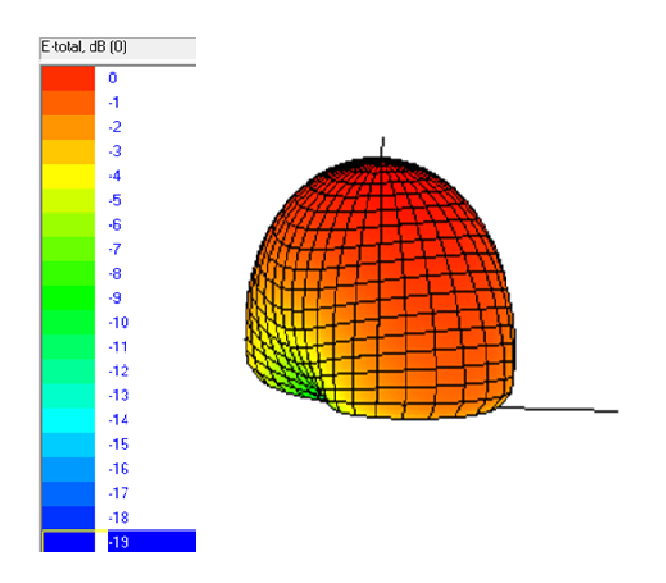

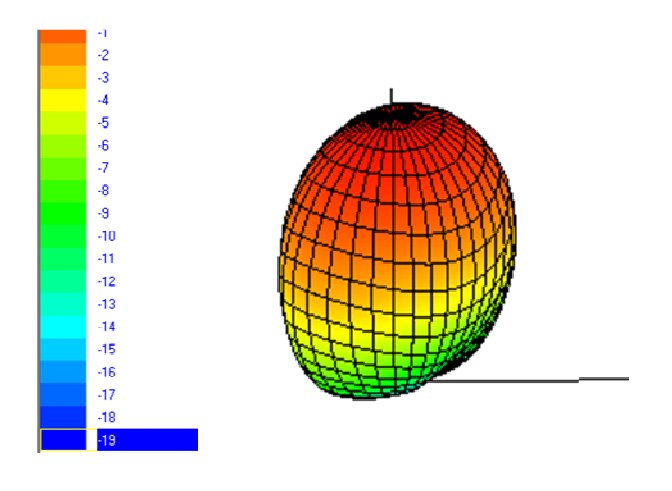

**Figure 4.16** 3-D Diagramme de rayonnement à 4.56 GHz **Figure 4.17** 3-D Diagramme de rayonnement à 5.58 GHz

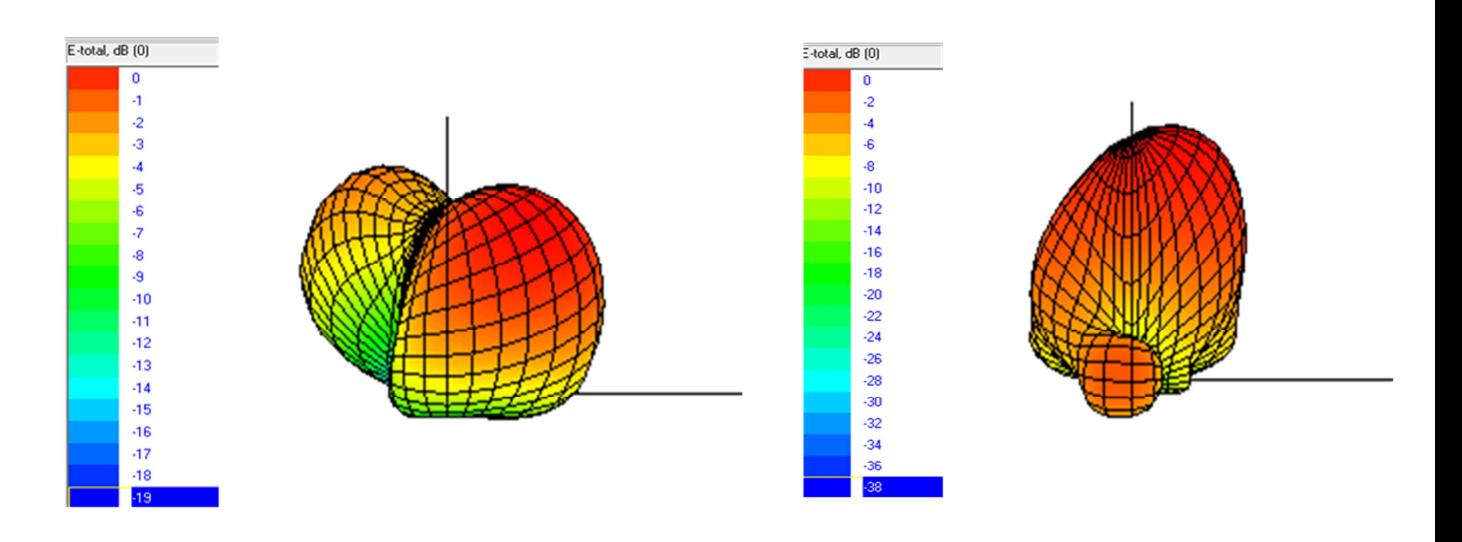

**Figure 4.18** 3-D Diagramme de rayonnement à 6.86 GHz **Figure 4.19** 3-D Diagramme de rayonnement à 8.60 GHz

### 4.5.6 Distributions de courant

Les distributions moyennes de densité de courant sur le patch sont illustrées par les figures 4.20 par les figures 4.25. Ces chiffres montrent principalement les parties d'antenne patch qui déterminent le mode de fonctionnement car le courant est maximal aux fréquences respectives.

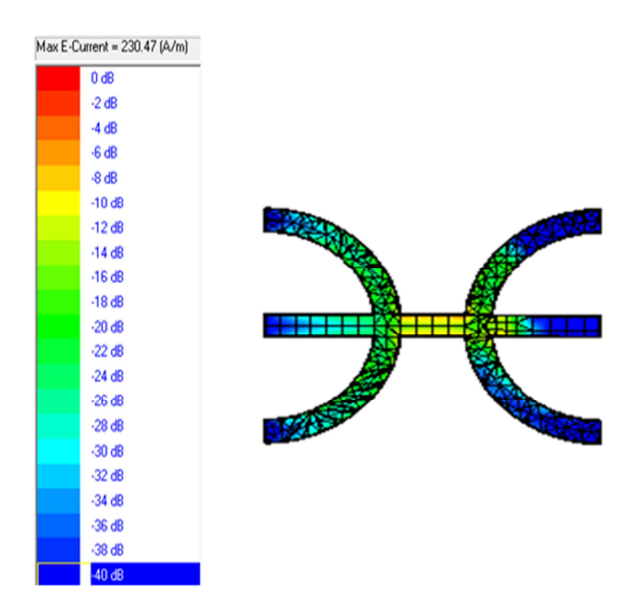

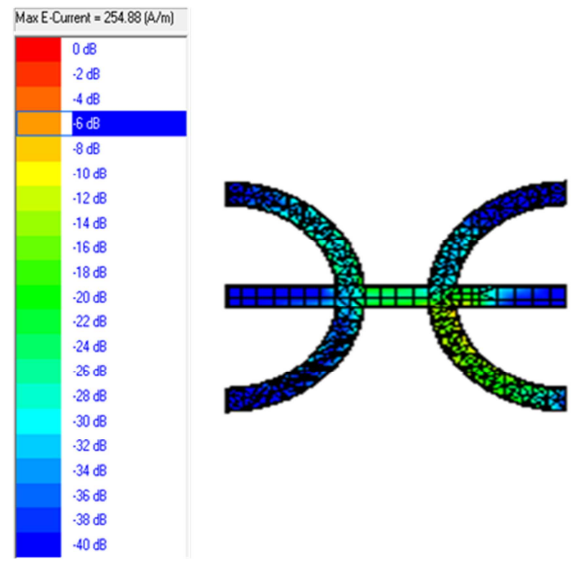

**Figure 4.20** Distributions de courant à 1.00 GHz **Figure 4.21** Distributions de courant à 1.97 GHz

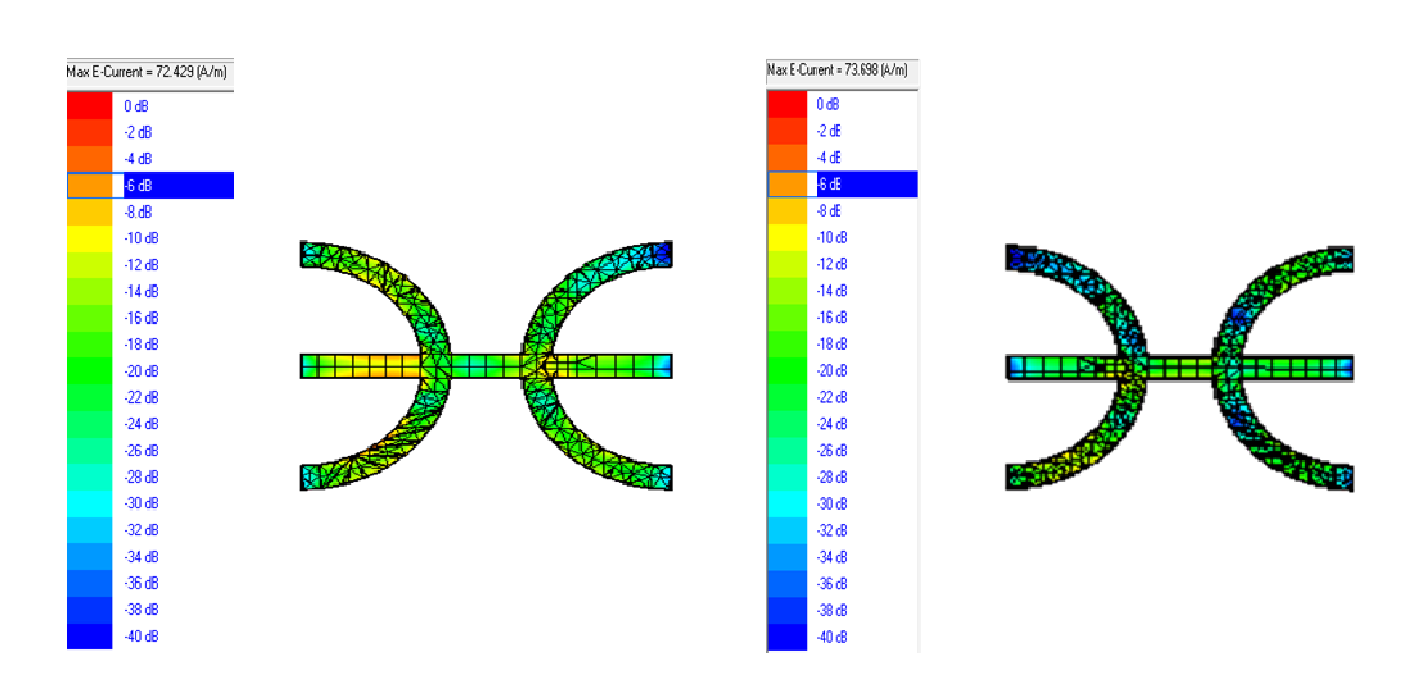

**Figure 4.22** Distributions de courant à 4.56 GHz **Figure 4.23** Distributions de courant à 5.58 GHz

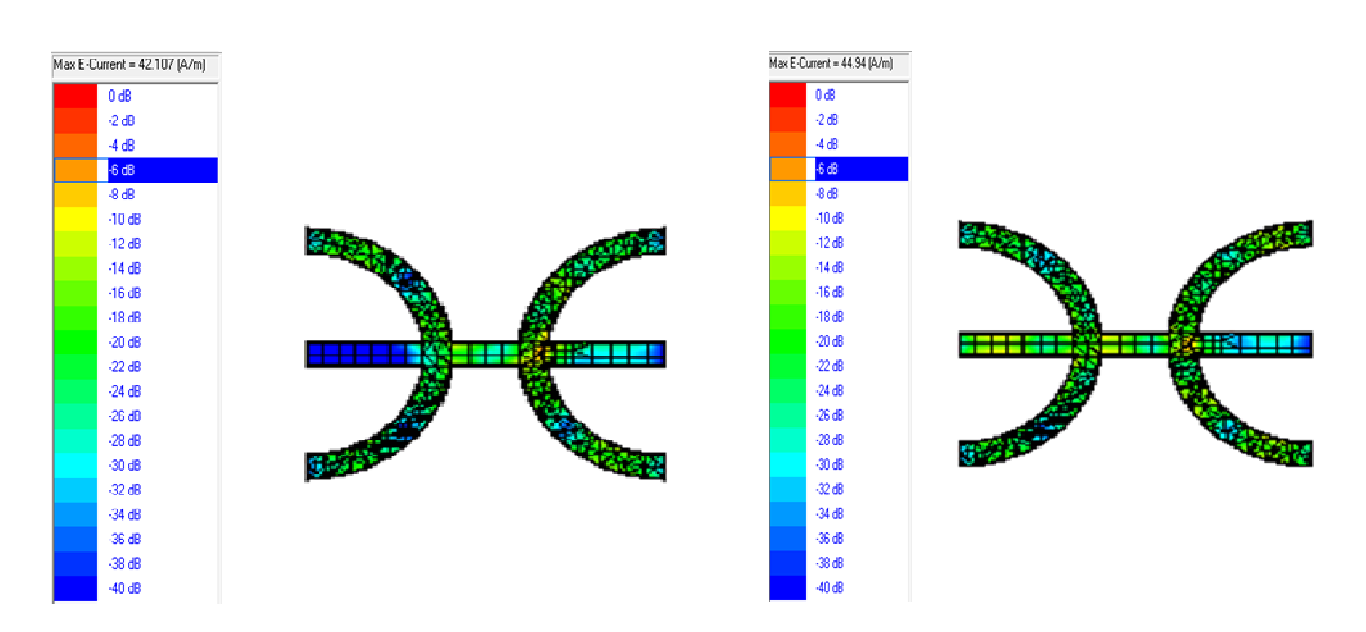

 **Figure 4.24** Distributions de courant à 6.86 GHz **Figure 4.25** Distributions de courant à 8.60 GHz

Nous observons que la distribution actuelle est généralement maximale au centre du patch et presque minimale au bord du patch.

# **4.6 Comparaison entre l'antenne de référence et l'antenne finale**

Les tableaux 4.5 et 4.6 résument les propriétés des configurations d'antenne référence et finales (taille réduite) et permettent une comparaison entre elles.

| Paramètre      | Fréq résonante (GHz) |       |          | Coefficient de réflexion<br>(dB) | Bande passante $(\% )$ |              |  |
|----------------|----------------------|-------|----------|----------------------------------|------------------------|--------------|--|
| Antenne        | Original             | Final | Original | <b>Final</b>                     |                        | <b>Final</b> |  |
| f <sub>1</sub> | 1.01                 | 1.00  | $-20.97$ | $-13.66$                         | 1.98                   | 1.51         |  |
| f <sub>2</sub> | 2.01                 | 1.97  | $-26.19$ | $-17.30$                         | 1.49                   | 1.01         |  |
| $f_3$          | 3.69                 | 4.56  | $-17.71$ | $-43.77$                         | 1.62                   | 3.25         |  |
| $f_4$          | 5.58                 | 5.58  | $-22.08$ | $-26.62$                         | 1.07                   | 3.18         |  |
| f <sub>5</sub> | 6.55                 | 6.86  | $-13.86$ | $-14.34$                         | 1.52                   | 3.78         |  |
| $f_{6}$        | 7.38                 |       | $-19.93$ |                                  | 1.49                   |              |  |
| f <sub>7</sub> | 8.39                 | 8.60  | $-27.88$ | $-14.19$                         | 1.66                   | 2.56         |  |

**Tableau 4.5** Fréquences résonantes, coefficient de réflexion et diagrammes de rayonnement.

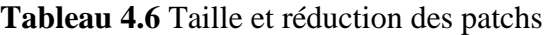

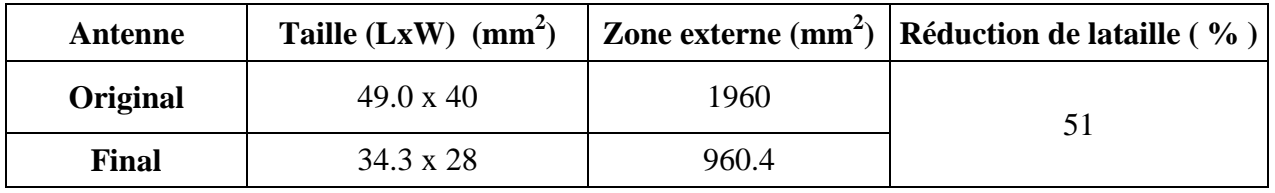

En outre, la sixième fréquence qui n'a pas été restaurée et le grand changement de la troisième, nous notons dans les tableaux ci-dessus que:

- Toutes les autres fréquences de résonance de l'antenne finale sont proches de celles des premières.

- Les niveaux finaux de coefficient de réflexion de l'antenne sont satisfaisants et comparables à ceux de l'antenne originale présentant une correspondance équilibrée.

- À l'exception des deux premières bandes de fréquences, il existe une amélioration significative de la bande passante avec les quatre autres fréquences.

- Une réduction significative de la taille de 51% est obtenue avec l'antenne finale par rapport à la configuration d'origine.

# **4-7 Conclusion**

 Dans ce chapitre, une réduction de la taille de l'antenne est obtenue avec des broches de court-circuit doubles insérées dans l'antenne de référence, Des améliorations ont été notées notamment en ce qui concerne sa surface qui est réduite à une valeur inférieure à la moitié par rapport à celle de l'antenne de référence.

# **Conclusion générale**

 Dans ce travail, une antenne microruban ayant la forme de la lettre Berbère Z a été considérée sur une grande bande passante (0,5 à 10 GHz) pour finir avec une structure de taille réduite qui présente des performances comparables avec l'antenne d'origine. Ceci est effectué à l'aide de la technique de réduction de la taille du patch de l'antenne.

 Dans la première étape, l'analyse de l'antenne d'origine a été effectuée et ses propriétésont étésimulées. Il a été constaté que cette antenne peut fonctionner simultanément à sept bandes avec une bonne adaptation d'impédance à la sonde d'alimentation de 50 Ohms.

 Ensuite, un court-circuit a été inséré entre le patch d'antenne et le plan de masse. Cela a entraîné une diminution des fréquences de résonance de l'antenne permettant de réduire la taille de l'antenne pour revenir au tour des fréquences de l'antenne de référence sans courtcircuit.

 En conséquence, la réduction de la taille a été effectuée dans la deuxième étape. Celui-ci, en conjonction avec certains ajustements effectués sur la position du point d'alimentation et une autre broche avec des diamètres et des positions appropriés sur le patch, a abouti à un développement d'une configuration d'antenne comportant six bandes de fréquences avec des propriétés radioélectriques comparables et à une réduction de taille de 51% avec respect de la structure de référence.

 Sauf le fait qu'une fréquence n'a pas été récupérée et le décalage d'une autre, les quatre autres fréquences sont proches de celles de l'antenne d'origine. C'est une tâche complexe d'obtenir simultanément les mêmes fréquences.

 Dans une autre mesure, nous suggérons la réalisation, les mesures et la validation des résultats simulés des deux configurations d'antenne.

# **Références**

[1] R. Garg, P. Bhartia, I. Bahl, A.Ittipiboon, "Microstrip Antenna Design Handbook",

Artech House, INC, 2000.

[2] J. James, P.S. Hall, "Handbookmicrostripantenna", Peter Peregrinus, Londres, Royaume-Uni, 1989.

[3] MouhoucheFaïza, «Analyse de petites antennes de patch Microstrip pour la communication mobile». Rapport de projet de la dernière année présenté en exécution partielle des exigences du grade de: Magister Thèse IGEE/ UMBB, Juin 2013.

[4] pdfbuTarboush, H. S. Al-Raweshidy et R. Nilavalan «Antenne multibande pour différentes applications sans fil», 2009

[5] T. Sellam et L. Hafhouf, «Réduction de la taille des antennes de patch microrubanmultibande utilisant des postes de court-circuit» Rapport final du projet présenté en partie pour satisfaire aux exigences du diplôme d'ingénieur d'Etat IGEE/ UMBB, juin 2014.

[6] Girish Kumar K. P. Ray, "Antennes à bande large Microstrip", Arteck maison Boston. Londres, 2003.

[7] Wan Khairuddin Wan Ali, «Wideband Microstrip Antenna For

Véhicules terrestres ", Université Teknologi, Malaisie, octobre 2004.

[8] John Wiley& Sons, "AntennaTheory: Analysis Design", troisième édition, par

Constantine A. Balanis, 2005.

[9] Steve Jensen, "MicrostripMicrowaveAntennas", l'Université du Nord de l'Arizona,

14 décembre 2010.

[10] Hala Elsadek, "Antennes Microstrip pour les systèmes mobiles de communication sans fil",

Institut de recherche électronique, Département Microstrip Le Caire Egypte, 2010.

[11] Munson. R.E, "Antennes Microstrip conformes et matrices à microrubans Phrasé",

IEEE Transactions Antennes & propagation, vol. 22, pages 74-78, janvier 1974.

[12] Rod Waterhouse, "Microstrip Patch Antennas", RMIT Université, CRC Press LLC,

2002.

[13] Robert A. Sainati, «DAO des antennes Microstrip pour applications sans fil», Artech Maison, 1995.

[14] David M. Pozar, «Une revue des antennes Microstrip couplées à l'ouverture: Histoire,

Exploitation, développement et applications », Université du Massachusetts, mai 1996.

[15] Rahmat-Samii, Y; Guterman, J .;Moreira, A. A. Peixeiro C. Antennes intégrées pour

Wireless Personal Communications, dans: Modern Antenna Handbook, C A. Balanis (éd.),

1079-1142, John Wiley & Sons, ISBN 978-0-470-03634-1, 2008.

[16] Ali, M .;Okoniewski, M .; Stuchly, M. A Stuchly, M. M. "Bande double-Fréquence-Manche

Monopole pour ordinateurs portables, IEEE Transactions on Antennas and Propagation ", Vol. 47, N ° 2, p. 317-323, ISSN 0018-926X, février 1999.

[17] Mustafa Secmen. "Antennes multibande et large bande pour la communication mobile

Systems », Évolution récente des communications mobiles, 2011.

[18] D.G. Croc. "Antenna theory and microstrip antennas", par Taylor and Francis Group, LLC, 2010.

[19] Bahl, I. J et Bhartia, P; "Microstrip Antennas", Maison Artech, 1980.

[20] W. Kadid et K. Guettari, "Rectangulaire Microstrip Patch Antenna Taille Réduction Utilisation Shorting Post". Rapport final du projet présenté en exécution partielle des Exigences du Diplôme de: INGENIEUR D'ETAT IGEE/UMBB, juin 2014.

[21] Logiciel Zeland IE3D / Run / Mgrid / aide / aide finder (version 12.0). Juin2006, disponible sur www.zeland.com.

[22] ELASSENOUNI, NOUI, "Conception et étude d'antenne à bande ultra large bande Microstrip". Rapport final du projet présenté en exécution partielle des Exigences du Diplôme de: INGENIEUR D'ETAT IGEE/ UMBB, Juin 2012.

[23] A. Ait Ameur, S. Kassouri, «Contribution à l'étude des antennes de patch Microstripmultibandes». Rapport final du projet présenté en exécution partielle des Exigences du Diplôme d'Ingénieur d'Etat IGEE / UMBB, Juin 2013.

[24] P. Kumar, G Singh - Microstip antenne chargée de court-circuit Post "14 mai 2009.
## **Résumé**

 Il faut d'abord rappeler qu'une antenne ayant la forme de la lettre Z écrite dans la transcription Tifinagh de la langue berbère a été déjà considérée et a été étudiée sur une gamme de fréquence étendue de 0,5 à 5 GHz où elle présente trois fréquences de résonance. Après cela, ses dimensions ont été réduites en utilisant des broches de court-circuit [5].

 Cependant, notre configuration présente des caractéristiques très intéressantes car elle présente sept fréquences de résonance sur l'intervalle de fréquence s'étendant jusqu'à 10 GHz, ce qui n'est pas considéré dans le travail précédent [5].

 Par conséquent, et pour tirer profit de ce comportement, le présent travail qui vise le même objectif (réduction de taille à l'aide de broches de court-circuit) concerne un intervalle de fréquence plus important s'étendant jusqu'à 10 GHz.et avoir 7 fréquences de résonance.

 Ceci est réalisé d'abord en effectuant l'analyse de la structure d'origine et ensuite en insérant une broche de court-circuit qui a entraîné la diminution des fréquences de résonance. Cela a permis de réduire la taille pour revenir aux fréquences autour ou égales à la version originale.

 La configuration de la taille réduite finale qui conserve six fréquences de résonance permet d'obtenir une réduction significative de taille de 51%.

 Les simulations qui ont porté sur diverses prospérités d'antenne ont été réalisées à l'aide du simulateur IE3D.

## **Mots clés**

- 1- **Une antenne microruban** :Une antenne microruban est un type d'antenne imprimé constitué d'un patch rayonnant habituellement fabriqué avec du cuivre d'un côté d'un substrat diélectrique et d'un plan de masse de l'autre côté.
- 2- **Technique alimentation coaxial** : Un connecteur coaxial est inséré au plan de masse où une sonde s'étend à travers le substrat diélectrique pour se terminer à la surface interne du patch.
- 3- **Coefficient de réflexion en dB :** une certaine fraction de la puissance transmise est réfléchie au générateur.
- 4- **Bande passante :** la bande passante est généralement caractérisée par les limites inférieure et supérieure de la bande de fréquence (fl et fu).
- 5- **Diagramme de rayonnement :** Le diagramme de rayonnement est défini comme «la répartition spatiale d'une quantité qui caractérise le champ électromagnétique généré par l'antenne».
- 6- **Angle d'ouverture a -3 dB :** Elle est défini comme suit: "dans un plan contenant la direction du maximum d'un faisceau,la largeur du faixeu est l'angle entre les deux directions dans laquelle l'intensité du rayonnement est la moitié de la valeur maximale du faisceau".
- 7- **Directivité :** La directivité est une mesure de la concentration de rayonnement dans une direction donnée.
- 8- **Gain :** Le gain d'une antenne est défini comme le rapport de l'intensité de puissance rayonnée par l'antenne dans une direction donnée divisé par l'intensité rayonnée par une antenne isotrope sans perte qui rayonne la puissance de façon uniforme dans tous l'espace.
- 9- **Polarisation :** C'est la polarisation de l'onde rayonnée par l'antenne dans cette direction particulière.
- 10- **IE3D :** Integral Equation Three Dimensional.
- 11- **VSWR :** VSWR fournit une indication plus quantitative sur l'inadaptation entre l'antenne et la ligne d'alimentation.